## Heinz Klaus Strick

**Analysis** 

**B** Stochastik

# Arbeitsblätter für den TI-30X Pro MathPrint™

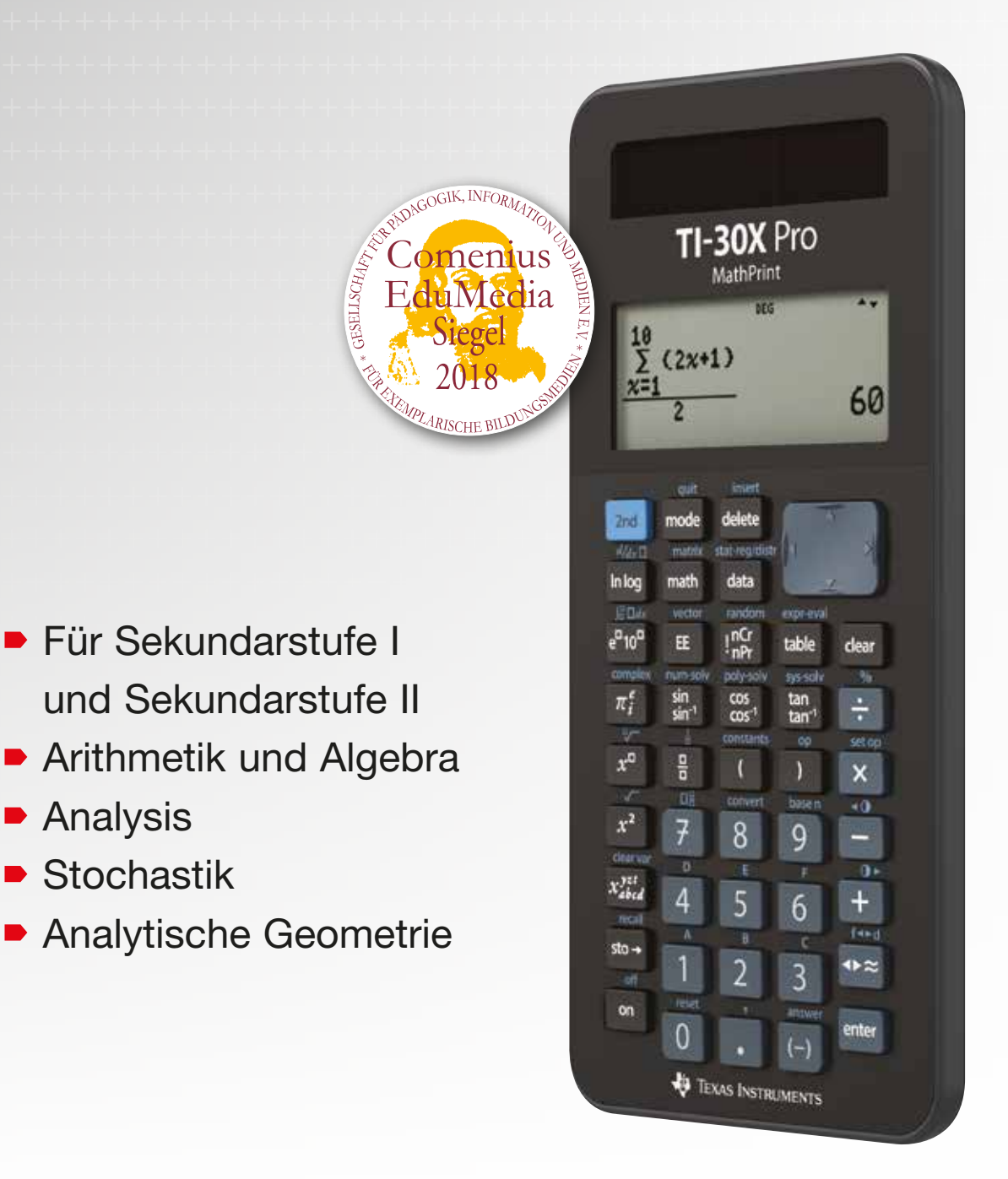

**TEXAS INSTRUMENTS** 

Dieses und weiteres Material steht Ihnen auf der TI Materialdatenbank zum Download bereit: **www.ti-unterrichtsmaterialien.net**

© 2018 Texas Instruments

Dieses Werk wurde in der Absicht erarbeitet, Lehrerinnen und Lehrern geeignete Materialien für den Unterricht an die Hand zu geben. Die Anfertigung einer notwendigen Anzahl von Fotokopien für den Einsatz in der Klasse, einer Lehrerfortbildung oder einem Seminar ist daher gestattet. Hierbei ist auf das Copyright von Texas Instruments hinzuweisen. Jede Verwertung in anderen als den genannten oder den gesetzlich zugelassenen Fällen ist ohne schriftliche Genehmigung von Texas Instruments nicht zulässig. Alle Warenzeichen sind Eigentum ihrer Inhaber.

#### **Einführung**

Diese Sammlung von Arbeitsblättern für den Mathematikunterricht soll dazu anregen, den Schulrechner **TI-30X Pro MathPrintTM** von Texas Instruments und die Möglichkeiten seines Einsatzes kennenzulernen. Die Auswahl der Blätter erfolgte nach dem Gesichtspunkt, möglichst viele verschiedene Themen des Mathematikunterrichts – vor allem aus Sekundarstufe II – anzusprechen, bei denen Rechnungen erforderlich sind, die über die bloße Anwendung der Grundrechenarten oder die Berechnung von Funktionswerten der verschiedenen Funktionstypen hinausgehen.

Zu den besonderen Möglichkeiten des TI-30X Pro MathPrint™ gehören

- das Erstellen von Wertetabellen gleichzeitig zu zwei Funktionen (die zweite Funktion kann beispielsweise die Ableitungsfunktion sein),
- die Möglichkeit, Listen zu erstellen und mit den Werten aus diesen Listen neue Listen zu erstellen.
- die drei Gleichungslöser (für die exakte Lösung von Gleichungen 2. und 3. Grades, für die numerische Lösung beliebiger Gleichungen, für die Lösung von Gleichungssystemen 2. und 3. Ordnung (auch von unterbestimmten Systemen),
- die Berechnung der numerischen Ableitung und der numerischen Integration,
- die Optionen zur Bildung von Summen- und Produkttermen,
- die Rechenoperationen mit Matrizen und Vektoren,
- die enthaltenen Wahrscheinlichkeitsfunktionen (Binomial-, Normal-, Poissonverteilung),
- die Statistikoptionen (z. B. Quartile, mehrere Regressionsmodelle, Korrelation).

Durch die getroffene Auswahl der Beispiele werden die Stärken dieses Rechnertyps sichtbar; allerdings werden auch die Grenzen deutlich – insbesondere hinsichtlich der Frage der grafischen Darstellung von Ergebnissen. Aus diesem Grunde sind auf den entsprechenden Arbeitsblättern verschiedene Grafiken zu sehen, die mit dem TI-Nspire<sup>TM</sup> erstellt werden mussten.

Die Arbeitsblätter können die Verwendung von Schulbüchern nicht ersetzen, da auf die Theorie zu den angewandten Algorithmen nur teilweise und sicherlich nicht umfassend genug eingegangen werden kann; aus Gründen des Umfangs musste auch eine Auswahl an Fragestellungen getroffen werden, die nicht alle in den Lehrplänen enthaltenen Anforderungen abdeckt. Da sehr viele Themen des Mathematikunterrichts angesprochen werden, werden durch die Vielfalt der Beispiele Anregungen für weitere Einsatzmöglichkeiten des Schulrechners gegeben.

Es wurde darauf verzichtet, das Eintippen von Tastenfolgen darzustellen (die notwendigen Informationen entnehme man dem Handbuch); andererseits werden durch die absichtlich große Anzahl von abgebildeten Screenshots die erforderlichen Einzelschritte zur Lösung eines Problems deutlich gemacht. Insofern können die Arbeitsblätter auch dazu dienen, bestimmte Funktionen des Schulrechners kennenzulernen. Screenshots ersetzen an vielen Stellen auch Erklärungen von Rechenvorgängen, da diese aus den Abbildungen entnommen werden können.

Die Arbeitsblätter sind so aufgebaut, dass zunächst ein Problem (Beispiel-Aufgabe) gestellt wird, dessen Lösung anschließend mithilfe des TI-30X Pro MathPrint<sup>™</sup> erfolgt. Am Ende eines Arbeitsblatts sind weitere Übungsaufgaben aufgeführt, die ähnlich wie die ausgeführte Lösung bearbeitet werden sollen. Die Lösungen sind in der Regel so ausführlich, dass die Arbeitsblätter auch zum selbstständigen Lernen eingesetzt werden können; durch die Übungsaufgaben ist eine Kontrolle des Gelernten möglich. Bei einigen Themen wurden Doppelseiten angelegt, insbesondere dann, wenn alternative Lösungswege möglich sind.

Viel Freude bei der Arbeit mit dem TI-30X Pro MathPrint™ !

Leverkusen, im September 2018 Heinz Klaus Strick

#### Inhaltsverzeichnis Inhaltsverzeichnis

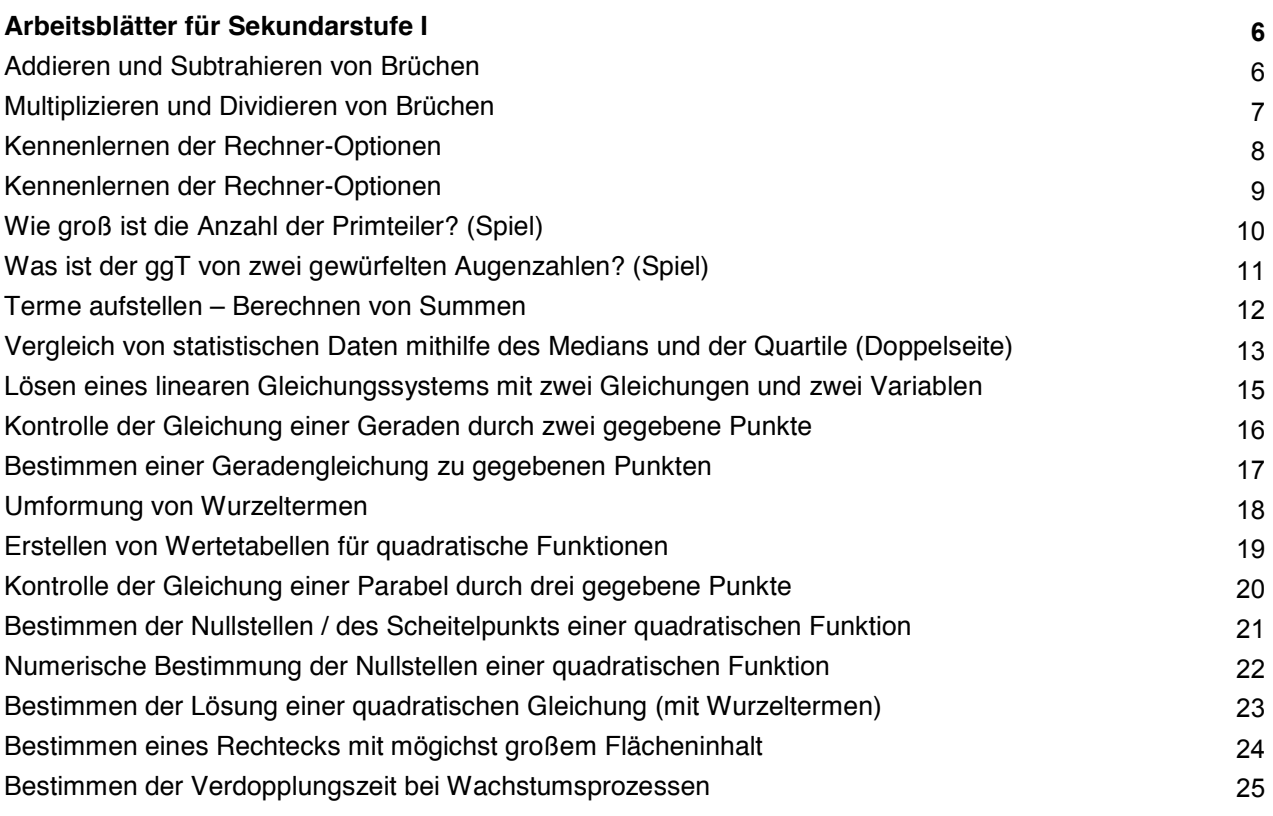

#### **Arbeitsblätter für Sekundarstufe II 21 Arbeitsblätter für Sekundarstufe II 26**

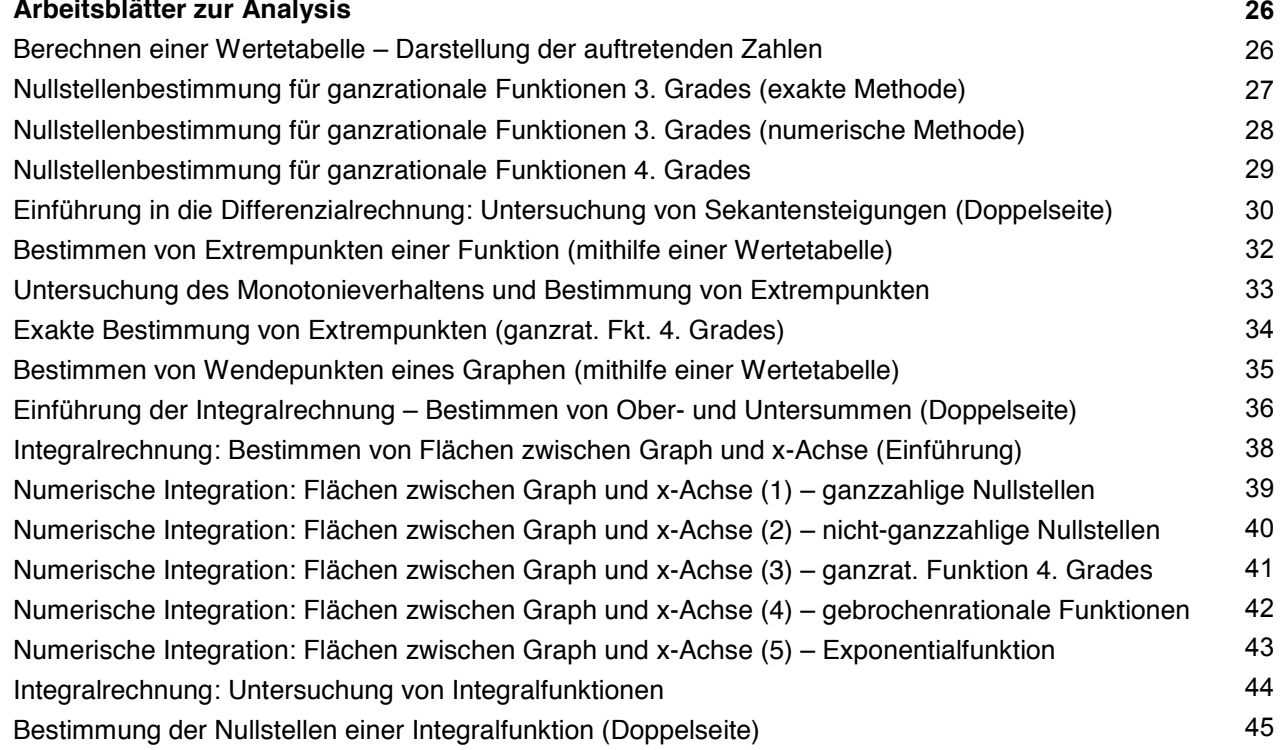

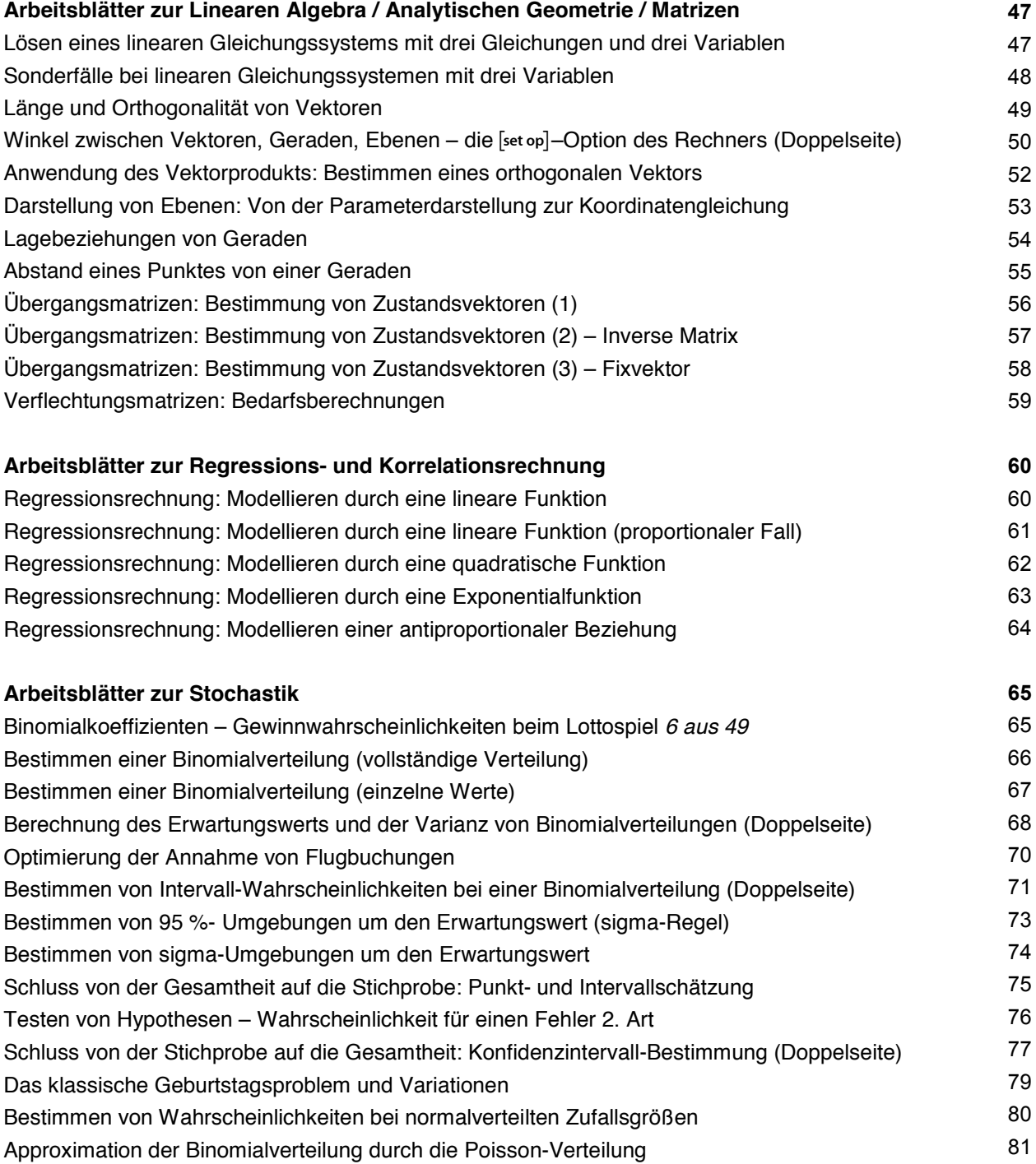

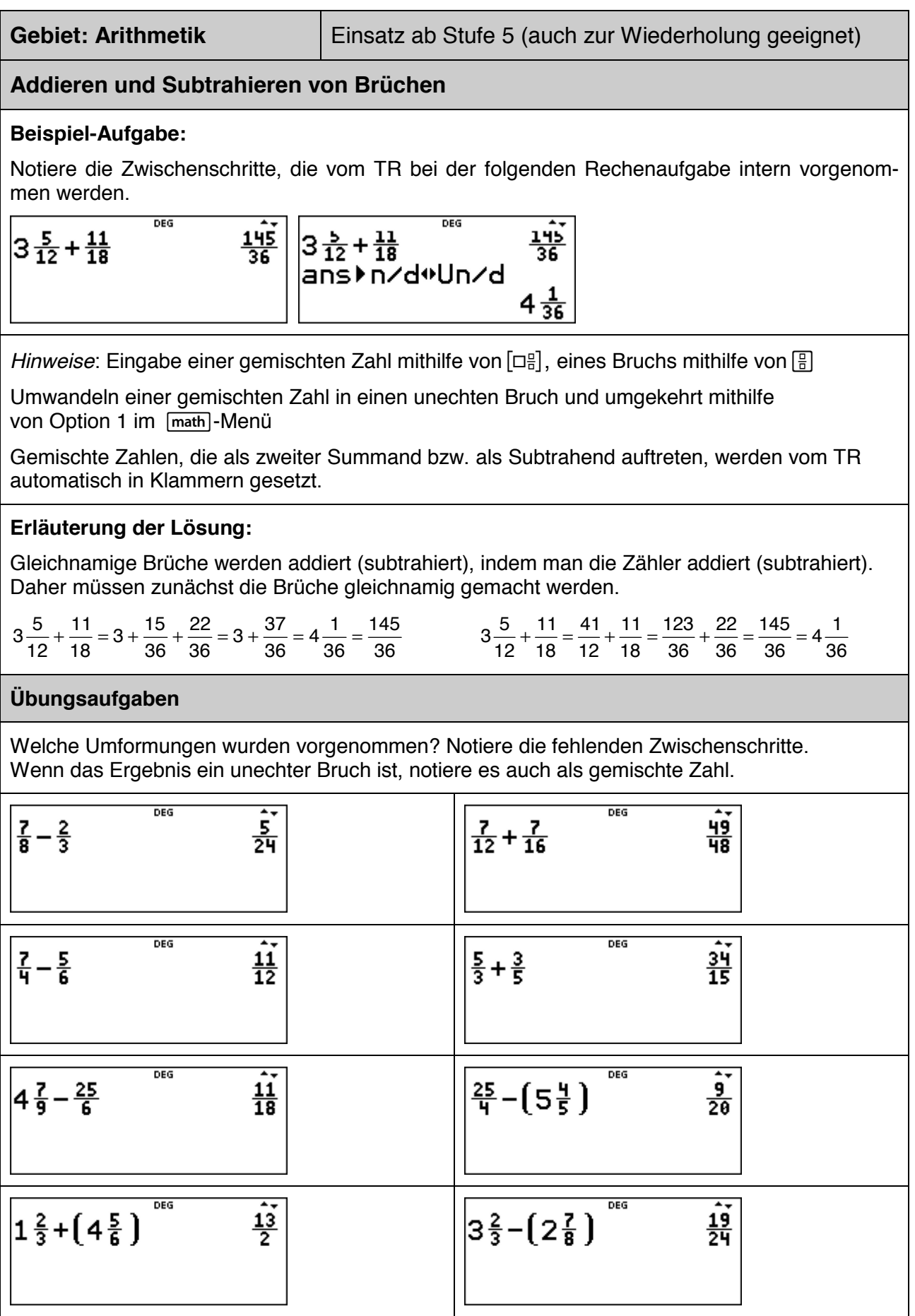

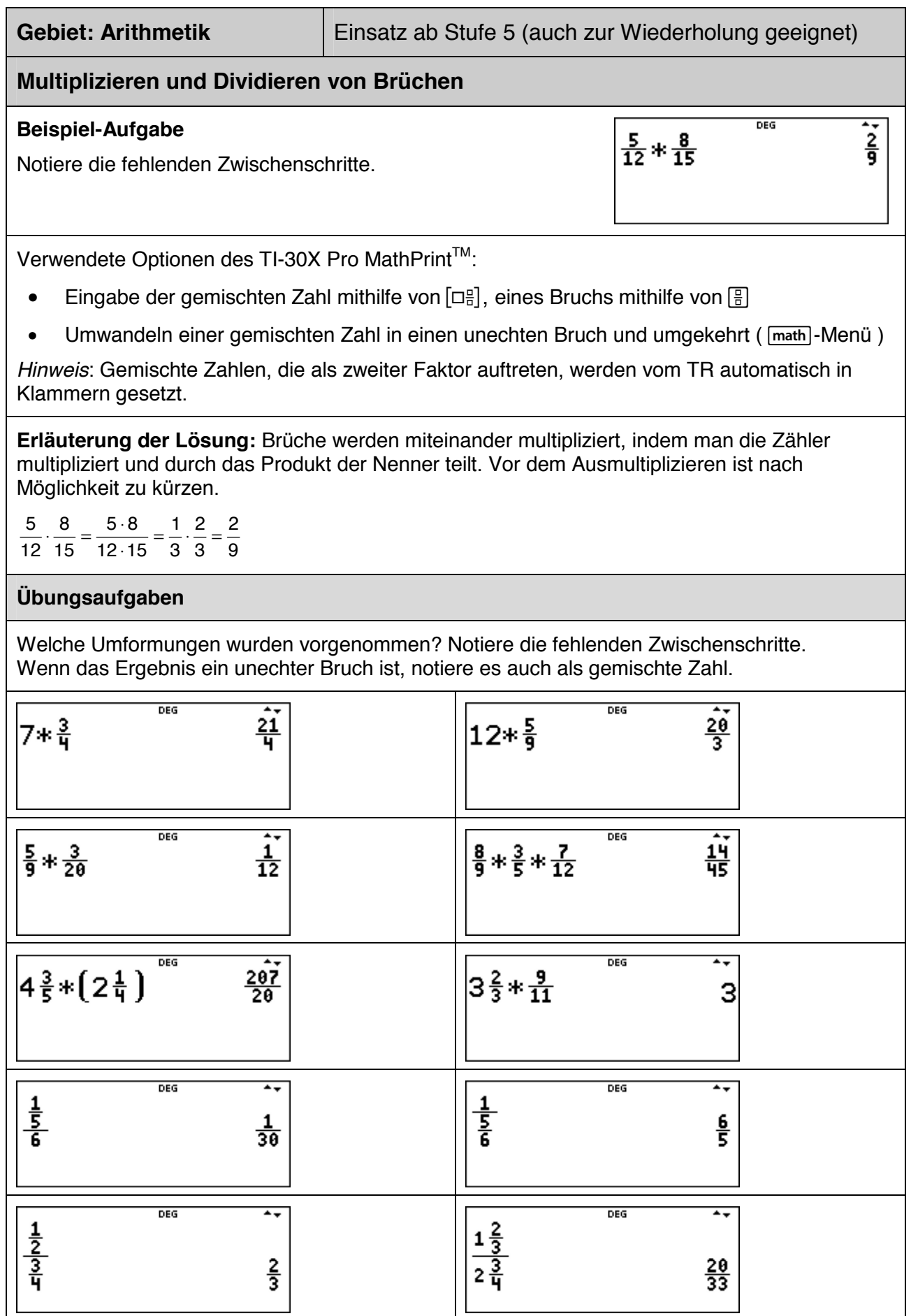

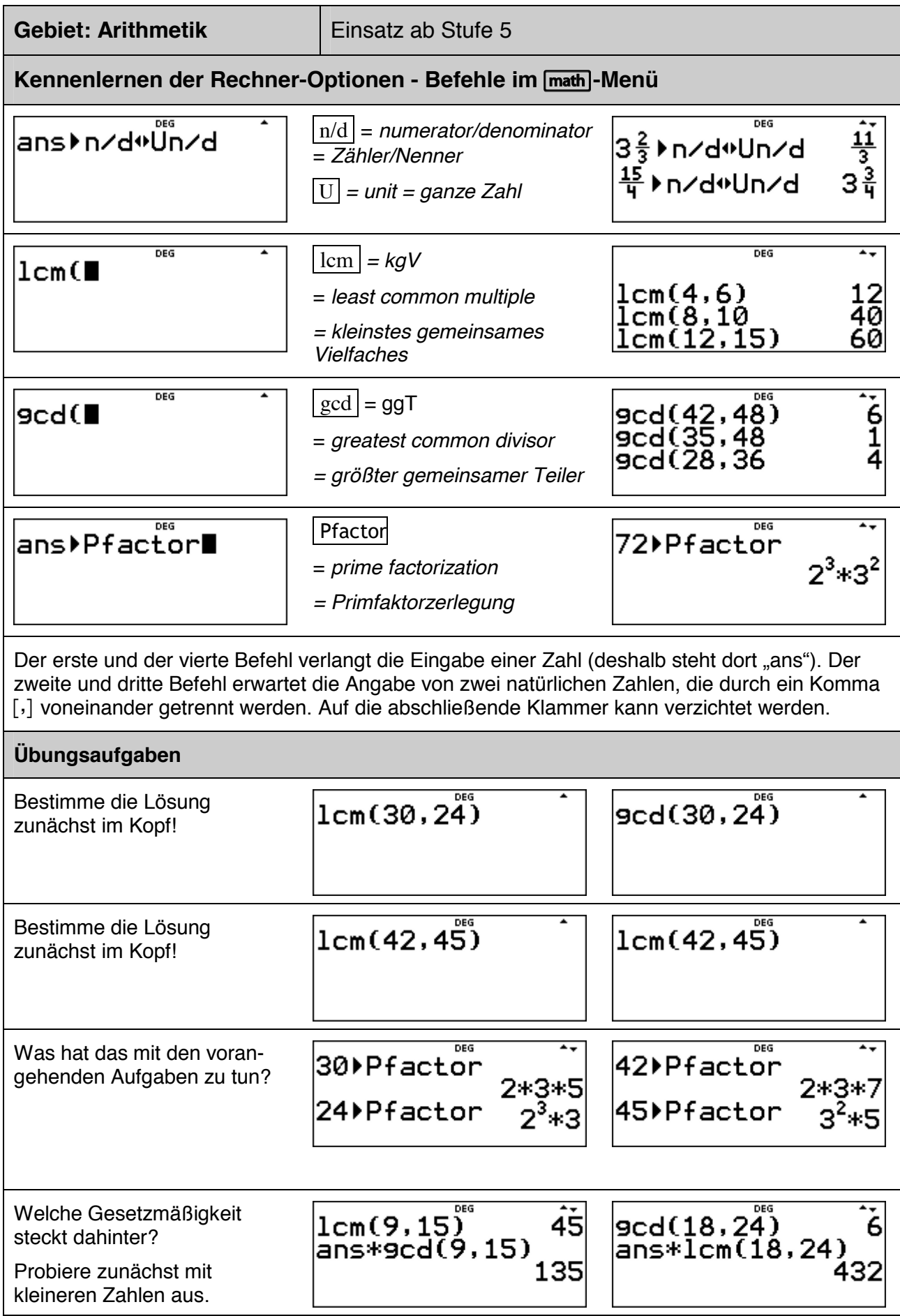

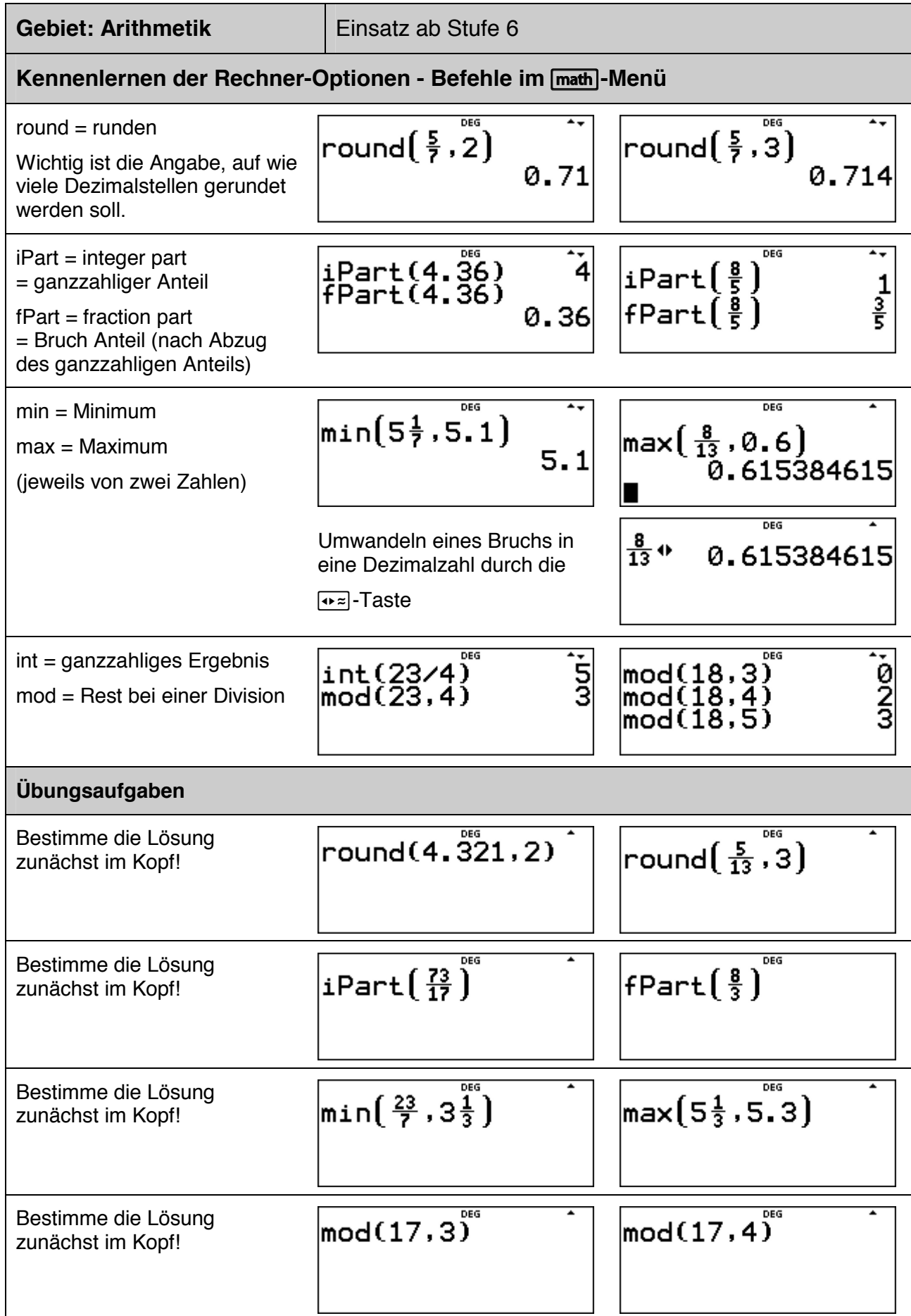

#### **Gebiet: Stochastik Einsatz ab Stufe 5**

#### **Wie groß ist die Anzahl der Primteiler? (Spiel)**

#### **Beispiel-Aufgabe**

Mithilfe des Zufallszahlengenerators des TI-Schulrechners werde eine natürliche Zahl aus der Menge {1, 2, …, 1000} gewählt. Wie viele Primteiler enthält diese Zahl?

#### **Erläuterung der Lösung**

Eine solche ganzzahlige Zufallszahl erzeugt der Taschenrechner mithilfe des randint-Befehls im [random]-Menü; dabei wird durch die erste Eingabe (1) die kleinst-mögliche der zu erzeugenden Zahlen festgelegt, durch die zweite Eingabe (1000) die größt-mögliche natürliche Zahl.

Durch den Pfactor-Befehl im math-Menü wird die Zerlegung der Zahl in Primfaktoren veranlasst; dabei weist "ans" (= answer) darauf hin, dass der Pfactor-Befehl das Ergebnis des vorangehenden Befehls verarbeitet.

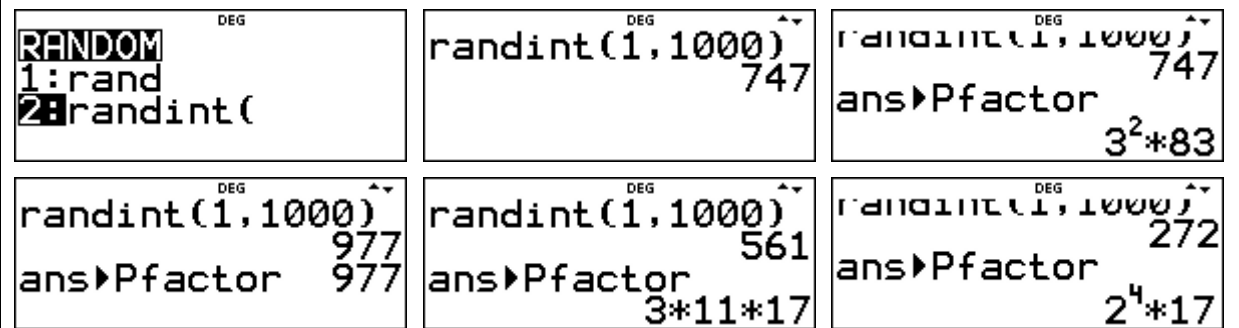

An den Antworten lesen wir ab, dass die Zahl 977 eine Primzahl ist, die Zahl 561 drei Primteiler besitzt und die Zahl 272 nur zwei Primteiler, nämlich die beiden Primzahlen 2 und 17.

#### **Übungsaufgaben**

1. Mache ein Spiel mit einem Partner: Jeder von euch erzeugt eine Zufallszahl und bestimmt mit dem TI-Schulrechner die Anzahl der Primfaktoren. Gewonnen hat, wer die größere [kleinere] Anzahl von Primteilern hat. Wenn die Anzahl gleich ist, muss die Spielrunde wiederholt werden.

- Welche der beiden Spielregeln ist günstiger?
- Protokolliere, wie oft die Anzahl der Primfaktoren 1, 2, 3, 4 beträgt. (Warum kann die Anzahl der Primteiler nicht größer als 4 sein?)

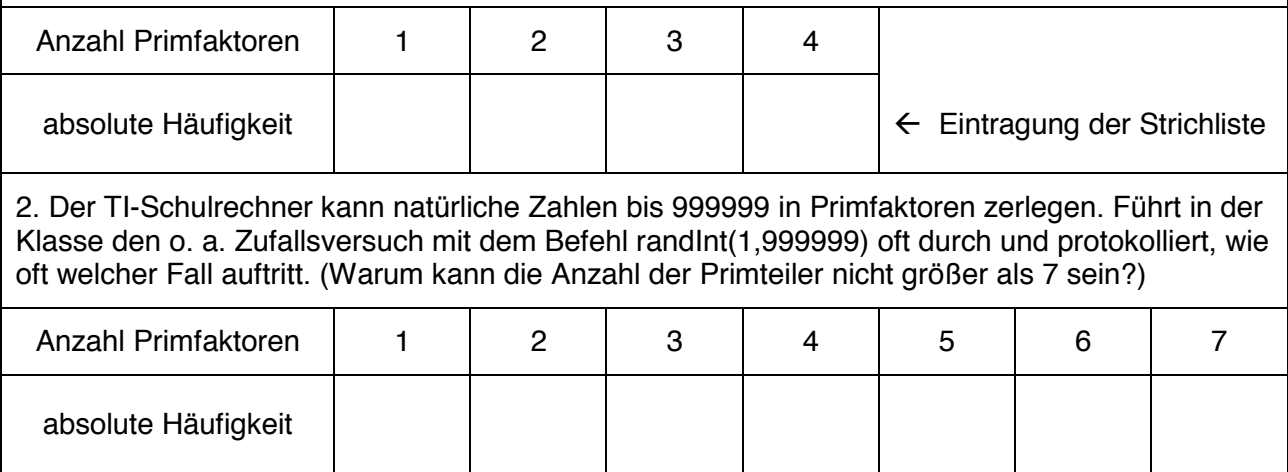

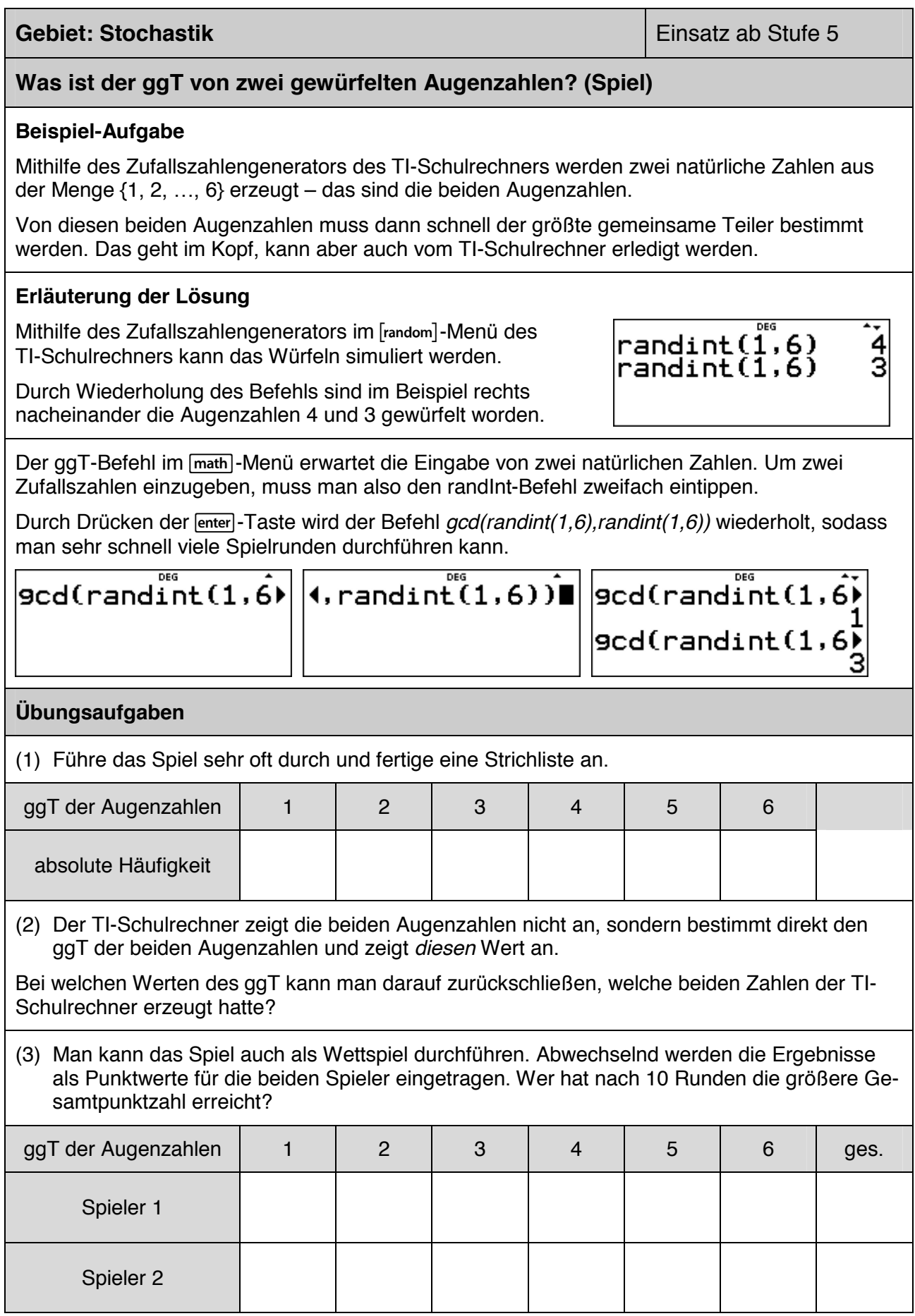

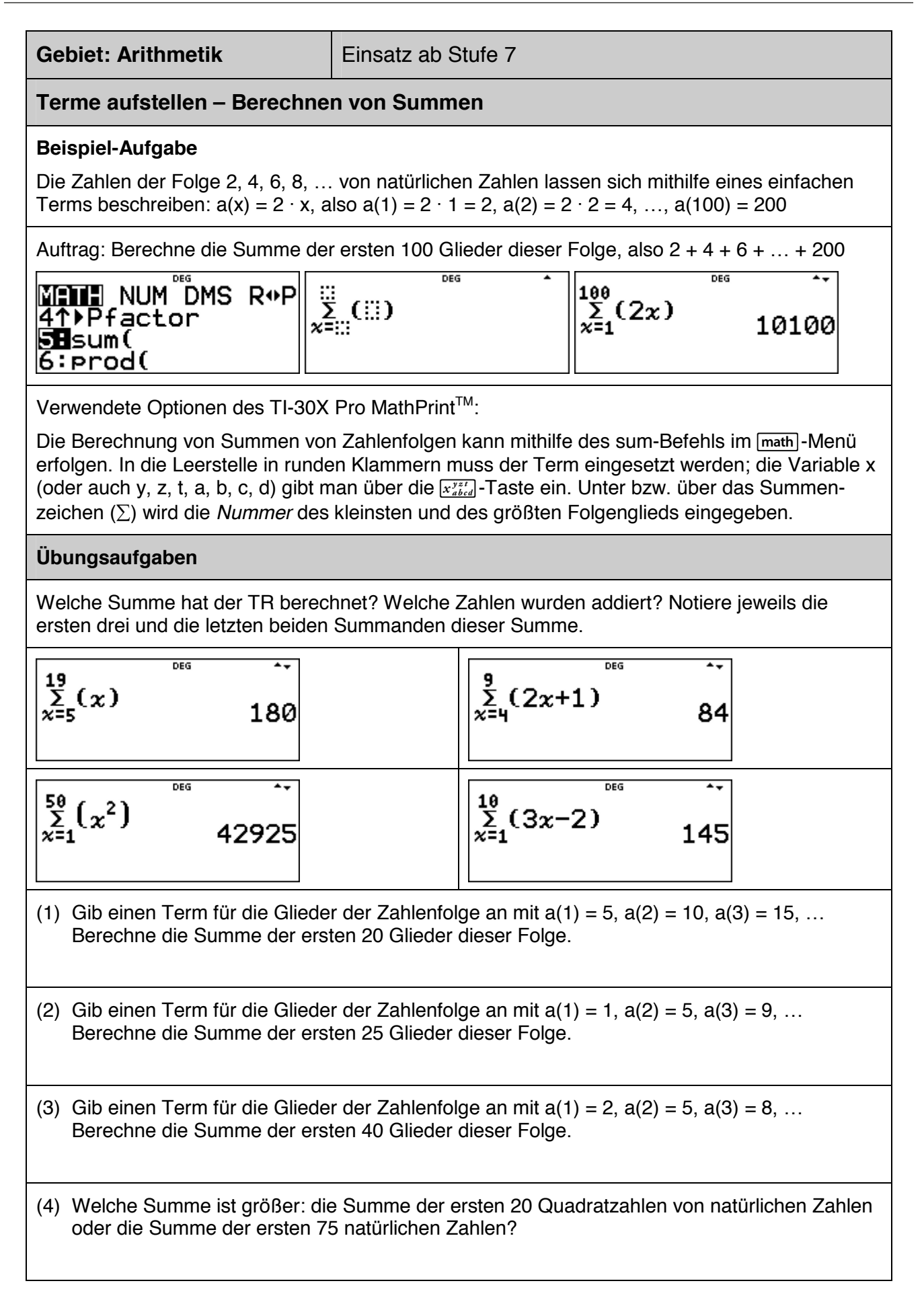

#### **Gebiet: Beschreibende Statistik <b>Einsatz** Einsatz ab Stufe 6

#### **Vergleich von statistischen Daten mithilfe des Medians und der Quartile**

#### **Beispiel-Aufgabe**

Um einen Leistungsvergleich herzustellen, wurde in zwei Parallelklassen (a und b) ein Test durchgeführt. Dabei ergab sich bei den erreichten Punktzahlen folgende Häufigkeitsverteilung.

Vergleiche die beiden Verteilungen. Bestimme dazu den Median und die Quartile.

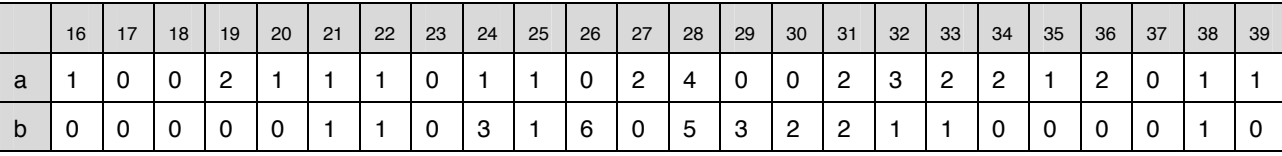

#### **Erläuterung der Lösung**

Die Daten werden mithilfe des datal-Befehls in die zur Verfügung stehenden Listen L1, L2 und L3 eingegeben: in Liste L1 die von den Schülern/innen erreichten Punktzahlen von 16 bis 39 (einschl.) sowie in Liste L2 bzw. Liste L3 die Häufigkeiten, mit denen diese Punktzahlen in den beiden Klassen vorkamen.

*Hinweis*: Die Eingabe erfolgt am besten listenweise, d. h., nacheinander die Daten von L1, L2 und dann L3, weil nach Drücken der **Jenter - Taste der Cursor jeweils ins nächst-untere und nicht in** das nebenstehende Feld springt.

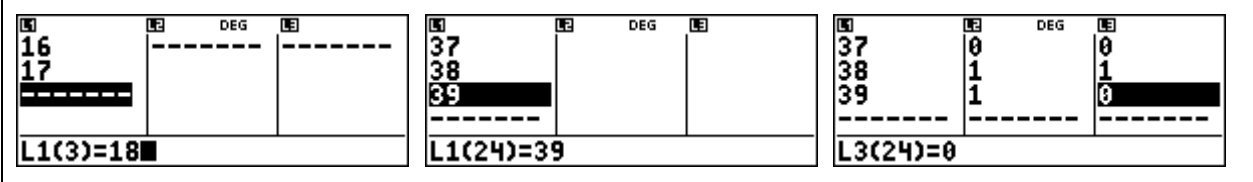

Die Eingabe der Daten in Liste L1 kann einfacher mithilfe der Option "Sequence" (= Zahlenfolge) erfolgen, weil es sich hier um die Folge der natürlichen Zahlen von 16 bis 39 handelt.

Setzt man in den Term 16 + x nacheinander die natürlichen Zahlen 0 bis 23 ein, so ergeben sich die gewünschten Eintragungen 16, 17, …, 39 in Liste L1.

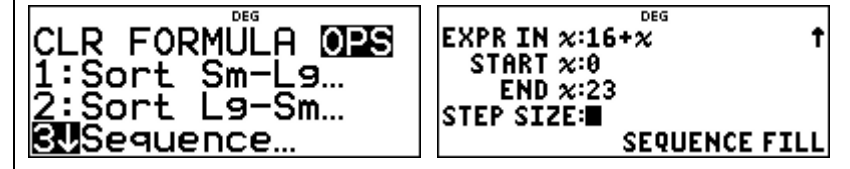

Wählt man dann die 1-Variablen-Statistik im [stat-reg/distr]-Menü, dann fragt der Rechner noch ab, welche Listen ausgewertet werden sollen. Um die Leistungen der Klasse a zu bewerten, müssen die Daten aus Liste L1 (= Punktzahlen) mit den Häufigkeiten (FRQ = frequency) aus Liste L2 untersucht werden

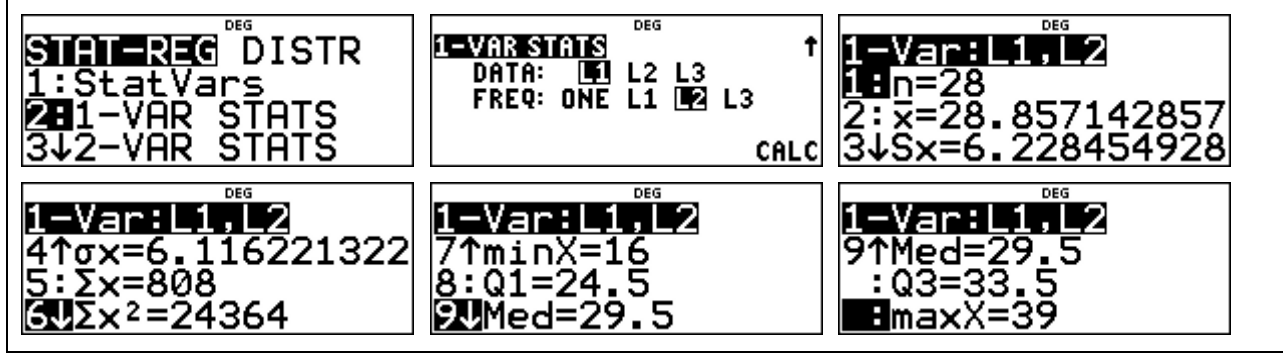

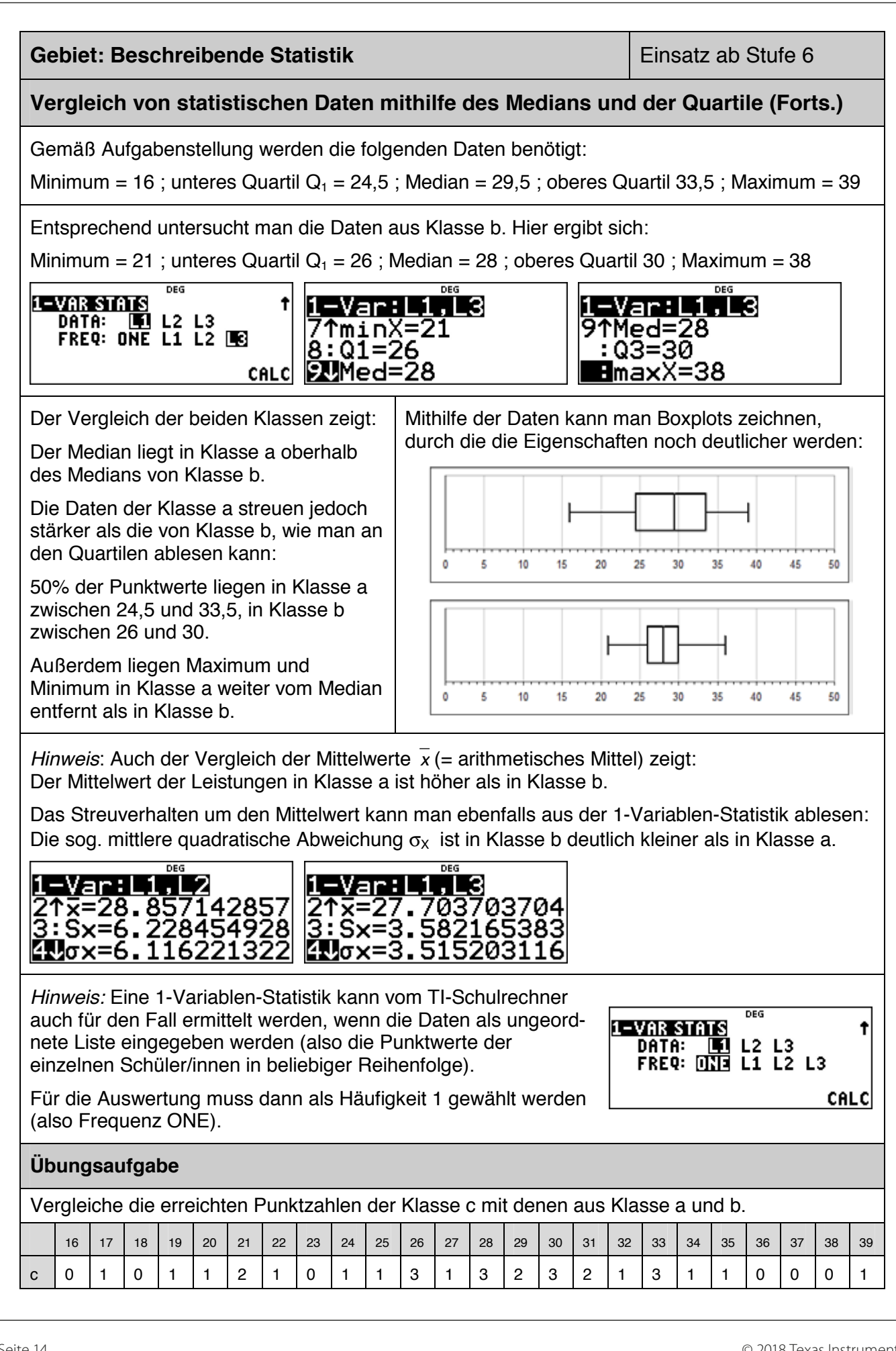

#### **Gebiet: Algebra Einsatz ab Stufe 8**

#### **Lösen eines linearen Gleichungssystems mit 2 Gleichungen und 2 Variablen**

#### **Beispiel-Aufgabe**

Gesucht sind zwei Zahlen x und y, für die gilt:

• Addiert man das Doppelte von x zum Dreifachen von y, so erhält man -5. Subtrahiert man das Doppelte von y vom Dreifachen von x, so erhält man 12.

Zu lösen ist also das Gleichungssystem:  $2x + 3y = -5$  und  $3x - 2y = 12$ 

#### **Erläuterung der Lösung**

Die [sys-solv]-Option "2x2 LIN EQs" (*linear equations*) des TI-Schulrechners erwartet zunächst die Eingabe der in den beiden Gleichungen auftretenden Zahlen (die sog. Koeffizienten), außerdem das Rechenzeichen zwischen dem ersten und zweiten Summanden der linken Seite der Gleichung (das Rechenzeichen + muss ggf. noch in – abgeändert werden).

Diese gibt man nacheinander ein; nach Drücken der **enter**-Taste springt der Cursor jeweils zum nächsten einzugebenden Zeichen.

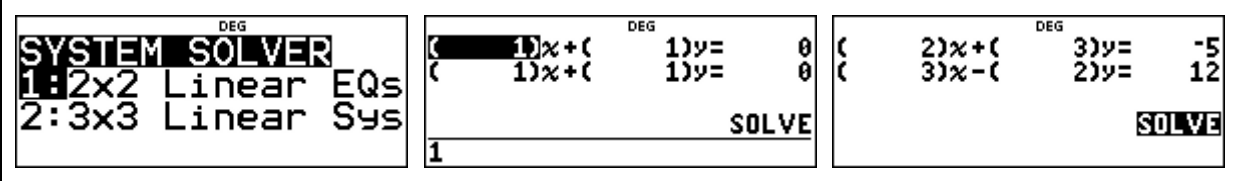

Hat man alle Koeffizienten und das Rechenzeichens eingegeben, erhält man nach Drücken der n-Taste die Lösung des Gleichungssystems, das ist ein Paar von Zahlen, die gemeinsam die beiden Gleichungen erfüllen. In der Beispielaufgabe ergibt sich ( 2 | -3 ) als Lösung.

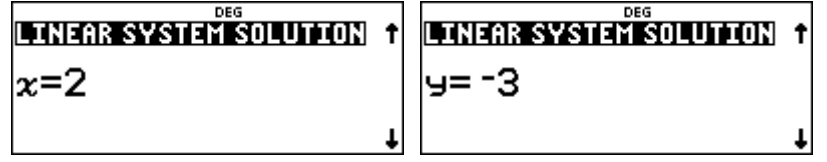

#### **Übungsaufgaben**

(1) Löse mithilfe des TI-30X Pro MathPrint™ das Gleichungssystem

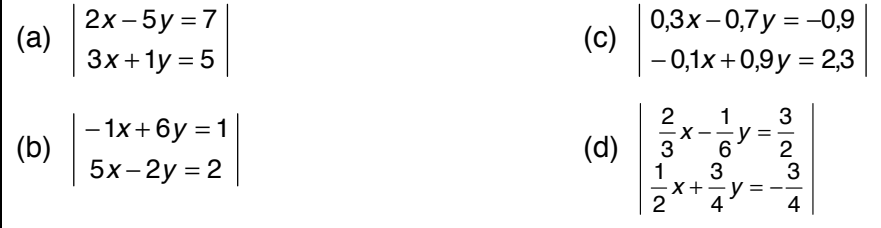

(2) Gib auch die nachfolgenden beiden Gleichungssysteme ein. Überlege, was die Rückmeldung des Rechners bedeutet, und gib eine Begründung hierfür an:

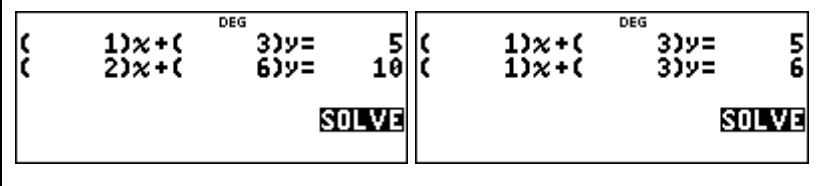

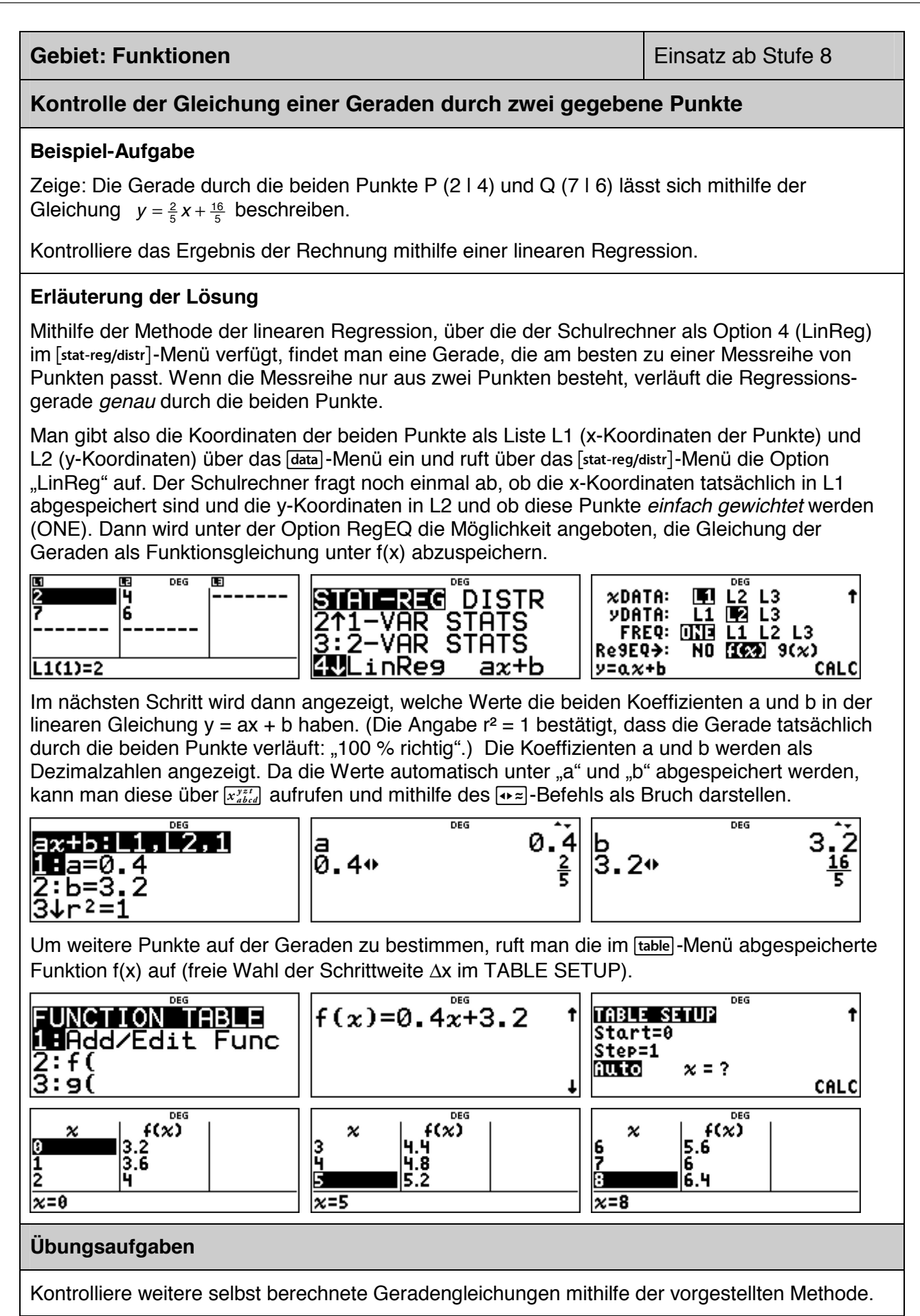

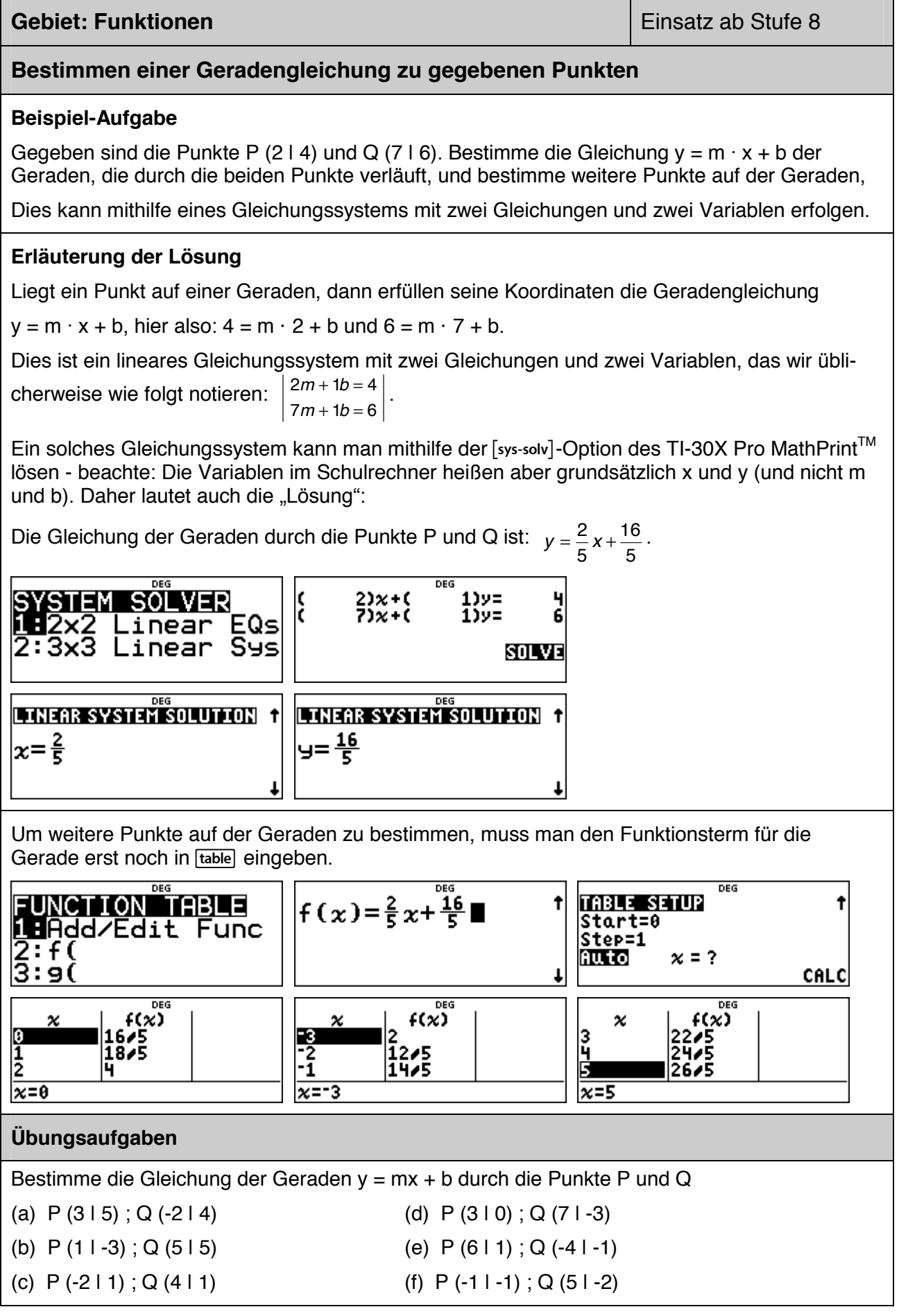

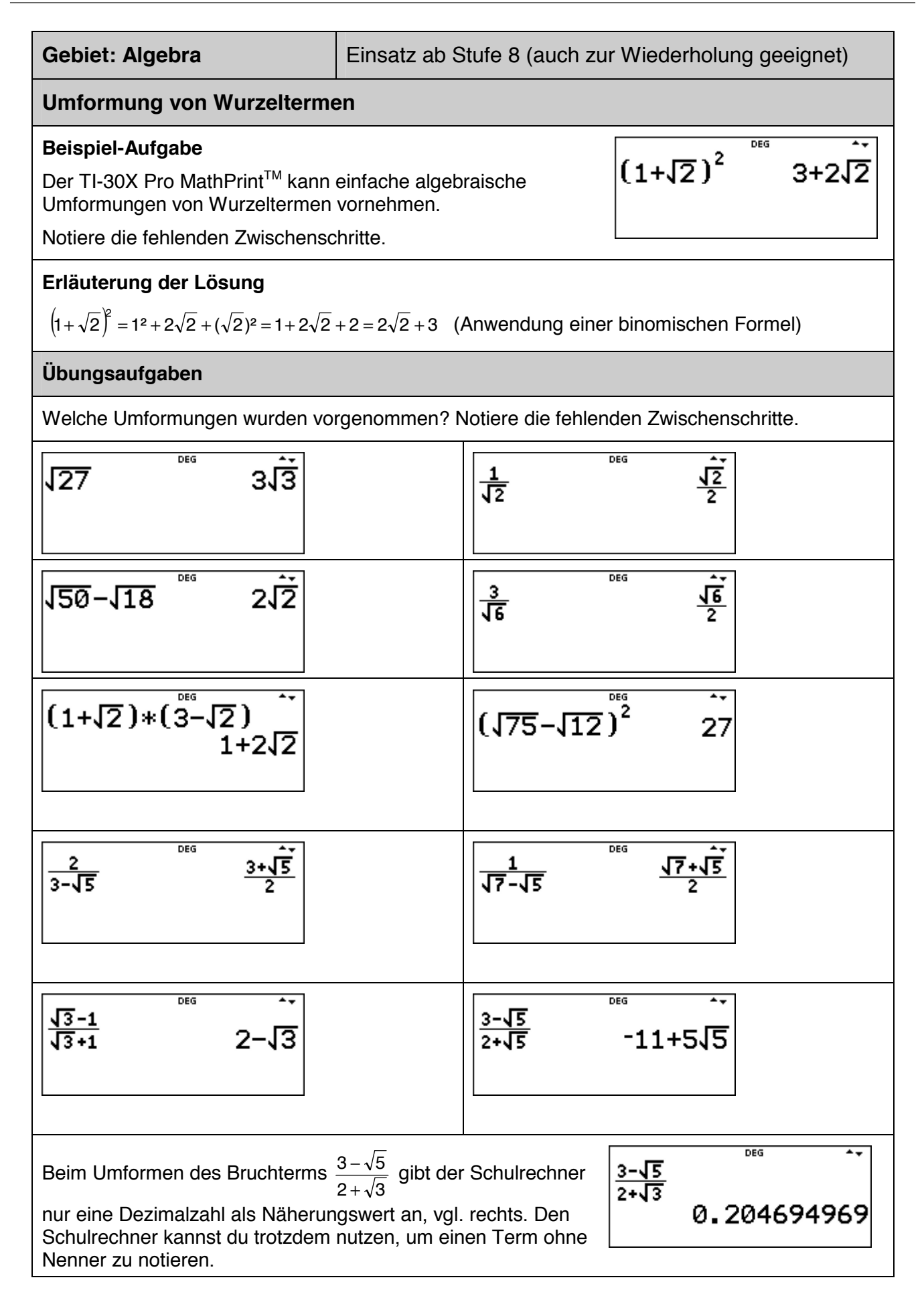

#### **Gebiet: Funktionen Einsatz ab Stufe 8**

#### **Erstellen von Wertetabellen für quadratische Funktionen**

#### **Beispiel-Aufgabe**

Gegeben sind die Funktionsgleichungen  $f(x) = x^2 - \frac{1}{2}x + \frac{3}{4}$  und  $g(x) = x^2 + 2x - 3$ .

Zeichne die beiden Normalparabeln mithilfe der zugehörigen Wertetabellen.

#### **Erläuterung der Lösung**

Man gibt die beiden Funktionsterme über das data -Menü ein. Um die beiden Wertetabellen aufzustellen, legt man den Startwert fest (hier:  $x = 0$ ) und wählt eine Schrittweite (hier: Step = 0.5).

In der Wertetabelle kann man mithilfe der Pfeiltasten nach oben/unten oder rechts/links laufen.

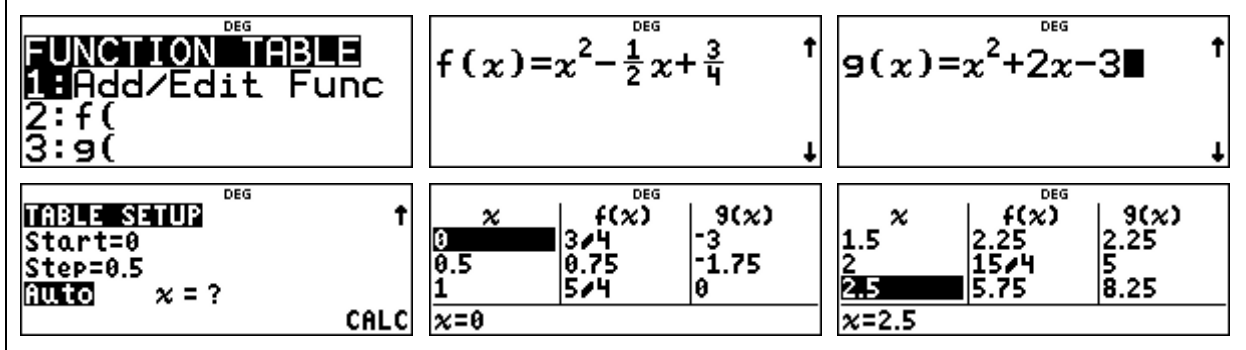

In der Wertetabelle fällt auf, dass einige Werte als Dezimalzahlen, andere als Brüche notiert sind. Dies ist eine Besonderheit des Schulrechners im MathPrint-Mode. Bei Funktionstermen, in denen Brüche (in Bruchschreibweise) auftreten, werden die Funktionswerte bei ganzzahligen x-Werten auch als Brüche angegeben, bei anderen x-Werten als Dezimalzahlen.

x-Werte und Funktionswerte können i. A. wahlweise als Brüche oder als Dezimalzahlen angezeigt werden; man muss diese Zahlen markieren und dann die  $\rightarrow$ =1-Taste drücken. Im Display erscheint dann in der Zeile *unter der Tabelle* jeweils der Bruch (0.75 = 3/4) oder umgekehrt, dann erscheint unten die Dezimaldarstellung einer Bruchzahl (15/4 = 3.75).

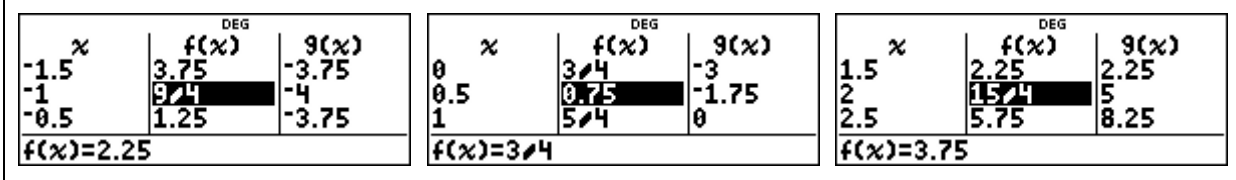

An der Wertetabelle von f(x) kann man ablesen, dass die zu f(x) gehörende Parabel achsensymmetrisch ist zu  $x = 0.25$ , denn links und rechts davon treten genau die gleichen Funktionswerte auf.

Den Scheitelpunkt S (0,25 | 0,6825) dieser Parabel ermittelt man durch Verringerung der Schrittweite auf ∆x = 0,25, oder indem man – nach Rückkehr auf die Rechenebene ( [quit]) – den Funktionswert f(0,25) mithilfe von Option 2 des Frable-Menüs berechnet.

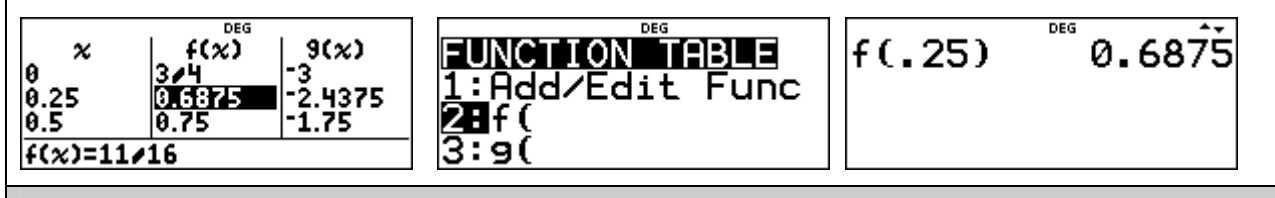

#### **Übungsaufgaben**

Bestimme den Scheitelpunkt der zu g(x) gehörenden Parabel mithilfe einer Wertetabelle.

#### **Gebiet: Funktionen Einsatz ab Stufe 8 Kontrolle der Gleichung einer Parabel durch drei gegebene Punkte Beispiel-Aufgabe**  Zeige: Die Normalparabel durch die drei Punkte P (-1 | 2), Q (2 | 4) und R (5 | 24) lässt sich mithilfe der Gleichung  $y = x^2 - \frac{1}{3}x + \frac{2}{3}$  beschreiben. Kontrolliere das Ergebnis der Rechnung mithilfe einer quadratischen Regression. **Erläuterung der Lösung**  Mithilfe der Methode der quadratischen Regression, über die der Schulrechner als Option 7 (QuadraticReg) im [stat-reg/distr]-Menü verfügt, findet man eine Parabel, die am besten zu einer Messreihe von Punkten passt. Wenn die Messreihe nur aus drei Punkten besteht, verläuft die Regressionskurve *genau* durch die drei Punkte. Man gibt also die Koordinaten der drei Punkte als Liste L1 (x-Koordinaten der Punkte) und L2 (y-Koordinaten) über das Joata - Menü ein und ruft über das [stat-reg/distr] - Menü die Option 7 auf. Der Schulrechner hat die Voreinstellung, bei der die x-Koordinaten in L1 abgespeichert sind und die y-Koordinaten in L2 und dass diese Punkte *einfach gewichtet* werden (ONE); dies wird durch **enter** bestätigt. Schließlich wird noch die Möglichkeit angeboten, die Gleichung der Geraden als Funktionsgleichung unter f(x) abzuspeichern. п 面 DEG יני<br>12<br>5  $12L$  L<sub>2</sub> L<sub>3</sub>  $x$ DATA: |2<br>|4 STAT-REG DISTR **VDATA:** DATA: LI **D2** L3<br>FREQ: 0113 L1 L2 L3 51PropRes<br>6:RecipRes ax 24 ¦Re9EQ→: NO  $f(x)$   $g(x)$ **ZJ**QuadraticRe9  $L2(4)=$ **CALC** |y=ax+b Im nächsten Schritt wird angezeigt, welche Werte die drei Koeffizienten a, b und c in der quadratischen Gleichung y =  $ax^2$  + bx + c haben. (Die Angabe  $r^2$  = 1 = 100 % bestätigt, dass die Kurve tatsächlich durch die drei Punkte verläuft.) Die Koeffizienten a, b und c werden als Dezimalzahlen angezeigt. Da die Werte automatisch unter "a", "b" und "c" abgespeichert werden, kann man diese über  $\overline{x_{abcd}^{x}}$  aufrufen und mithilfe des  $\overline{(*)}$ -Befehls als Bruch darstellen. ned DEG ned b -0.3333333333<br>-0.333333333333 QuadRe9:L1  $, L2, 1$ 0.666666667 ь *®.* 66666666666. ida=1 2: b= -0.333333333<br>3↓c=0.666666667  $-\frac{1}{3}$ Um weitere Punkte auf der Parabel zu bestimmen, ruft man die im [table]-Menü abgespeicherte Funktion f(x) auf (freie Wahl der Schrittweite ∆x im TABLE SETUP). DEG **DEG** FUNCTION TABLE  $f(x)=1x^2+10.333$ **TABLE SETUP** Start=0 **MA**dd/Edit Func Step=1  $\frac{2}{3}$ : 4 ( Auto  $x = ?$ CALCI  $\begin{matrix} 6.666667 \end{matrix}$  $\boldsymbol{\varkappa}$ Wenn die Werte in der Wertetabelle nicht ganzzahlig sind, ١ø kann man diese i. A. durch Drücken der  $\sqrt{2}$ -Taste in einen  $\frac{1}{2}$ ..333333 Bruch verwandeln, vgl. Beispiel links.  $f(x)=4/3$

#### **Übungsaufgaben**

Kontrolliere weitere selbst berechnete Parabelgleichungen mithilfe der vorgestellten Methode.

#### **Gebiet: Funktionen Einsatz ab Stufe 8**

#### **Bestimmen der Nullstellen / des Scheitelpunkts einer quadratischen Funktion**

#### **Beispiel-Aufgabe**

Gegeben ist die quadratische Funktion f mit  $f(x) = x^2 - 4x + 2$ .

a) Bestimme die beiden Nullstellen von f, d. h. löse die quadratische Gleichung  $x^2 - 4x + 2 = 0$ .

b) Bestimme den Scheitelpunkt der quadratischen Funktion.

#### **Erläuterung der Lösung**

Wählt man die Option [poly-solv] des TI-30X Pro MathPrint™, dann erwartet der Rechner zunächst die Eingabe der Koeffizienten a, b und c. Dann werden die Lösungen exakt (also gemäß der Lösungsformel) bestimmt.

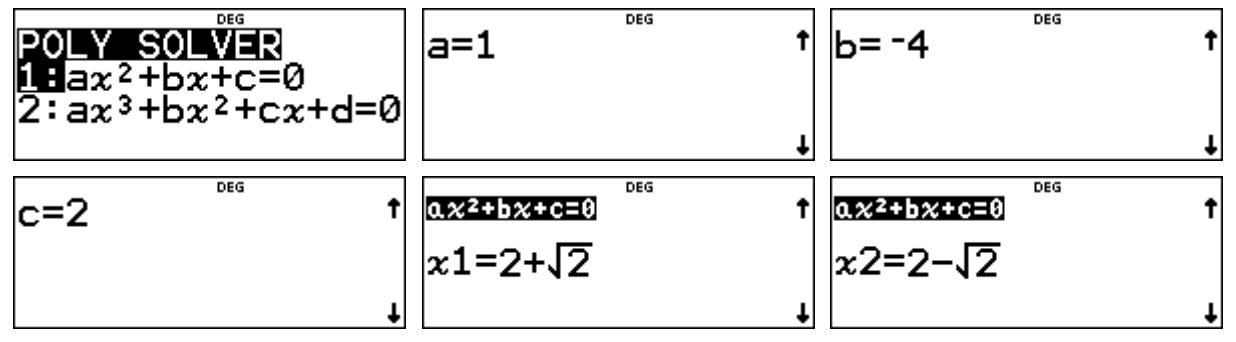

Um die Lösungen als Dezimalzahlen auszugeben, muss die <sub>[\*</sub> zi-Taste getippt werden. Mit dem Pfeil (i) werden weitere zwei Dezimalstellen angezeigt.

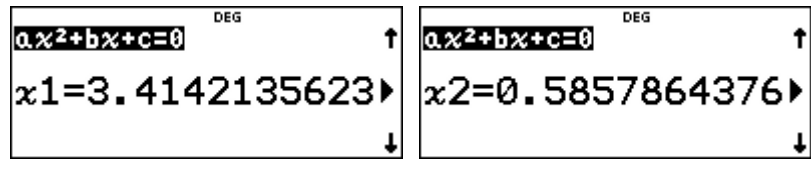

Man kann sowohl die Lösungen als auch den Funktionsterm unter f(x) oder unter g(x) speichern (QuadEG  $\rightarrow$  f(x) oder  $q(x)$ ). Mit diesem Speicherbefehl wird gleichzeitig die algebraische Umformung des Funktionsterms vorgenommen und der Rechner bestimmt die Scheitelpunktsform der Funktionsgleichung – hier:  $f(x) = a \cdot (x - h)^2 + k$  mit  $a = 1$ ,  $h = 2$  und  $k = -2$ .

An der Scheitelpunktsform lesen wir ab, dass die quadratische Funktion den Scheitelpunkt S (2 | -2) hat. Diesen Punkt kann man auch mithilfe der Wertetabelle (Table - Option) finden.

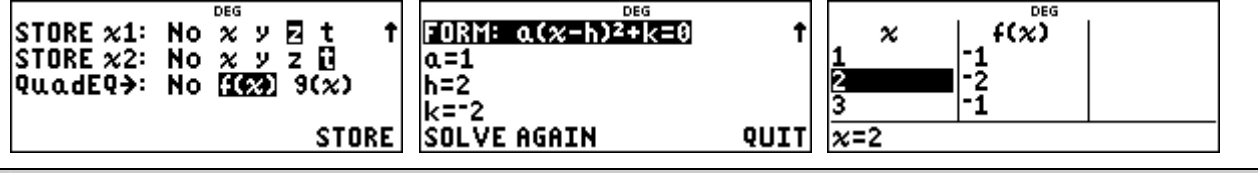

#### **Übungsaufgaben**

(1) Bestimme Nullstellen und Scheitelpunkt der quadratischen Funktion f mit

(a) 
$$
f(x) = x^2 - 5x + 1
$$
   
 (b)  $f(x) = -x^2 - 4x + 7$ 

(c)  $f(x) = -3x^2 + 2x + 5$ 

(2) Die folgende quadratische Funktion f hat keine reellen Nullstellen. Welche Lösungen gibt der TI-30X Pro MathPrint™ an? Welchen Scheitelpunkt hat die quadratische Parabel?

(a) 
$$
f(x) = x^2 + 3x +
$$

(b)  $f(x) = -x^2 + 4x - 6$  (c)  $f(x) = 2x^2 - 5x + 4$ 

#### **Gebiet: Funktionen Einsatz ab Stufe 8**

#### **Numerische Bestimmung der Nullstellen einer quadratischen Funktion**

#### **Beispiel-Aufgabe**

Gegeben ist die quadratische Funktion f mit  $f(x) = x^2 - 4x + 2$ .

Bestimme die beiden Nullstellen von f, d. h., löse die quadratische Gleichung  $x^2 - 4x + 2 = 0$ .

#### **Erläuterung der Lösung**

Um eine Gleichung *numerisch* zu lösen, benutzt man die Option [num-solv]. Nach Eingabe der Gleichung wird auf dem Display der aktuelle Wert der Variablen x angezeigt. (Hat man vorher den Speicherinhalt mithilfe des Befehls [dear var] gelöscht, dann hat die Variable den Wert 0.) Man kann den Bereich einschränken, in dem der Schulrechner eine Lösung finden soll, ansonsten wird im Intervall zwischen -1099 und +1099 gesucht. Der Rechner findet zunächst die kleinere der beiden Lösungen x ≈ 0,586; für diese gilt: *left = right* (die linke Seite der Gleichung hat den gleichen Wert wie die rechte Seite). Nach Bestätigen des *solve again*-Befehls muss man den Suchbereich einschränken, damit auch die zweite Nullstelle gefunden werden kann.

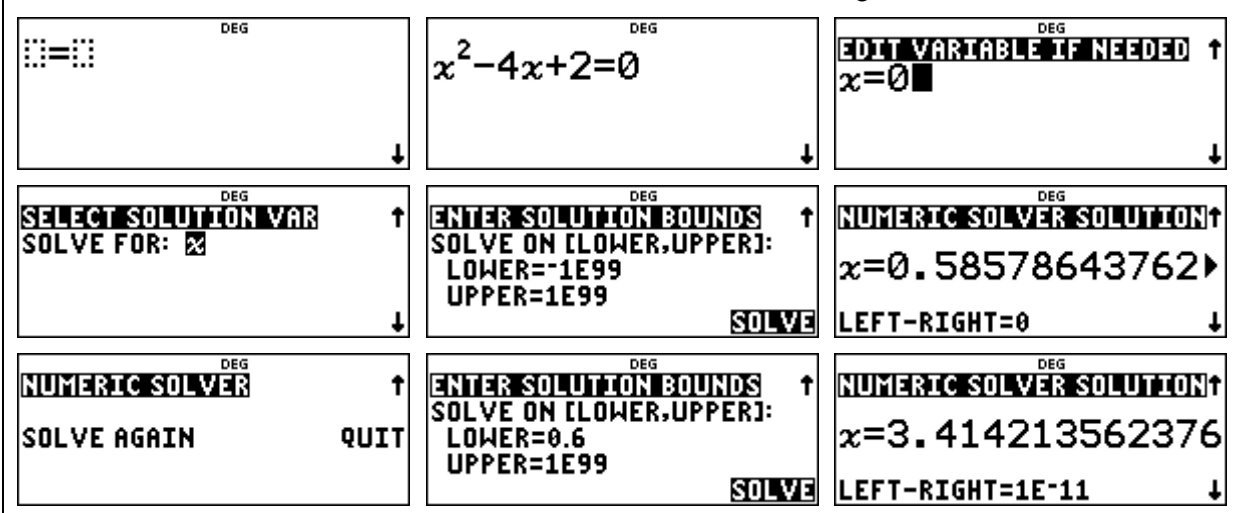

Alternative Vorgehensweise: Statt die Gleichung  $x^2 - 4x + 2 = 0$  direkt einzugeben, kann man zunächst den Funktionsterm  $f(x)$  über das  $\overline{t}$ able -Menü definieren und dann im  $\overline{r}$  mum-solv -Menü die Gleichung f(x) = 0. Diese Möglichkeit ist zu bevorzugen, wenn man dann auch auf die Wertetabelle der Funktion zurückgreifen kann. (Es bestände dann auch die Möglichkeit nachzuschauen, wo die Funktion einen Vorzeichenwechsel hat.)

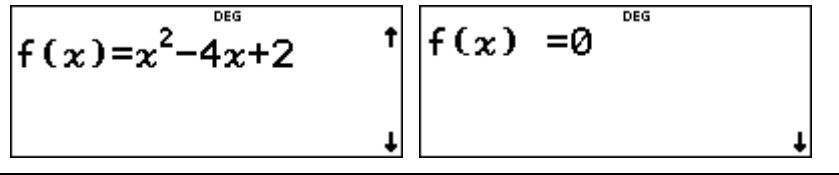

#### **Übungsaufgaben**

- (1) Welche Rückmeldung erfolgt durch den Schulrechner, wenn ein Such-Intervall angegeben wird, in dem keine Lösung liegt? (z. B. lower = 4)
- (2) Bestimme numerisch die Nullstellen der quadratischen Funktion f mit
	-

(a)  $f(x) = x^2 - 6x + 1$  (b)  $f(x) = 2x^2 + 5x - 2$  (c)  $f(x) = -x^2 - 3x + 8$ 

(3) Die folgende quadratische Funktion f mit  $f(x) = x^2 + 4x + 5$  hat keine reellen Nullstellen. Was gibt der TI-30X Pro MathPrint™ an?

#### **Gebiet: Algebra Einsatz ab Stufe 8**

#### **Bestimmen der Lösung einer quadratischen Gleichung (mit Wurzeltermen)**

#### **Beispiel-Aufgabe**

Gegeben ist die quadratische Gleichung  $x^2 + bx + c = 0$ .

Bestimmt werden soll ein Term für die allgemeine Lösung, sodass bei Einsetzen der Koeffizienten die Lösungen – sofern sie existieren – als Wurzelterme ausgegeben werden.

Löse hiermit dann die Gleichungen (1)  $x^2 + 4x - 7 = 0$  (2)  $x^2 + 4x + 7 = 0$ .

#### **Erläuterung der Lösung**

Der TI-30X Pro MathPrint™ verfügt über die Option, eine bestimmte Abfolge von Operationen abzuspeichern; dabei können unterschiedliche Variablen verwendet werden.

Einen solchen allgemeinen Term kennt man beispielsweise vom Lösungsverfahren für

quadratische Gleichungen:  $x = -\frac{b}{2} \pm \sqrt{\frac{b^2}{4} - c}$ .

Hier geht es nun darum, einen solchen Lösungsterm auf dem Schulrechner einzugeben. Dies ist allerdings nur für *einen* Term möglich, beispielsweise für die erste Lösung einer quadratischen Gleichung; für die zweite Lösung muss entsprechend das Vorzeichen im allgemeinen Term geändert werden.

Die Eingabe der Operation erfolgt mithilfe des [set op]-Befehls, bei dem man auf der rechten Seite des Gleichheitszeichens den Term eingibt. Dann speichert man mithilfe des [sto+]-Befehls die Werte für die Variablen. Wenn man dann auf die [op]-Taste drückt, erscheint sofort der Wert

dieses Terms, also für die Variablenwerte b = 4 und c = -7 der Term-Wert  $-2 + \sqrt{11}$ .

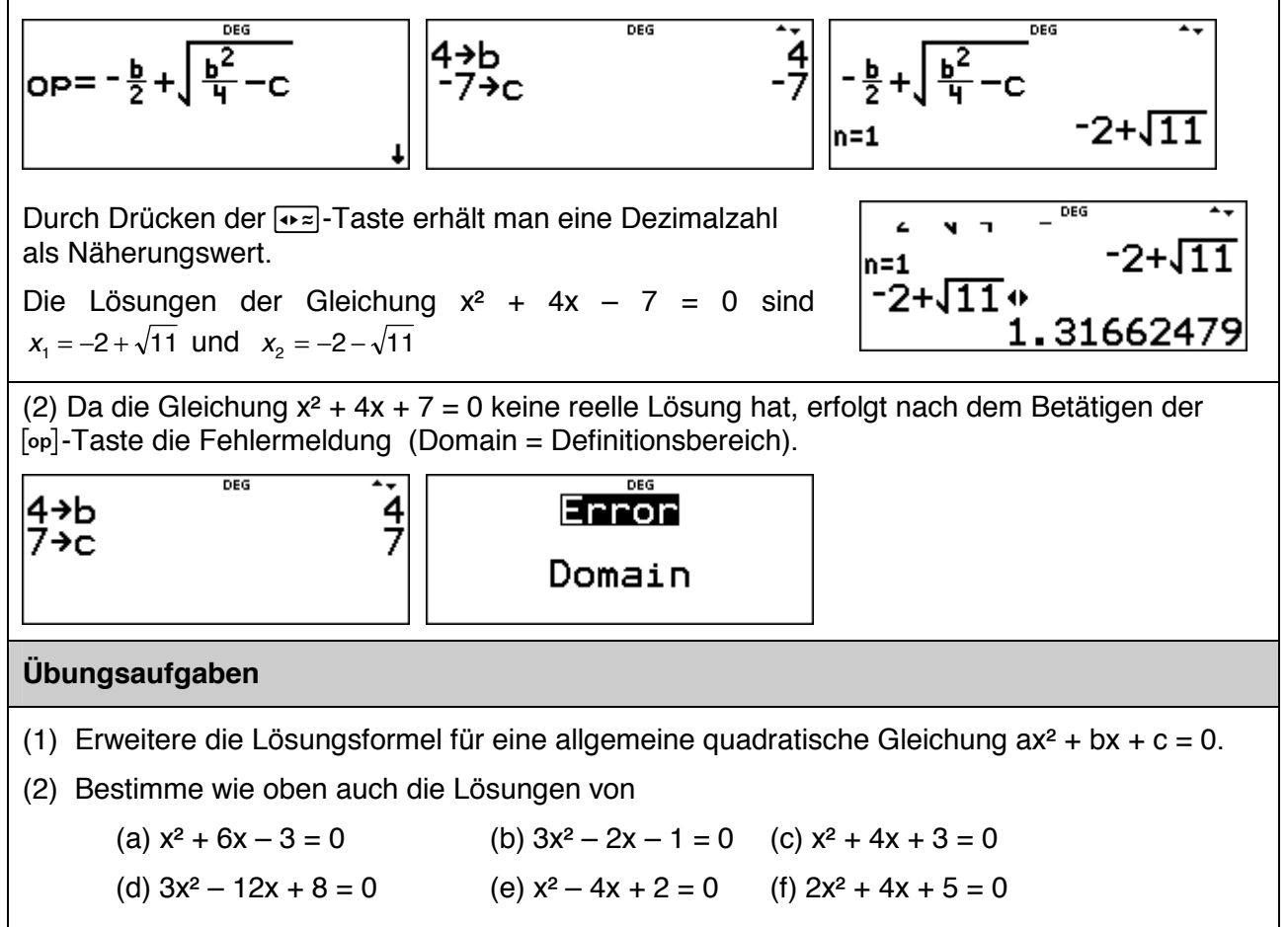

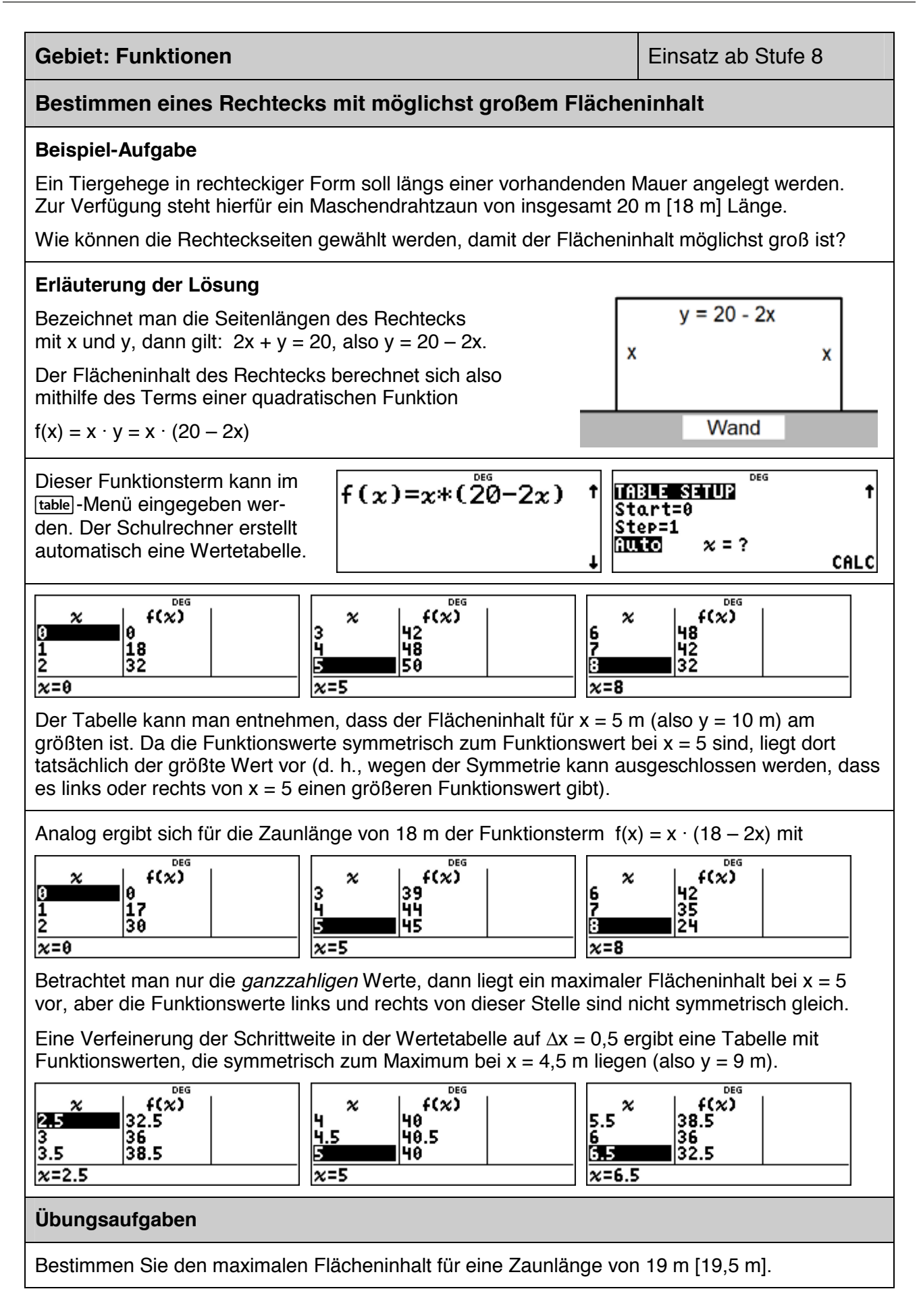

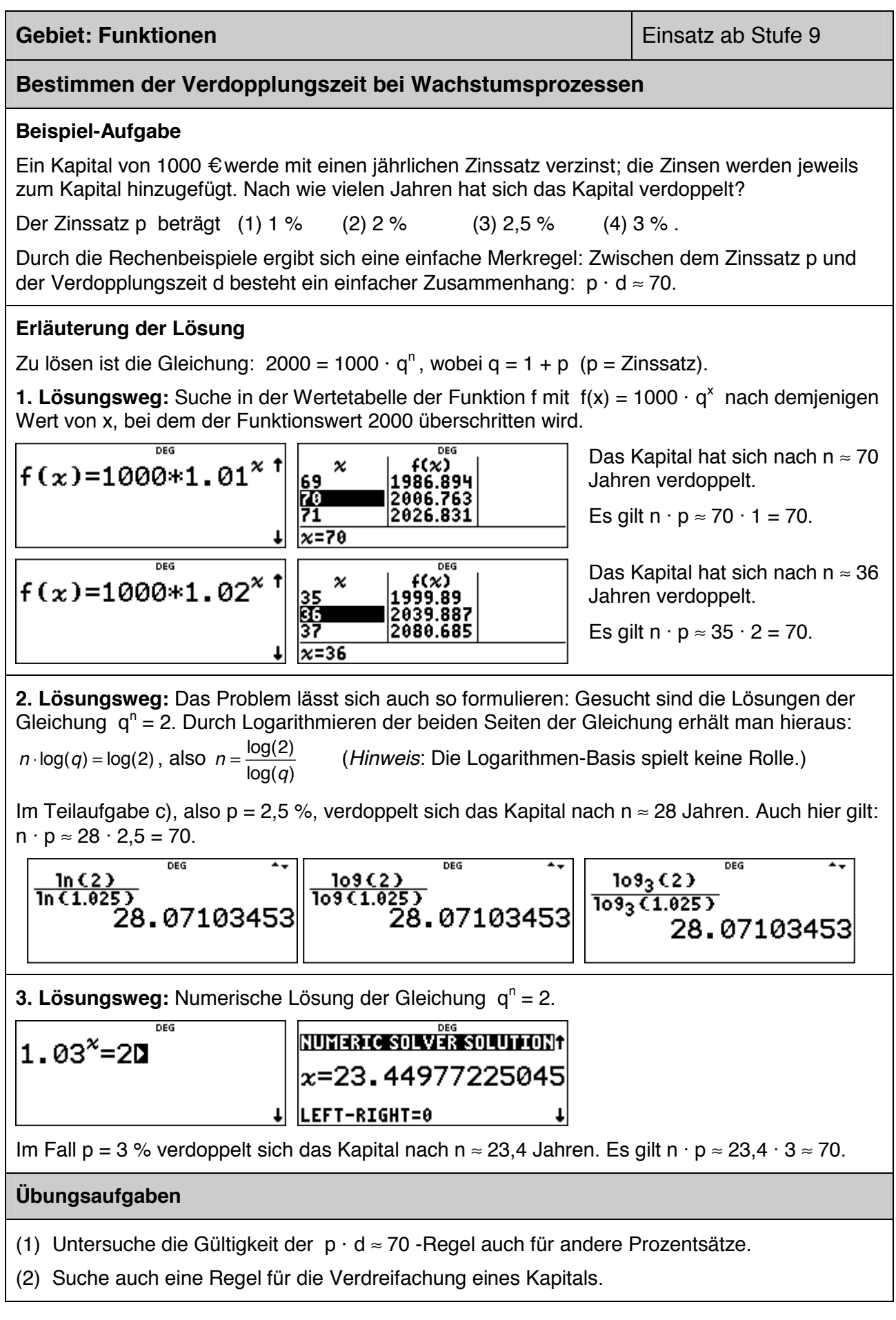

#### **Gebiet: Funktionen Einsatz ab Stufe 10**

#### **Berechnung einer Wertetabelle – Darstellung der auftretenden Zahlen**

#### **Beispiel-Aufgabe**

Untersuchen Sie den Graphen der Funktion  $f(x) = (x + \frac{1}{2}) \cdot (x - \frac{1}{3})$ 

#### **Erläuterung der Lösung**

Der Funktionsterm kann (ohne auszumultiplizieren) im [table]-Menü eingegeben werden. Der Schulrechner erstellt automatisch eine Wertetabelle.

$$
f(x) = (x + \frac{1}{2}) * (x - \lambda)^{\frac{1}{2}} \left[ f(x) = \frac{1}{2} \right] * (x - \frac{1}{3}) \left[ \frac{\text{minimize}}{\text{start} = 3} \right]^{66} \qquad 1
$$

In der Wertetabelle fällt auf, dass einige Werte als Dezimalzahlen, andere als Brüche notiert sind. Dies ist eine Besonderheit des Schulrechners im MathPrint-Mode. Bei dem betrachteten Funktionsterm, in dem Brüche (in Bruchschreibweise) auftreten, werden die Funktionswerte bei ganzzahligen x-Werten auch als Brüche angegeben, bei anderen x-Werten als Dezimalzahlen.

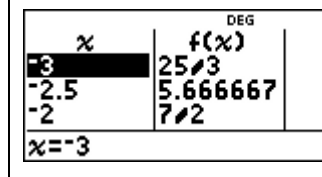

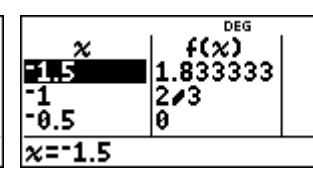

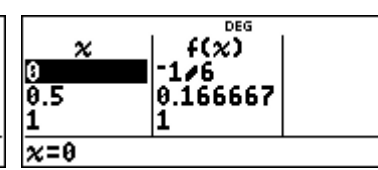

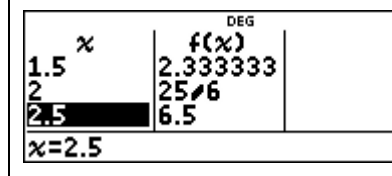

x-Werte und Funktionswerte können aber als Brüche angezeigt werden; man muss diese Zahlen markieren und dann die <sub>⊕≅</sub>-Taste drücken.

Im Display erscheint dann in der Zeile *unter der Tabelle* der Bruch (-2.5 = -5/2) oder im umgekehrten Fall erscheint unten die Dezimaldarstellung einer Bruchzahl (5.666667 = 17/3).

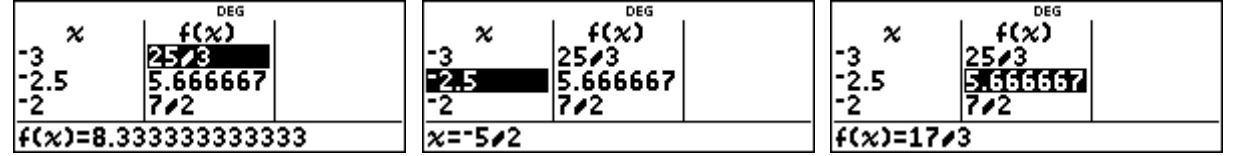

Wenn man mithilfe der Option 2 des [table]-Menüs Funktionswerte direkt abruft, dann kommt es darauf an, in welcher Form man den x-Wert eingibt:

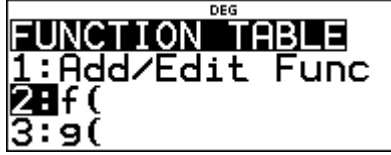

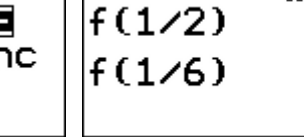

f (1.5)| 22.333333333

#### **Übungsaufgaben**

Erstellen Sie eine Wertetabelle mit Schrittweite ∆x = 0,5 für die Funktion f mit

- (1)  $f(x) = (x + \frac{5}{6}) \cdot (x \frac{2}{3})$ 
	- $f(x) = (x + \frac{5}{6}) \cdot (x \frac{2}{3})$  (2)  $f(x) = \frac{2}{3} \cdot (x + 1) \cdot (x 2)$

und wandeln Sie ggf. Brüche in Dezimalzahlen um und umgekehrt.

#### **Gebiet: Analysis Einsatz ab Stufe 10**

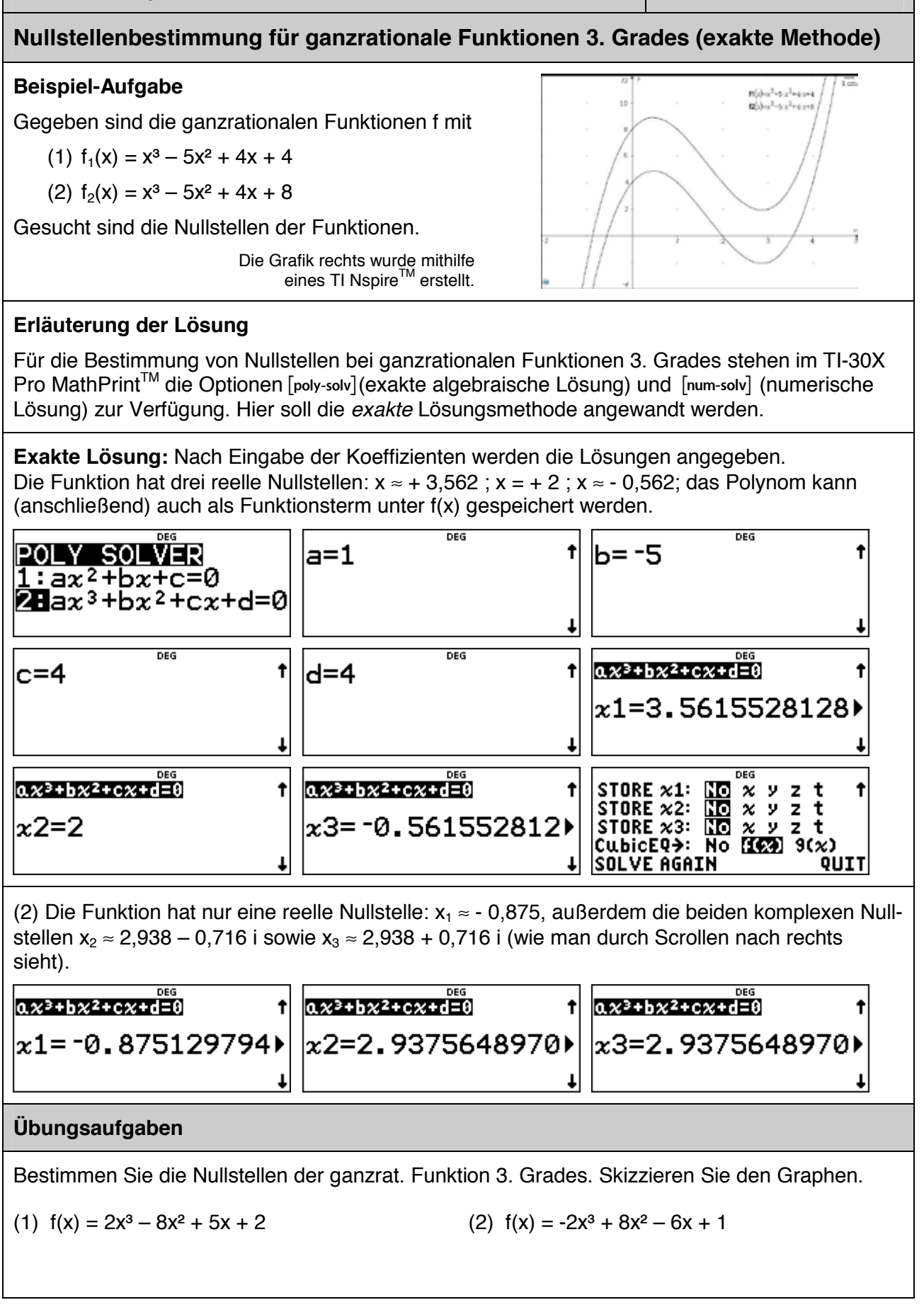

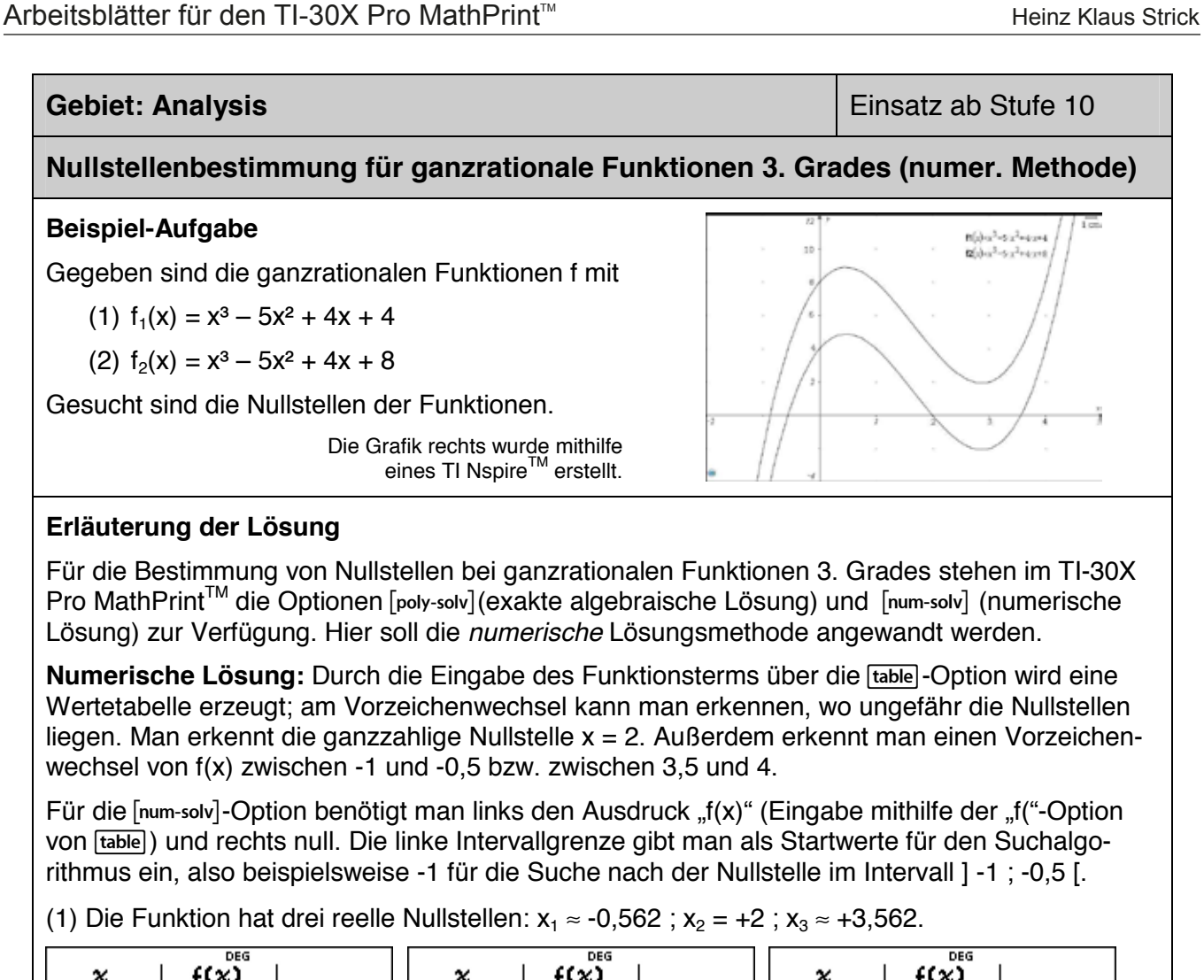

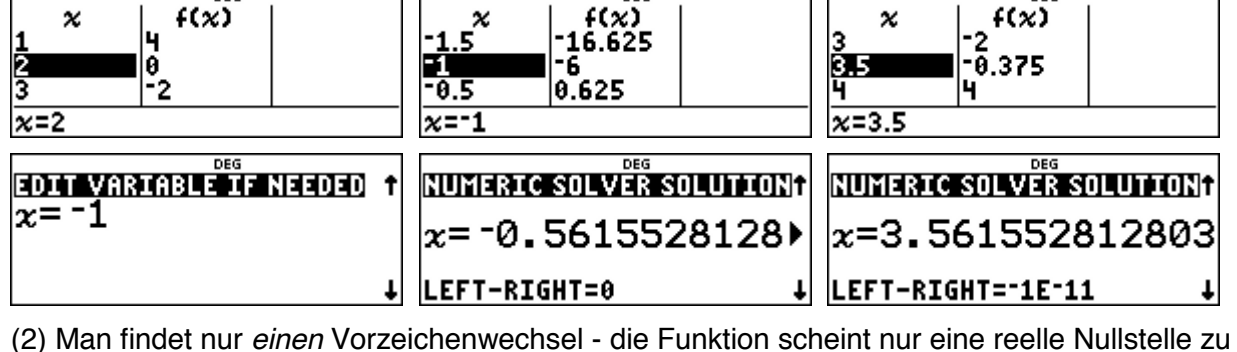

haben: x ≈ - 0,875. Allerdings ist es kein Beweis, wenn man keinen weiteren Vorzeichenwechsel gefunden hat. Eine genauere Untersuchung des Graphenverlaufs ist notwendig.

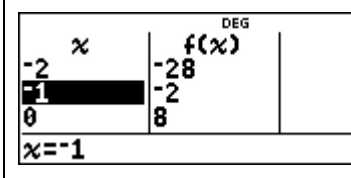

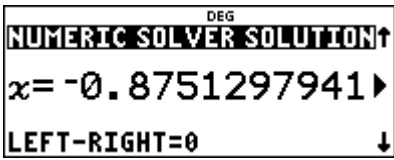

#### **Übungsaufgaben**

Bestimmen Sie die Nullstellen der ganzrat. Funktion 3. Grades. Skizzieren Sie den Graphen.

(1)  $f(x) = 2x^3 - 8x^2 + 5x + 2$  (2)  $f(x) = -2x^3 + 8x^2 - 6x + 1$ 

### **Nullstellenbestimmung für ganzrationale Funktionen 4. Grades Beispiel-Aufgabe**  Gegeben ist die ganzrationale Funktion f mit  $f(x) = x^4 + x^3 - 10x^2 - 9x + 10$ . Gesucht sind die vier nicht-ganzzahligen Nullstellen der Funktion. Die Grafik rechts wurde mithilfe eines TI Nspire™ erstellt.

#### **Erläuterung der Lösung**

Für die Bestimmung von Nullstellen bei ganzrationalen Funktionen 4. Grades steht im TI-30X Pro MathPrint™ die Option [num-solv] zur Verfügung. Zunächst wird über die [table]-Option der Funktionsterm eingegeben; diese erzeugt eine Wertetabelle, aus der man am Vorzeichenwechsel erkennen kann, in welchen Intervallen ungefähr die Nullstellen liegen.

Man findet Vorzeichenwechsel zwischen -3 und -2, zwischen -2 und -1, zwischen 0 und 1 sowie zwischen 2 und 3.

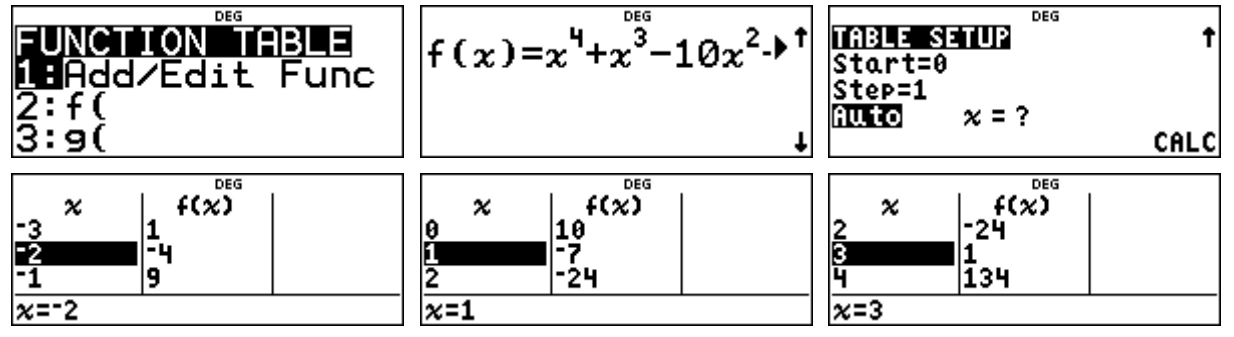

Für die [num-solv]-Option benötigt man links den Ausdruck "f(x)" (Eingabe mithilfe der "f("-Option von [table]) und rechts null.

Die linke Intervallgrenze wird jeweils als Startwert für den Suchalgorithmus benötigt.

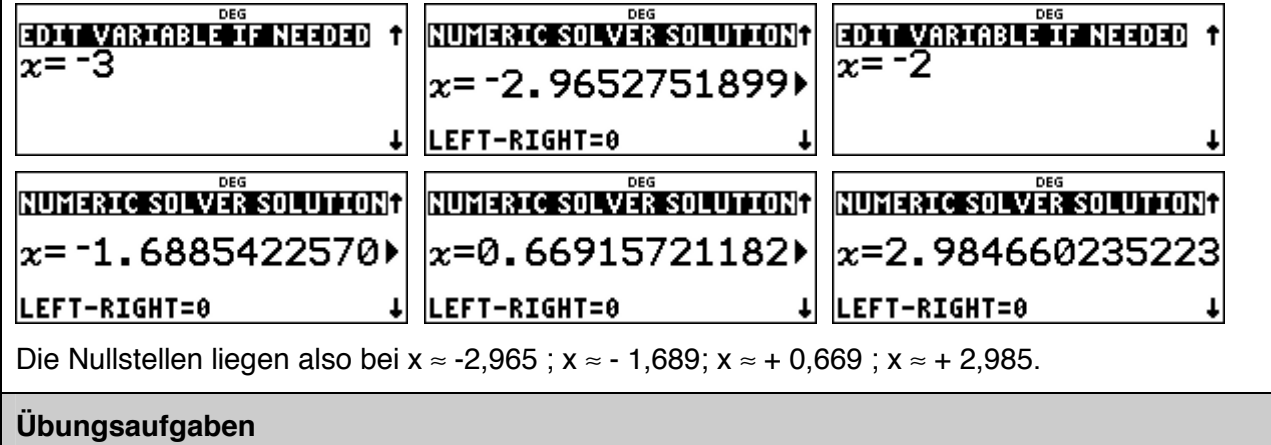

Bestimmen Sie die nicht ganzzahligen Nullstellen der ganzrationalen Funktion 4. Grades.

(1)  $f(x) = x^4 - 4x^3 - 5x^2 + 12x + 6$  (2)  $f(x) = -x^4$ 

(2)  $f(x) = -x^4 + 2x^3 + 20x^2 - 20x - 20$ 

#### **Gebiet: Analysis Einsatz ab Stufe 10**

#### **Einführung in die Differenzialrechnung: Untersuchung von Sekantensteigungen**

#### **Beispiel-Aufgabe**

Gegeben ist die Funktion f mit  $f(x) = x^2$ .

Untersuchen Sie die Steigung *Q P Q P*  $\left(\frac{P}{P}\right)$  $X_Q - X$  $m = \frac{f(x_0) - f(x_p)}{x_0 - x_p}$  der Sekanten

durch den festen Punkt P (111) und durch variable Punkte Q, die auf dem Graphen von f liegen und auf P zulaufen.

Die Grafik rechts wurde mithilfe eines TI Nspire™ erstellt.

#### **Erläuterung der Lösung**

Die zu untersuchende Funktion definiert man mithilfe von "Edit function" im [table]-Menü. Die x-Werte des sich auf P zu bewegenden Punktes Q werden in Liste L1 im data-Menü einzeln eingetragen. Hier wurden gewählt: x = 0,5 ; 0,9 ; 0,95 ; 0,995 ; 0,999 ; ... ; 0,9999 und dann die symmetrisch liegenden Werte 1,0001 ; 1,0005 ; 1,001 ; … ; 1,5.

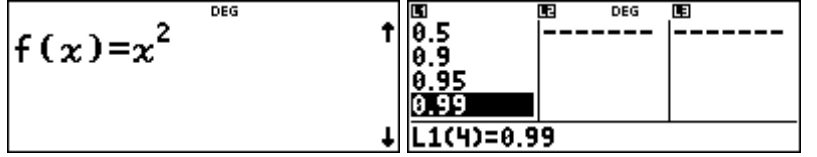

Auf dem TI-30X Pro MathPrint™ wird die Berechnung der zugehörigen Sekantensteigungen mithilfe von Listenformeln realisiert. (Drückt man einmal auf die data)-Taste sind die Listen sichtbar, wenn man ein zweites Mal drückt, erscheint das Menü zur Bearbeitung der Listen: Löschen von Listen, Eingabe und Löschen von Formeln sowie weitere Optionen.)

Wenn man ein Feld in Liste L2 markiert, dann erwartet der Schulrechner eine Eingabe. Wählt man jetzt die Option �Formula - Add/Edit Formula", dann erscheint unten ein Schloss-Symbol, hinter dem man den gewpünschten Term eingeben kann. Bei der Eingabe der Formel verwenden wir Option 2 des [table]-Menüs, um "f(" einzugeben, und das Symbol "L1", das man durch erneutes Drücken der **Jata**-Taste erhält (Auswahl bei "Names"). Nach Drücken der Jata-Taste werden die Sekantensteigungen berechnet.

Man stellt fest, dass sich die Werte immer mehr dem Wert 2 nähern, wenn Q auf P zuläuft.

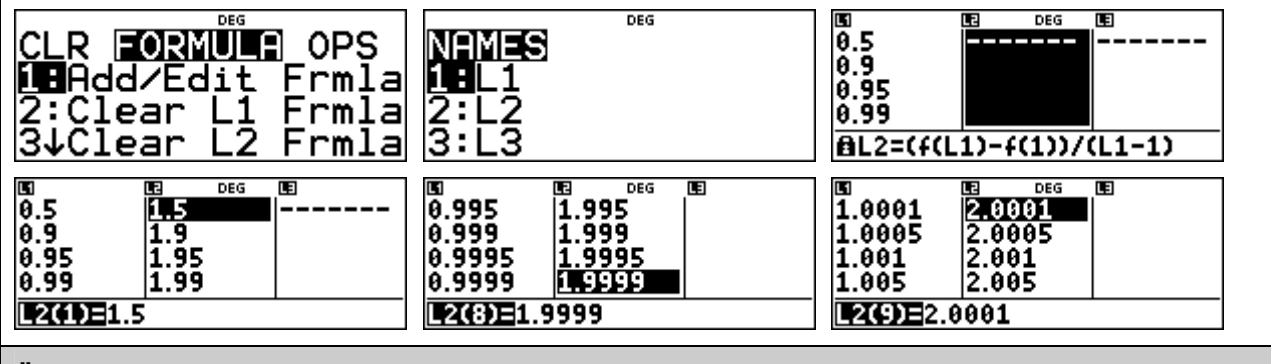

#### **Übungsaufgaben**

Bestimmen Sie die Steigung der Sekanten für eine Folge von Punkten Q, die auf P zulaufen, für die Funktion  $f(x) = x^2$  [  $f(x) = x^3$ ;  $f(x) = \sqrt{x}$ ] und P( 2 |  $f(2)$  ) [ P( 0,5 |  $f(0,5)$  ].

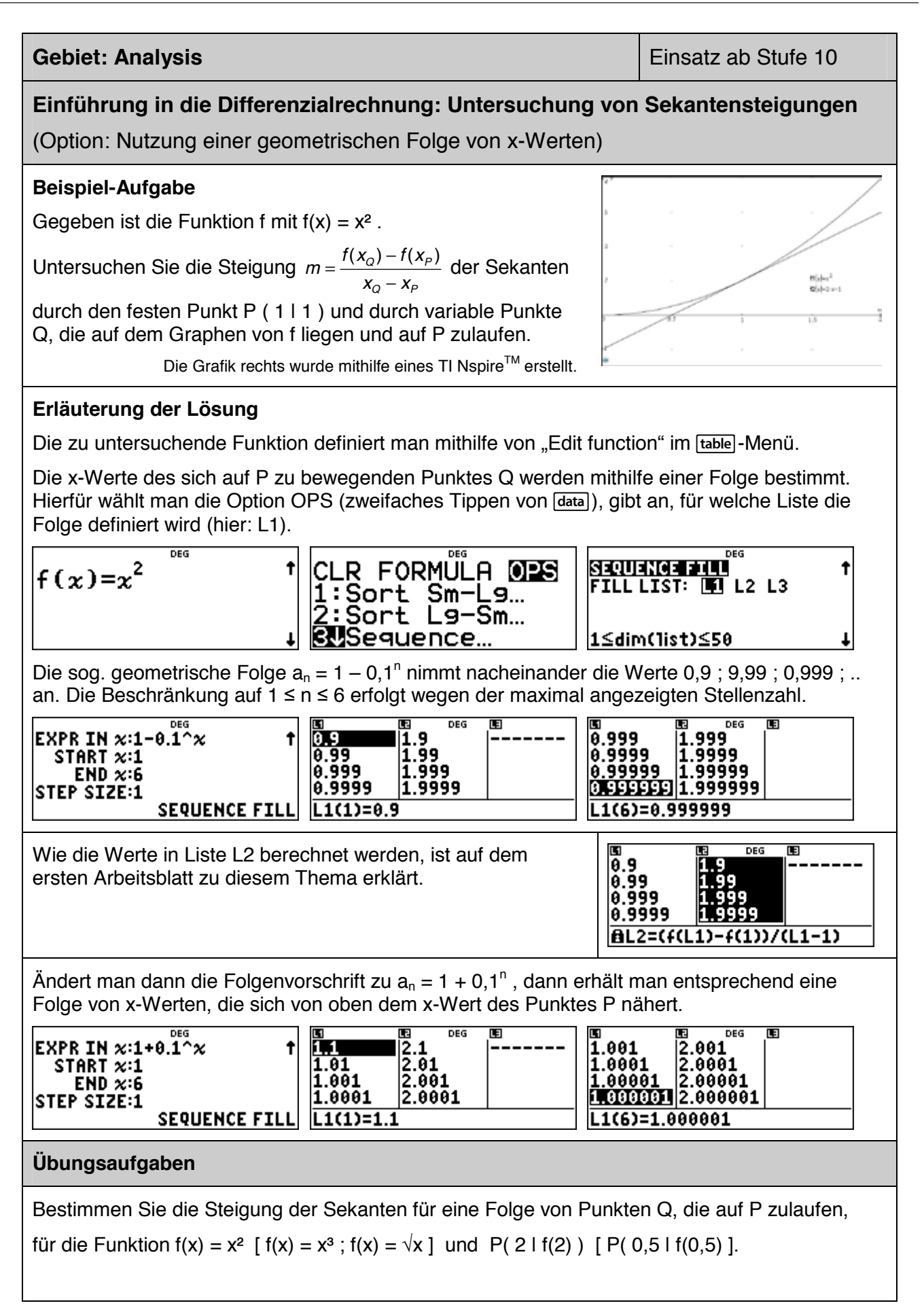

#### **Bestimmen von Extrempunkten einer Funktion (mithilfe einer Wertetabelle)**

#### **Beispiel-Aufgabe**

Gegeben ist die ganzrationale Funktion f mit

 $f(x) = x^3 - 2x^2 - 5x + 6$ .

Bestimmen Sie die Extrempunke des Graphen.

Die Grafik rechts wurde mithilfe eines TI Nspire™ erstellt.

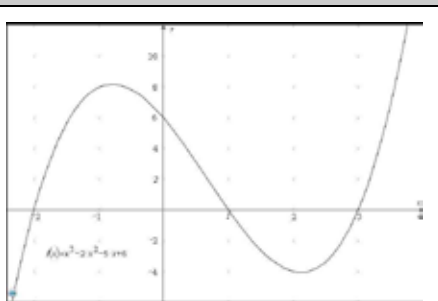

#### **Erläuterung der Lösung**

Wenn man den Funktionsterm unter **table** eingibt, erstellt der Rechner automatisch eine Wertetabelle. Aus der Wertetabelle kann man entnehmen, dass der Graph einen Hochpunkt im Intervall ] -2 ; 0 [ hat, denn f(-1) > f(-2) und f(-1) > f(0). Außerdem hat der Graph einen Tiefpunkt im Intervall  $] 1$ ; 3 [, denn  $f(2) < f(1)$  und  $f(2) < f(3)$ .

Durch Verfeinerung der Schrittweite in der Wertetabelle kann die Aussage präzisiert werden:

 $x_{\text{max}} \approx -0.786$  mit f(-0,786)  $\approx 8,209$  und  $x_{\text{min}} \approx 2,120$  mit f(2,120)  $\approx -4,061$ .

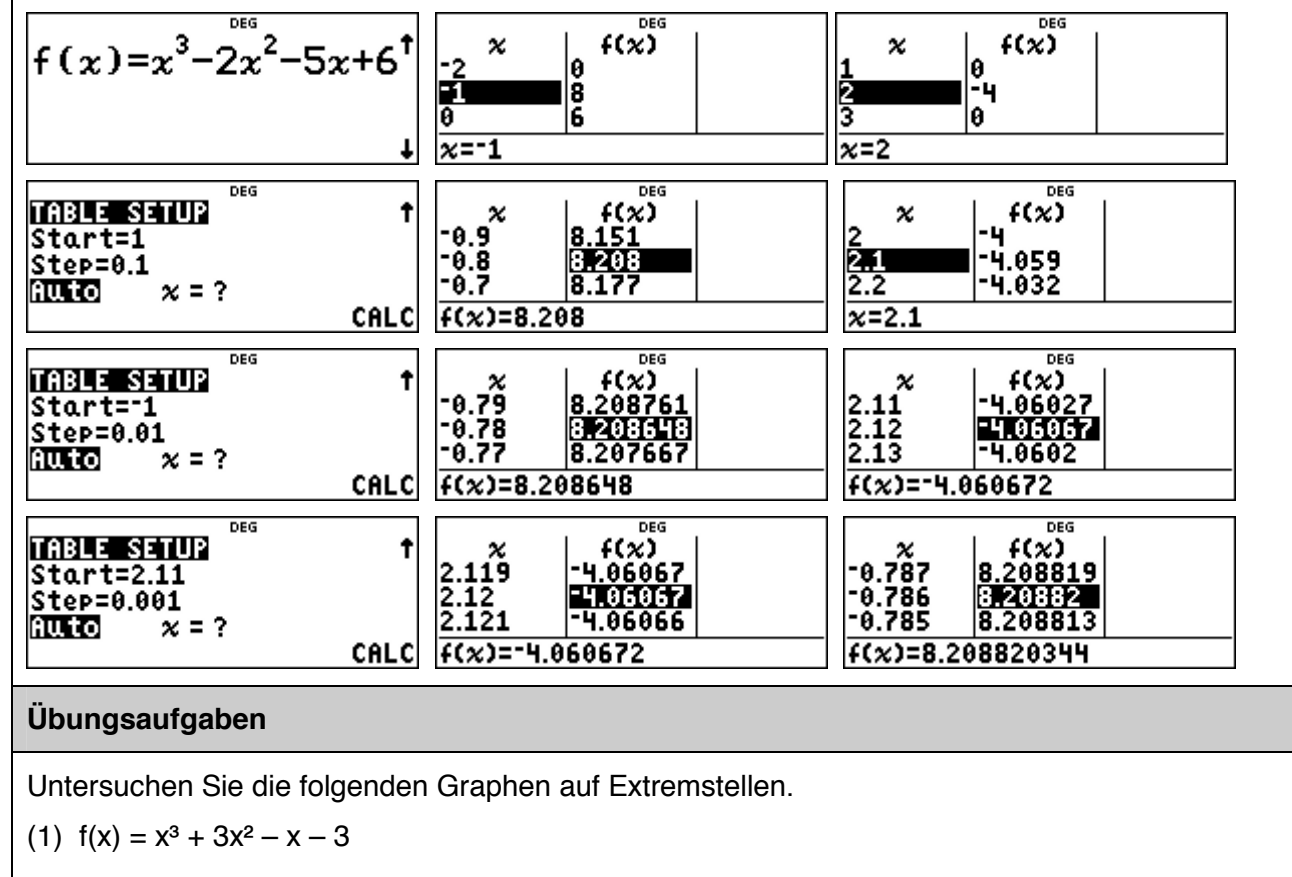

(2) 
$$
f(x) = x^4 + 2x^3 - 9x^2 - 2x + 8
$$

(3) 
$$
f(x) = x^4 - 3x^3 - 3x^2 + 7x + 6
$$

Gutadian

#### **Untersuchung des Monotonieverhaltens und Bestimmung von Extrempunkten**

#### **Beispiel-Aufgabe**

Gegeben ist die ganzrationale Funktion f mit

 $f(x) = x^3 - 2x^2 - 5x + 6$ .

Untersuchen Sie das Monotonieverhalten des Graphen und bestimmen Sie den Hoch- und den Tiefpunkt.

Die Grafik rechts wurde mithilfe eines TI Nspire™ erstellt.

#### **Erläuterung der Lösung**

Um das Monotonieverhalten zu untersuchen und die Lage der Extremstellen zu bestimmen, kann man die numerische Ableitungsfunktion verwenden. Diese kann unter dem Funktionsnamen g definiert werden: Hierfür ist der Ableitungsoperator ( $[4/4 \times 2]$ ) einzusetzen sowie der Funktionsname f (über [table]) und die Variable x ( $\overline{x}_{abcd}^{zet}$ ).

An der Wertetabelle stellt man fest: Zunächst steigt der Graph streng monoton (da die Werte der Ableitungsfunktion  $g(x) = f'(x)$  positiv sind). Dann findet zwischen -1 und 0 ein Vorzeichenwechsel von  $g(x) = f'(x)$  statt (von + nach –); in diesem Intervall liegt also ein Hochpunkt vor.

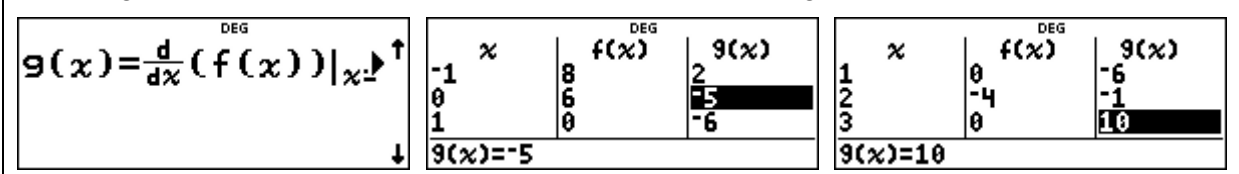

Dann ändert sich das Monotonieverhalten: Der Graph ist danach streng monoton fallend  $(q(x) = f'(x) < 0)$ . Zwischen 2 und 3 findet ein Vorzeichenwechsel von – nach + statt; in diesem Intervall liegt also ein Tiefpunkt vor. Danach ist der Graph streng monoton steigend.

Wenn man die Nullstellen der Ableitungsfunktion genauer bestimmen möchte, muss man einen konkreten Funktionsterm für die Funktion g eingeben, also  $g(x) = f'(x) = 3x^2 - 4x - 5$ .

Mithilfe von [num-solv] findet man für diese Funktion g die Stelle des lokalen Maximums bei x<sub>max</sub> ≈ - 0,786. Da jetzt dieser x-Wert unter dem Variabelnnamen x gespeichert ist, kann man den zugehörigen Funktionswert f(x) mithilfe der Option 2 von  $\overline{t}$  table ermitteln:  $f(x_{max}) \approx 8,209$ . Analog erhält man  $x_{min} \approx 2,120$  und  $f(x_{min}) \approx -4,061$ .

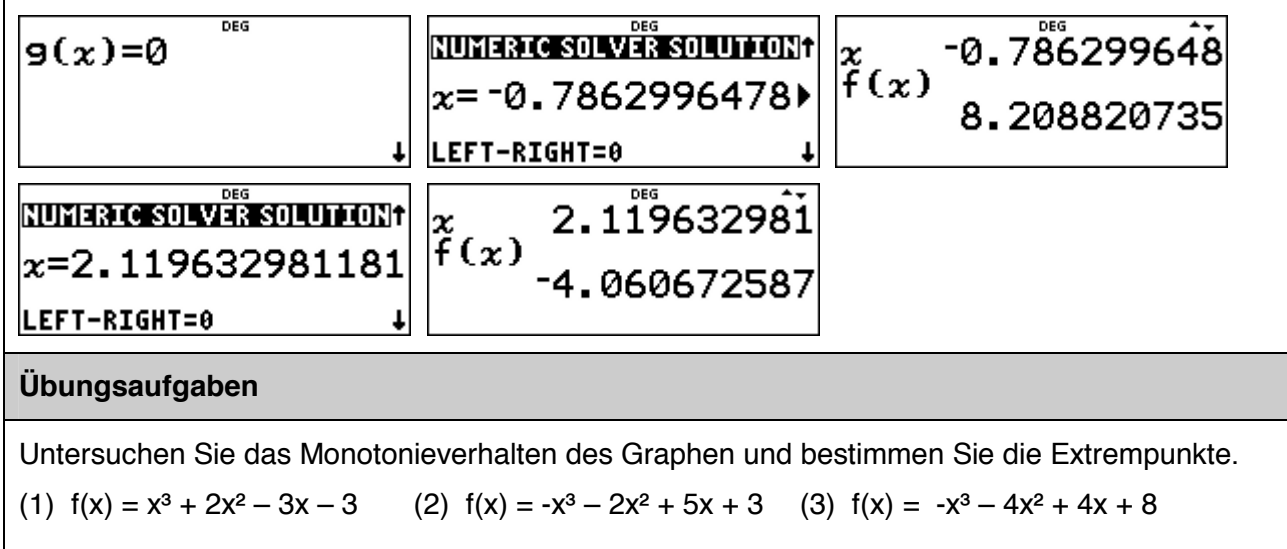

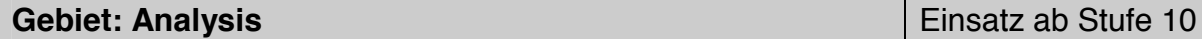

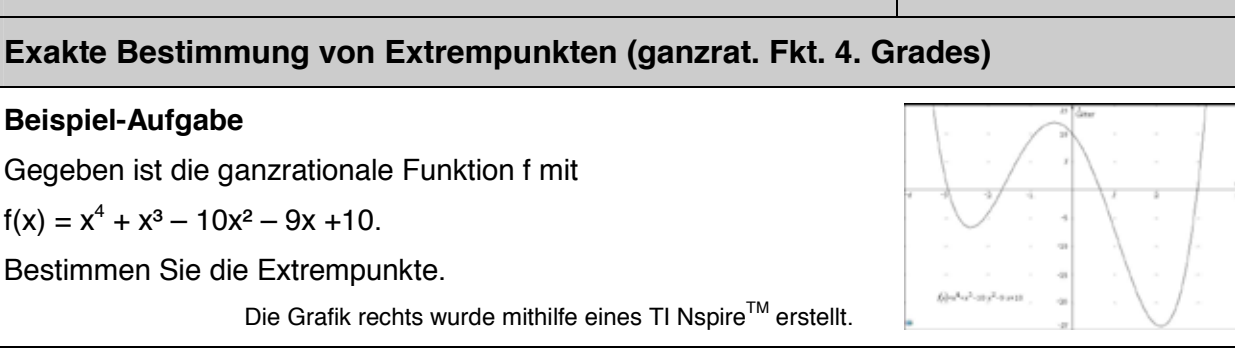

#### **Erläuterung der Lösung**

Da der Funktionsterm der 1. Ableitung ein Polynom 3. Grades ist und der Funktionsterm der 2. Ableitung ein Polynom 2. Grades, können die Nullstellen der Ableitungsfunktionen mithilfe des Gleichungslösers [poly-solv] exakt bestimmt werden.

Es gilt:  $f'(x) = 4x^3 + 3x^2 - 20x - 9$  und  $f''(x) = 12x^2 + 6x - 20$ .

Die Lösungen der kubischen Gleichung f'(x) = 0 werden vom TI-30X Pro MathPrint<sup>TM</sup> nach einem exakten Verfahren berechnet – die Lösungen werden von rechts nach links angegeben:

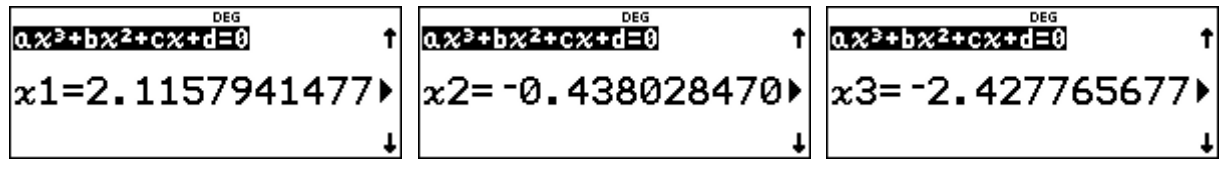

Die Nullstellen der 1. Ableitung werden unter den Variablen y, z, t gespeichert, den Ableitungsterm unter g(x). Aus der Wertetabelle von  $g(x) = f'(x)$  entnimmt man einen Vorzeichenwechsel von – nach + vor bei x ≈ - 2,428 (lokales Minimum), einen VZW von + nach – bei x ≈ -0,438 (lokales Maximum) und ein VZW von – nach + bei x  $\approx$  2,116 (lokales Minimum). Die zugehörigen Funktionswerte erhält man nach Eingabe des Funktionsterms mithilfe der [table]-Optionen.

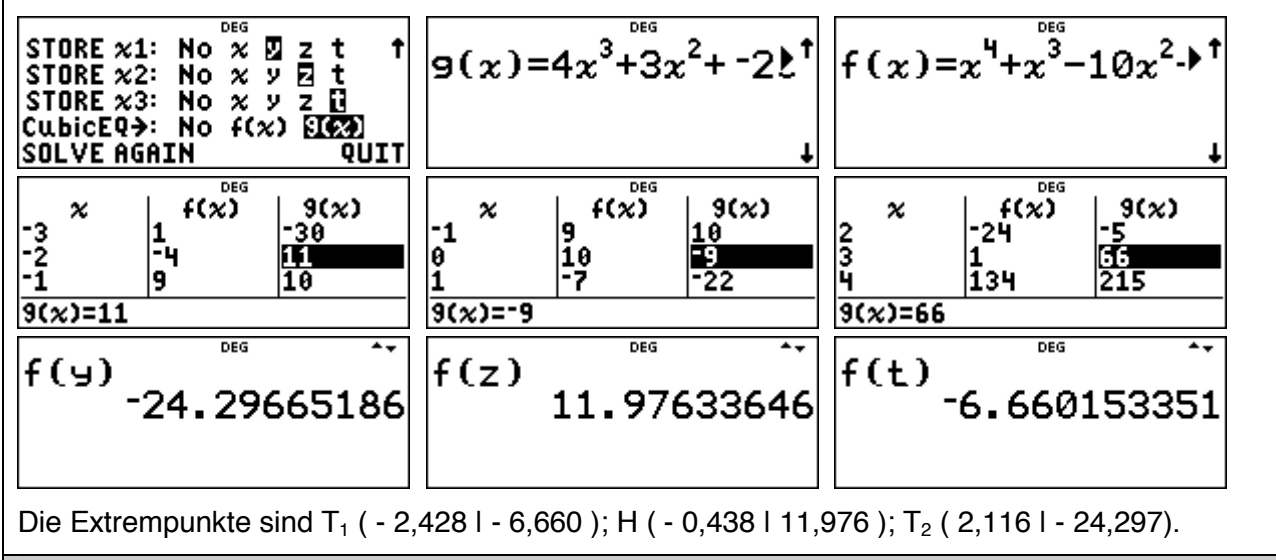

#### **Übungsaufgaben**

(1) Bestimmen Sie auch die Wendepunkte exakt mithilfe der [poly-solv]-Option.

(2) Bestimmen Sie die Extrem- und Wendepunkte der ganzrationalen Funktion 4. Grades.

(a)  $f(x) = x^4 - 4x^3 - 5x^2 + 12x + 6$  (b)  $f(x) = -x^4$ (b)  $f(x) = -x^4 + 2x^3 + 20x^2 - 20x - 20$ 

#### **Bestimmen von Wendepunkten eines Graphen (mithilfe einer Wertetabelle)**

#### **Beispiel-Aufgabe**

Gegeben ist die Funktion f mit

$$
f(x) = (x^2 - 5x + 4) \cdot e^{-x}
$$

Bestimmen Sie die Wendepunkte des Graphen.

Die Grafik rechts wurde mithilfe eines TI Nspire™ erstellt.

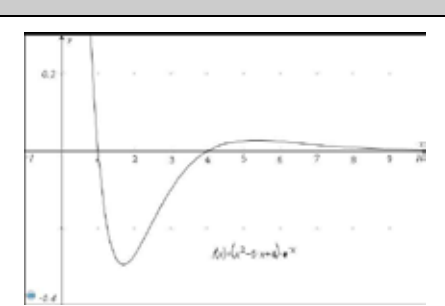

#### **Erläuterung der Lösung**

Ein Graph ist auf einem Intervall genau dann linksgekrümmt [rechtsgekrümmt], wenn der Graph der Ableitungsfunktion auf diesem Intervall streng monoton wächst [fällt].

Definiert man die Ableitungsfunktion  $f'(x) = (-x^2 + 7x - 9) \cdot e^{-x}$  als g(x), dann kann man an der automatisch erzeugten Wertetabelle ablesen: Zunächst nehmen die Werte von f'(x) zu (d. h., der Graph von f ist linksgekrümmt). Das Monotonieverhalten von f'(x) ändert sich zwischen  $x = 2$ und  $x = 4$ , danach nehmen die Werte von  $f'(x)$  wieder ab (d. h., der Graph von f ist rechtsgekrümmt) bis dann im Intervall ] 6 ; 8 [ erneut ein Monotoniewechsel eintritt: Die Funktionswerte von f'(x) nehmen wieder zu (d. h., der Graph von f ist linksgekrümmt).

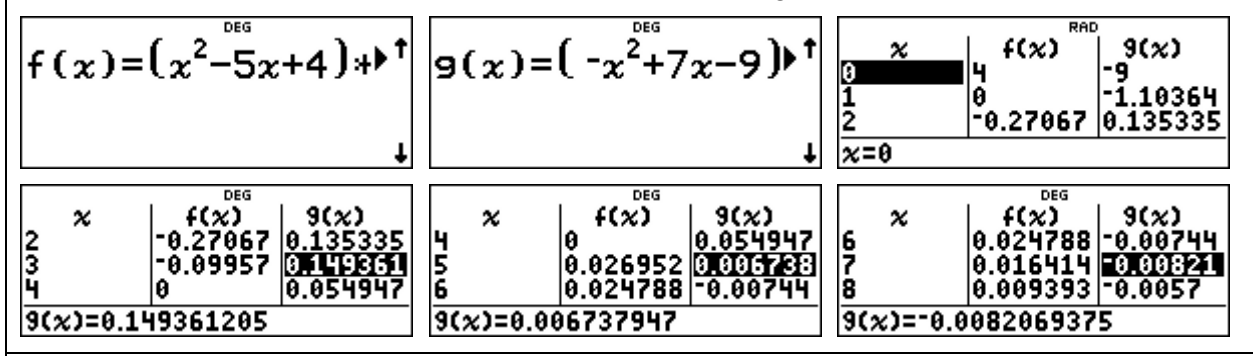

Verfeinerung der Schrittweite: Der Wechsel der Monotonie kann schließlich nur an den unter der Tabelle stehenden genaueren Funktionswerten abgelesen werden.

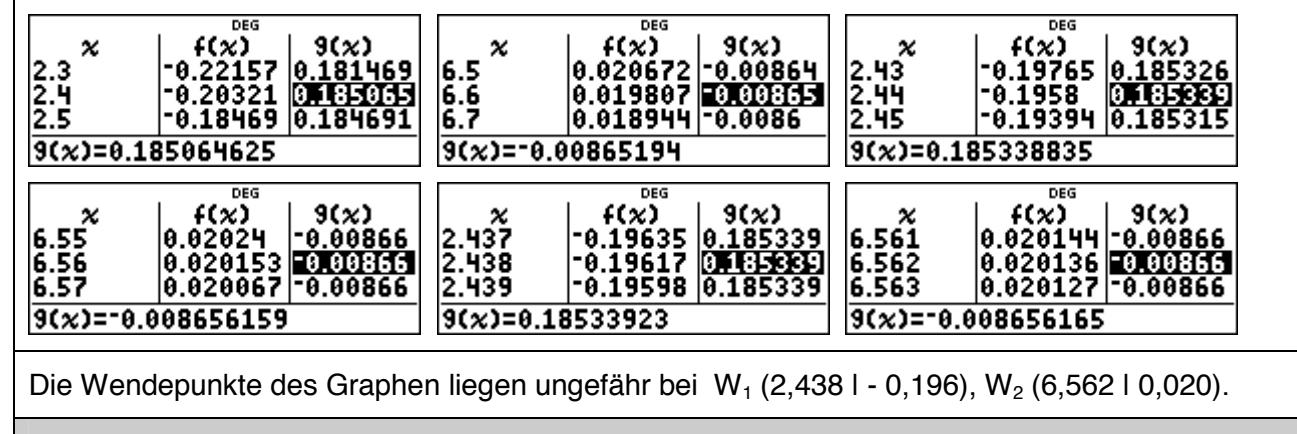

#### **Übungsaufgaben**

Bestimmen Sie die Wendepunkte des Graphen.

(1)  $f(x) = x^4 - 12x^2 - 10x + 4$  (2)  $f(x) = -x^4$ 

(2)  $f(x) = -x^4 - 2x^3 + 8x^2 + 15x - 2$ 

#### **Einführung der Integralrechnung – Bestimmen von Ober- und Untersummen**

#### **Beispiel-Aufgabe**

Gegeben ist die Funktion f mit  $f(x) = x^2$ .

Die Maßzahl der Fläche des Flächenstücks zwischen Graph und x-Achse soll für das Intervall [0 ; 1] bestimmt werden.

Dazu betrachtet man Rechtecke mit der Breite ∆*x*, deren Höhe bestimmt wird durch den Funktionswert von f am rechten Eckpunkt des jeweiligen Teilintervalls und bestimmt deren Gesamtgröße.

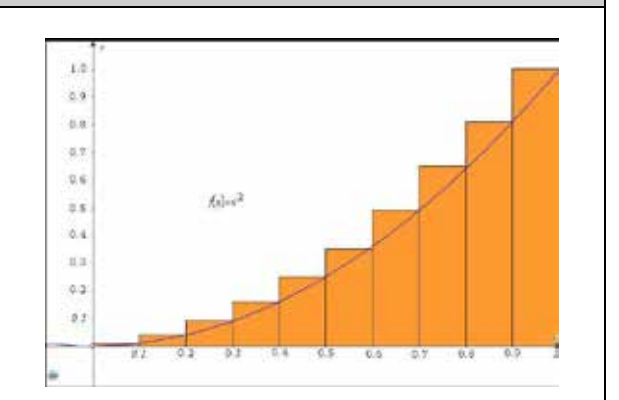

#### **Erläuterung der Lösung**

Die Gesamtfläche der Treppenfigur (Obersumme On) ergibt sich wie folgt:

 $=\sum_{k=1}^n \Delta x \cdot f(x_k) = \Delta x \cdot \sum_{k=1}^n$ *k k n k*  $O_n = \sum \Delta x \cdot f(x_k) = \Delta x \cdot \sum f(x_k)$  $k=1$  $({\pmb{\chi}}_k)$  =  $\Delta {\pmb{\chi}} \cdot \sum f({\pmb{\chi}}_k)$ , wobei die f(x<sub>k</sub>) die Funktionswerte am rechten Eckpunkt des

Intervalls sind. Im Beispiel (vgl. Abb.) sind dies  $0,1^2$ ;  $0,2^2$ ; ...;  $1^2$ , also  $1^2 \cdot 0,1^2$ ;  $2^2 \cdot 0,1^2$ ; ...;

10<sup>2</sup> · 0,1<sup>2</sup> und 
$$
\Delta x = 1/10 = 0,1
$$
. Daher gilt hier:  $O_{10} = 0,1 \cdot 0,1^2 \cdot \sum_{k=1}^{10} k^2 = 0,1^3 \cdot \sum_{k=1}^{10} k^2$ .

Die Summe der Quadratzahlen bestimmen wir mithilfe der Summen-Funktion des [math]-Menüs: Dazu füllt man den kleinsten und größten Wert für k (auf dem Rechner heißen alle Variablen x) am Summenzeichen  $\Sigma$  sowie den Funktionsterm von f(x) (hier: x<sup>2</sup>) ein, vgl. 1. und 2. Screenshot.

Als Gesamtfläche erhält man hier:  $O_{10} = 77/200 = 0,385$ 

$$
\left[\left(\frac{1}{10}\right)^3*\sum_{x=1}^{10}\left(x^2\right)-\frac{77}{200}\right]\left[\left(\frac{1}{10}\right)^3*\sum_{x=1}^{10}\left(x^2\right)-\frac{77}{200}\right]
$$
\n
$$
\frac{77}{2000} \cdot 0.385
$$

#### **Übungsaufgaben**

- (1) Bestimmen Sie für das Intervall  $[0; 1]$  und  $f(x) = x^2$  den Wert von  $O_{20}$ ,  $O_{50}$ ,  $O_{100}$  (vgl. Screenshot rechts),  $O_{1000}$ .
- (2) Welche Fläche ergibt sich, wenn man als Höhe der Rechtecke den Funktionswert am linken Intervall-Eckpunkt wählt (sog. *Untersumme*)? Wie ändert sich der Term?

$$
\frac{\left(\frac{1}{100}\right)^3*\sum_{x=1}^{100^{066}}(x^2)}{0.33835}
$$

$$
O_{20} = O_{50} = O_{100} = 0,33835 \t\t O_{1000} = 0,33835
$$

(3) Bestimmen Sie 
$$
U_{1000}
$$
 und  $O_{1000}$  für  $f(x) = x^2$  auf dem Interval [0 ; 2].

$$
U_{1000} = \t\t\t\t O_{1000} =
$$

(4) Bestimmen Sie U<sub>1000</sub> und O<sub>1000</sub> für f(x) =  $x^3$  auf dem Intervall [0 ; 1].

$$
U_{1000} = O_{1000} =
$$
#### **Einführung der Integralrechnung – Bestimmen von Ober- und Untersummen (2)**

#### **Beispiel-Aufgabe**

Gegeben ist eine Funktion f, die auf dem Intervall [0 ; b] streng monoton steigend ist, beispielsweise  $f(x) = x^2$  und  $b = 1$  (siehe Abbildung rechts).

Die Maßzahl der Fläche des Flächenstücks zwischen Graph und x-Achse soll für das Intervall bestimmt werden.

Dazu betrachtet man Rechtecke mit der Breite ∆*x*, deren Höhe bestimmt wird durch den Funktionswert von f am rechten Eckpunkt des jeweiligen Teilintervalls und bestimmt deren Gesamtgröße.

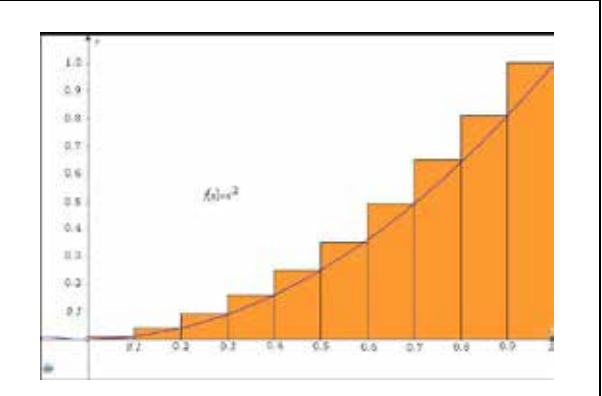

Bestimmen Sie die Flächenmaße für eine Unterteilung des Intervalls in n = 10, 100, 1000 gleich große Abschnitte für

(1)  $f(x) = e^x - 1$  über dem Intervall  $[0; 1]$  (2)  $f(x) = \sin(x)$  über dem Intervall  $[0; \pi/2]$ 

#### **Erläuterung der Lösung**

Da der Graph der Funktion f streng monoton steigend auf dem Intervall ist, ergibt sich die Gesamtfläche der Treppenfigur (Obersumme  $O<sub>n</sub>$ ) aus dem Produkt der Funktionswerte am rechten

Eckpunkt des Teilintervalls und der Rechteckbreite  $\Delta x = b/n$ :  $O_n = \sum_{k=1}^{\infty} \frac{b}{n} \cdot f\left(\frac{b \cdot k}{n}\right) = \frac{b}{n} \sum_{k=1}^{\infty} f\left(\frac{b \cdot k}{n}\right)$ )  $\left(\frac{b\cdot k}{\cdot}\right)$  $\left(\frac{b\cdot k}{n}\right) = \frac{b}{n}\cdot \sum_{k=1}^{n} f\left(\frac{b\cdot k}{n}\right)$ l  $=\sum_{k=1}^n\frac{b}{n}\cdot f\left(\frac{b\cdot k}{n}\right)=\frac{b}{n}\cdot\sum_{k=1}^n$ *n*  $P_n = \sum_{k=1}^n \frac{b}{n} \cdot f\left(\frac{b \cdot k}{n}\right) = \frac{b}{n} \cdot \sum_{k=1}^n f\left(\frac{b \cdot k}{n}\right)$ *b*  $O_n = \sum_{k=1}^n \frac{b}{n} \cdot f\left(\frac{b \cdot k}{n}\right) = \frac{b}{n} \cdot \sum_{k=1}^n f\left(\frac{b \cdot k}{n}\right).$ 

Zunächst geben wir den Funktionsterm f(x) über das worde -Menü ein; den Summenterm bestimmen wir mithilfe der Summen-Funktion des Math-Menüs:

Dazu füllt man den kleinsten und größten Wert für k (auf dem Rechner heißen alle Variablen x) am Summenzeichen  $\Sigma$  sowie den Term f(x<sub>k</sub>), den man über die Option 1 des [table]-Befehls aktiviert. Die Anzahl der Unterteilungen kann erhöht werden, indem man zurückscrollt und korrigiert. Für Teilaufgabe (2) muss nur der Funktionsterm im [table]-Menü ausgetauscht sowie der Wert von b korrigiert werden (Achtung: model-Option RAD einstellen).

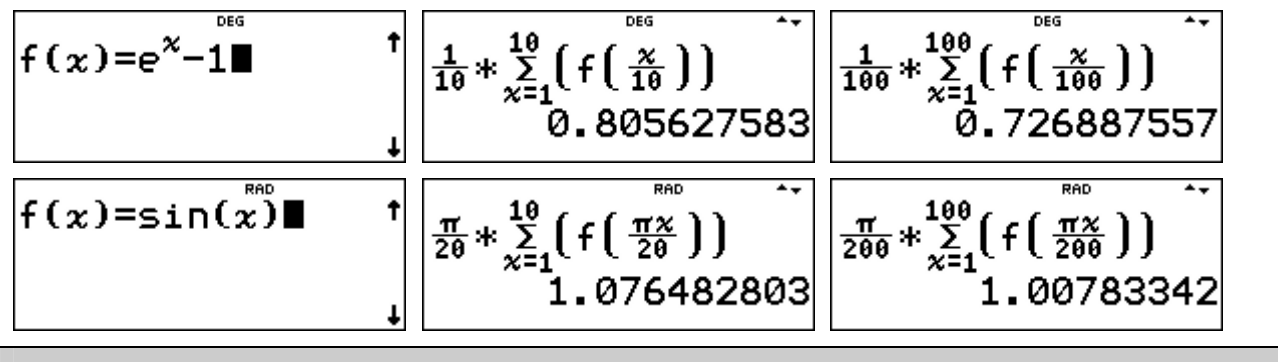

#### **Übungsaufgaben**

Bestimmen Sie die Obersummen  $O_{10}$ ,  $O_{100}$ ,  $O_{1000}$  für

(1)  $f(x) = \sin^2(x)$  auf dem Intervall  $[0; \pi/2]$ 

(2)  $f(x) = \frac{x-1}{x}$  auf dem Intervall [ 1 ; 2 ]

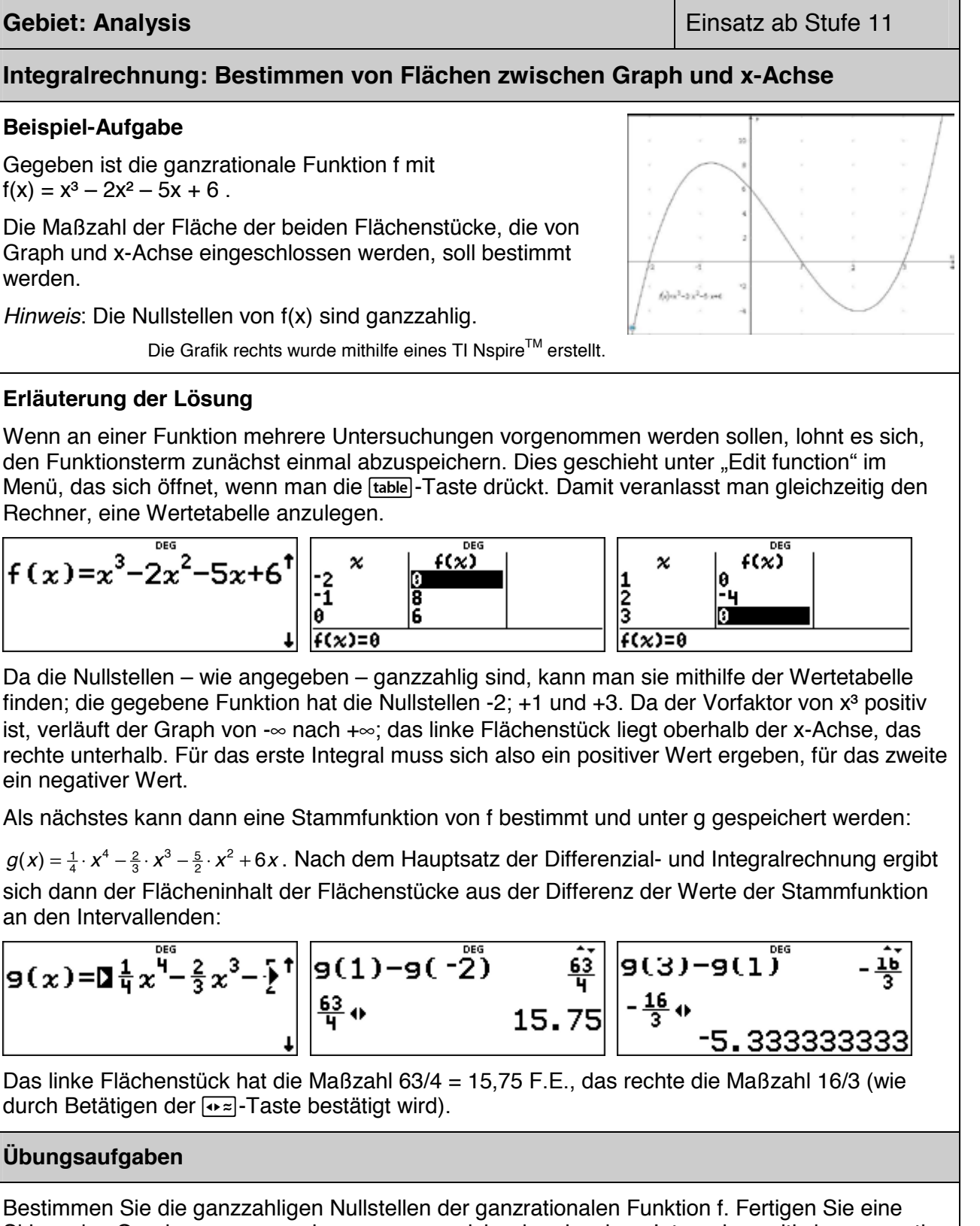

Skizze des Graphen an, um vorherzusagen, welche der einzelnen Integrale positiv bzw. negativ sein werden. Bestimmen Sie die Maßzahlen der Flächenstücke, die der Graph von f und die x-Achse einschließen.

(1)  $f(x) = x^3 + 3x^2 - x - 3$  (2)  $f(x) = x^4 + 2x^3 - 9x^2 - 2x + 8$  (3)  $f(x) = x^4 - 3x^3 - 3x^2 + 7x + 6$ 

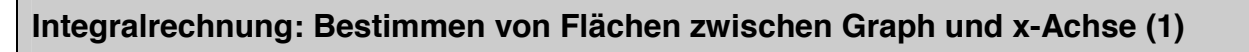

#### **Beispiel-Aufgabe**

Gegeben ist die ganzrationale Funktion f mit  $f(x) = x^3 - 2x^2 - 5x + 6$ .

Die Maßzahl der Fläche der beiden Flächenstücke, die von Graph und x-Achse eingeschlossen werden, soll bestimmt werden.

*Hinweis*: Die Nullstellen von f(x) sind ganzzahlig.

Die Grafik rechts wurde mithilfe eines TI Nspire™ erstellt.

#### **Erläuterung der Lösung**

Wenn an einer Funktion mehrere Untersuchungen vorgenommen werden sollen, lohnt es sich, den Funktionsterm zunächst einmal abzuspeichern. Dies geschieht unter �Edit function" im Menü, das sich öffnet, wenn man die [table]-Taste drückt. Damit veranlasst man gleichzeitig den Rechner, eine Wertetabelle anzulegen.

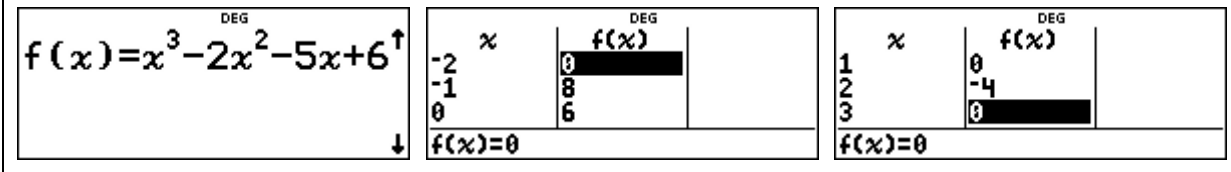

Da die Nullstellen – wie angegeben – ganzzahlig sind, kann man sie mithilfe der Wertetabelle finden; die gegebene Funktion hat die Nullstellen -2; +1 und +3. Da der Vorfaktor von  $x^3$  positiv ist, verläuft der Graph von -∞ nach +∞; das linke Flächenstück liegt oberhalb der x-Achse, das rechte unterhalb. Für das erste Integral muss sich also ein positiver Wert ergeben, für das zweite ein negativer Wert.

Gibt man dann in der  $\left[\frac{n}{2}\Box x\right]$ -Option die Nullstellen als Integrationsgrenzen ein und im Integranden das soeben definierte f, dann berechnet der Rechner die gewünschten Maßzahlen mit hoher Genauigkeit: Das linke Flächenstück hat die Maßzahl 15,75 F.E., das rechte die Maßzahl 16/3 (wie durch Betätigen der  $\sqrt{2}$ -Taste bestätigt wird).

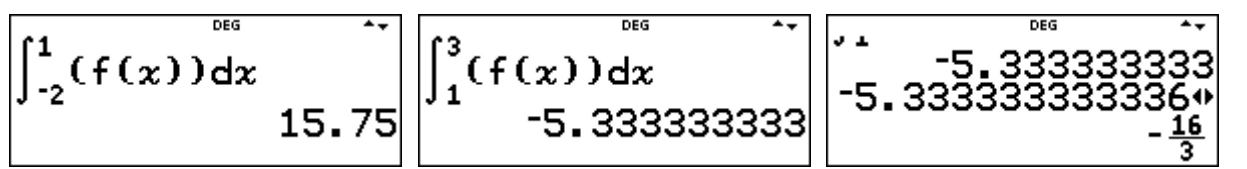

#### **Übungsaufgaben**

Bestimmen Sie die ganzzahligen Nullstellen der ganzrationalen Funktion f. Fertigen Sie eine Skizze des Graphen an, um vorherzusagen, welche der einzelnen Integrale positiv bzw. negativ sein werden. Bestimmen Sie die Maßzahlen der Flächenstücke, die der Graph von f und die x-Achse einschließen.

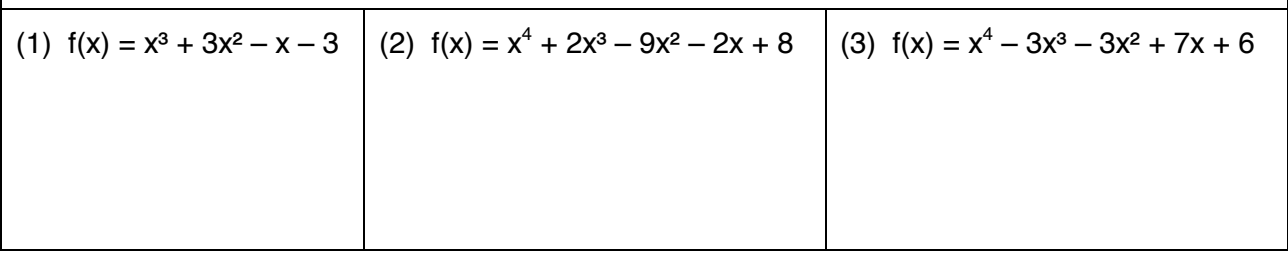

# **Integralrechnung: Bestimmen von Flächen zwischen Graph und x-Achse (2)**

### **Beispiel-Aufgabe**

Gegeben ist die ganzrationale Funktion f mit  $f(x) = x^3 + 3x^2 - 4x - 5$ .

Die Maßzahl der Fläche der beiden Flächenstücke, die von Graph und x-Achse eingeschlossen werden, soll bestimmt werden.

*Hinweis*: Die Nullstellen von f(x) sind nicht ganzzahlig.

Die Grafik rechts wurde mithilfe eines TI Nspire™ erstellt.

## **Erläuterung der Lösung**

Da es sich um eine Funktion 3. Grades handelt, kann die Bestimmung der Nullstellen mithilfe der [poly-solv]-Option erfolgen. Zunächst werden die Koeffizienten des Polynoms eingegeben (a = 1,  $b = 3$ ,  $c = -4$ ,  $d = -5$ ). Anschließend werden die drei Lösungen abgespeichert, damit sie als Integrationsgrenzen zur Verfügung stehen.

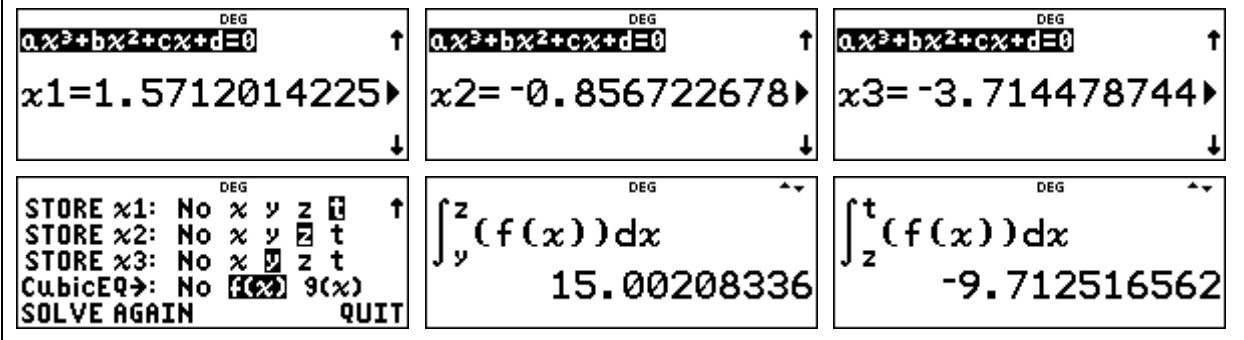

Bei der Integration beachte man die richtige Reihenfolge der Integrationsgrenzen (x3 < x2 < x1); für die gespeicherten Nullstellen gilt also y < z < t.

Der TI-30X Pro MathPrint™ berechnet dann die gewünschten Maßzahlen mit hoher Genauigkeit: Das linke Flächenstück hat ungefähr die Maßzahl 15,0 F.E., das rechte ungefähr 9,7 F.E.

#### **Übungsaufgaben**

Bestimmen Sie die Nullstellen der ganzrationalen Funktion f sowie die Maßzahlen der Flächenstücke, die der Graph von f und die x-Achse einschließen.

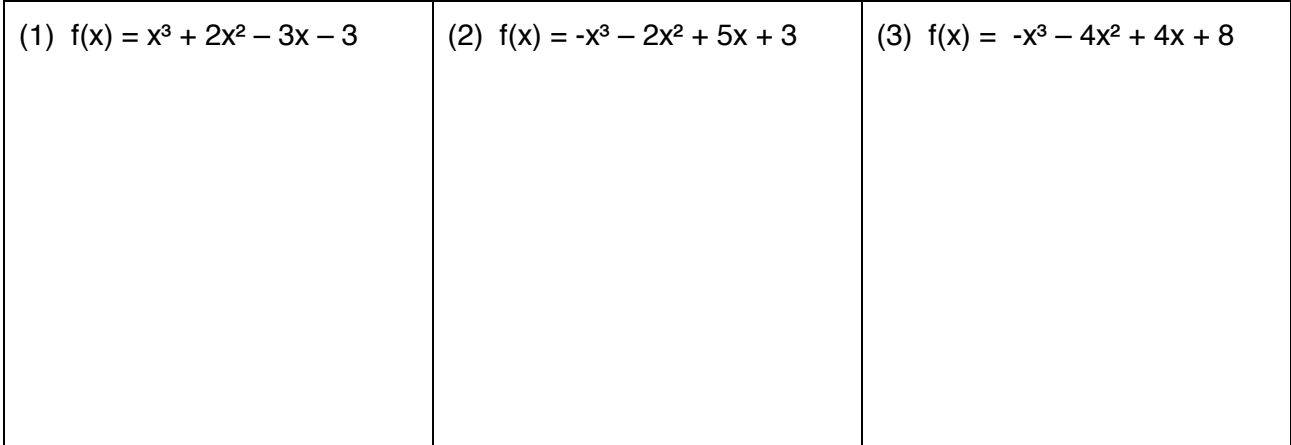

# **Integralrechnung: Bestimmen von Flächen zwischen Graph und x-Achse (3)**

### **Beispiel-Aufgabe**

Gegeben ist die ganzrationale Funktion f mit  $f(x) = x^4 - 3x^3 - 3x^2 + 3x + 1$ .

Die Maßzahl der drei Flächenstücke, die von Graph und x-Achse eingeschlossen werden, soll bestimmt werden.

*Hinweis*: Die Nullstellen von f(x) sind nicht ganzzahlig.

Die Grafik rechts wurde mithilfe eines TI Nspire™ erstellt.

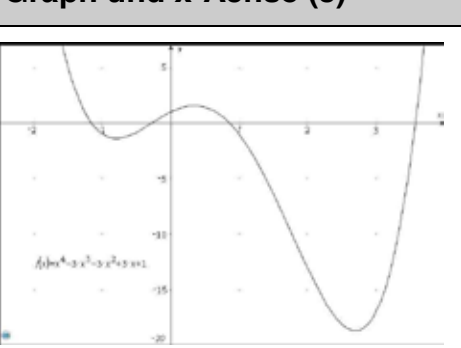

#### **Erläuterung der Lösung**

Da es sich um eine Funktion 4. Grades handelt, kann die Bestimmung der Nullstellen nur numerisch mithilfe von [num-solv] erfolgen; hierfür benötigt man die ungefähre Lage der Nullstellen. Man bestimmt also die Intervalle, in denen der VZW stattfindet, gibt dann die linke Intervallgrenze als Startwert für den Suchalgorithmus der [num-solv]-Option ein und speichert dann das Ergebnis (das in diesem Moment unter x abgespeichert ist) unter dem Variablennamen a (entsprechend die nächsten unter den Variablennamen b, c, d).

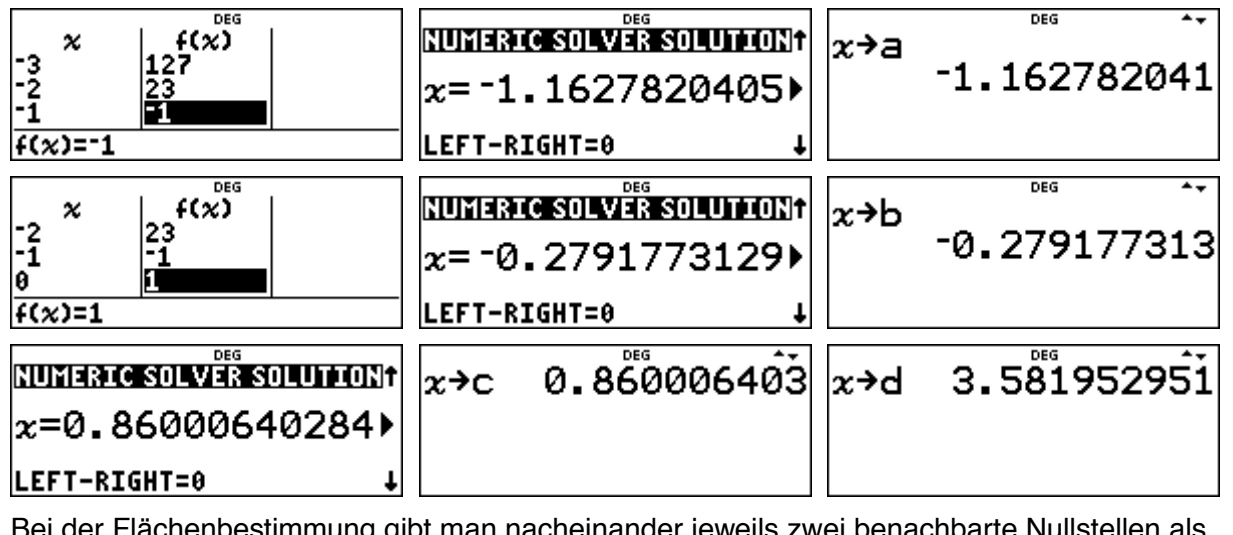

Bei der Flächenbestimmung gibt man nacheinander jeweils zwei benachbarte Nullstellen als Integrationsgrenzen ein, im Integranden die über die  $\overline{t}$  ableige Taste definierte Funktion  $f(x)$ . Der Rechner bestimmt dann die Maßzahlen mit hoher Genauigkeit.

Das linke Flächenstück hat ungefähr die Maßzahl 0,79 F.E., das mittlere ungefähr 1,16 F. E., das rechte ungefähr 29,7 F.E.

$$
\int_{a}^{b} (f(x))dx
$$
  
-0.786684298  

$$
1.162576726
$$
  

$$
29.68022398
$$

#### **Übungsaufgaben**

Bestimmen Sie die nicht ganzzahligen Nullstellen der ganzrationalen Funktion 4. Grades sowie die Maßzahlen der Flächenstücke, die der Graph von f und die x-Achse einschließen.

(1)  $f(x) = x^4 - 12x^2 - 10x + 4$  (2)  $f(x) = -x^4$ 

(2)  $f(x) = -x^4 - 2x^3 + 8x^2 + 15x - 2$ 

## **Integralrechnung: Bestimmen von Flächen zwischen Graph und x-Achse (4)**

#### **Beispiel-Aufgabe**

Gegeben sind die gebrochenrationalen Funktionen mit

$$
f(x) = \frac{x^2 - 1}{x^2 - 2} \quad \text{und} \quad g(x) = \frac{x^2 - 1}{x^2 + 2}
$$

Gesucht ist jeweils die Maßzahl des Flächenstücks zwischen den beiden Nullstellen  $x = -1$  und  $x = +1$ , das von Graph und x-Achse eingeschlossen wird.

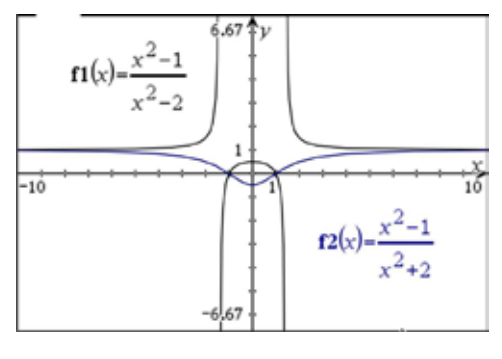

Die Grafik rechts wurde mithilfe eines TI Nspire™ erstellt.

#### **Erläuterung der Lösung**

Über die [table]-Option gibt man den Funktionsterm ein. Der Rechner erzeugt eine Wertetabelle, die für das Anfertigen einer Skizze des Graphen verwendet werden kann. Da nur quadratische Terme von x auftreten, sind die Graphen achsensymmetrisch zur y-Achse und es genügt eine Wertetabelle für  $x \ge 0$ .

Wenn die Eingabe der Funktionsterme über die [#]-Taste erfolgt, werden bei ganzzahligen x-Werten auch Brüche als Funktionswerte angegeben, die man mithilfe der <sub>[\*</sub>≈]-Taste in Dezimalzahlen verwandeln kann; umgekehrt können auch Funktionswerte von nichtganzzahligen x-Werten mithilfe dieser Option als Brüche dargestellt werden.

Gibt man die Funktionsterme in der Form  $f(x) = (x^2 - 1)/(x^2 - 2)$  ein, werden alle Funktionswerte als Dezimalzahlen dargestellt.

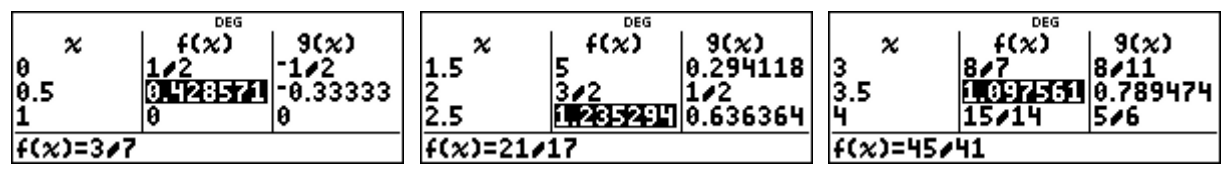

Die gesuchten Flächenmaßzahlen können mithilfe der  $\left[\begin{smallmatrix} a & b & c \end{smallmatrix}\right]$ -Option mit großer Genauigkeit bestimmt werden:  $A_f \approx 0.75$  FE,  $A_q \approx 0.61$  FE.

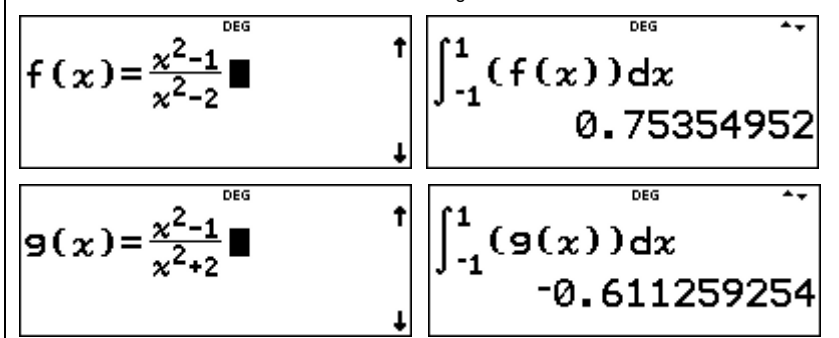

#### **Übungsaufgaben**

Skizzieren Sie den Graphen der gebrochen-rationalen Funktion f und bestimmen Sie die Maßzahl des Flächenstücks, das der Graph von f und die x-Achse einschließen.

(1) 
$$
f(x) = \frac{4 - x^2}{x^2 - 9}
$$
 (2)  $f(x) = \frac{x^2 - 4x + 3}{x}$  (3)  $f(x) = \frac{x^3 - 6x^2 + 8x}{x^2 - 1}$ 

# **Gebiet: Analysis Gebiet: Analysis Einsatz ab Stufe 11 Integralrechnung: Bestimmen von Flächen zwischen Graph und x-Achse (5) Beispiel-Aufgabe**  Gegeben ist die Funktion f mit  $f(x) = (x^2 - 5x + 4) \cdot e^{-x}$ Gesucht sind die Maßzahlen der beiden Flächenstücke, die von Graph und x-Achse eingeschlossen werden. Will-ound Die Grafik rechts wurde mithilfe eines TI Nspire™ erstellt. **Erläuterung der Lösung**  Am Funktionsterm liest man ab, dass die beiden Nullstellen der Funktion bei  $x_1 = +1$  und  $x_2 = +4$ liegen. Über die [table]-Option gibt man den Funktionsterm ein. Der Rechner erzeugt eine Wertetabelle, die für das Anfertigen einer Skizze des Graphen verwendet werden kann. Bei der numerischen Integration des zweiten, �ins Unendliche" reichende Flächenstücks setzt man eine große Zahl als obere Grenze ein, z. B. 100.  $f(x) = (x^2-5x+4)*f$  $\left| \int_1^4 (f(x)) dx -0.459457636 \right|$  $\int_{4}^{100} (f(x)) dx$ 0.091578194 **Übungsaufgaben** (1) Bei der Bestimmung des "ins Unendliche" reichende  $\int_{4}^{1000} (f(x)) dx$ Flächenstücks ergibt sich kein Unterschied bei der Integration bis  $x = 100$  oder bis  $x = 1000$ . 0.091578194 Probieren Sie aus, für welche obere Integrationsgrenze a das Integral über [ 4 ; a ] von dem Ergebnis 0,091578194 in der letzten angezeigten Stelle abweicht. (2) Was bedeutet es, dass für die Funktion g mit  $g(x) = -(x^2 - 3x + 1) \cdot e^{-x}$  Folgendes gilt? 9(4)-9(1)<br>-0.459457636 |9(100)–9(4)<br>|9(100)–9(4)<br>|091578194 (3) Skizzieren Sie den Graphen der Funktion f und bestimmen Sie die Maßzahl der Flächenstücke, die der Graph von f und die x-Achse einschließen. (a)  $f(x) = (x^2 - 1) \cdot e^{-x}$ (b)  $f(x) = (x^2 - 1) \cdot x \cdot e^{-x}$ (c)  $f(x) = (x^2 - 1) \cdot (x^2 - 4) \cdot e^{-x}$

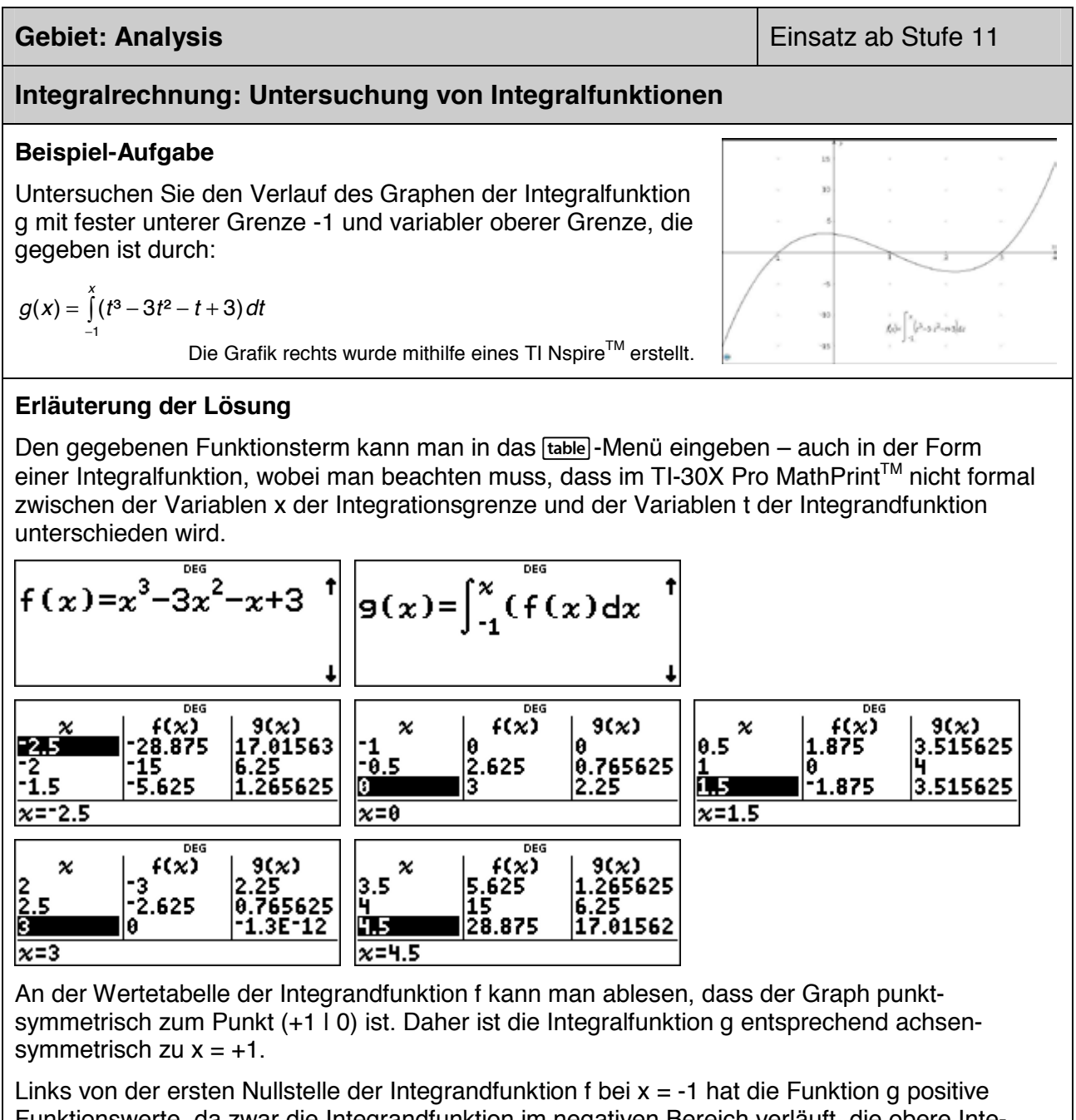

Funktionswerte, da zwar die Integrandfunktion im negativen Bereich verläuft, die obere Integrationsgrenze x aber unterhalb der unteren Integrationsgrenze -1 liegt.

Die Integralfunktion g hat ein Minimum an der Stelle x = -1; da dort eine Nullstelle von g vorliegt, ist dies also eine doppelte Nullstelle. Das Maximum der Integralfunktion g liegt an der Stelle  $x =$ 1 vor, was plausibel ist, da das gesamte Flächenstück bis zur Stelle  $x = +1$  oberhalb der x-Achse liegt. Danach nehmen die Funktionswerte von g wieder ab bis zur Nullstelle von f in  $x = +3$ , was wegen der Symmetrie des Graphen der Integrandfunktion zum Punkt ( +1 | 0 ) plausibel ist. Der Graph von g hat an der Stelle  $x = +3$  wieder eine doppelte Nullstelle. Danach steigen die Werte der Integralfunktion wieder an, da der Graph der Integrandfunktion im positiven Bereich verläuft.

#### **Übungsaufgaben**

Untersuchen Sie entsprechend die Graphen der folgenden Integralfunktionen

(1) 
$$
g(x) = \int_{0}^{x} (t^4 - 4t^3 + 3t^2) dt
$$
 (2)  $g(x) = \int_{0}^{x} (t^4 - 5t^2 + 6) dt$  (3)  $g(x) = \int_{0}^{x} \sin(t) dt$ 

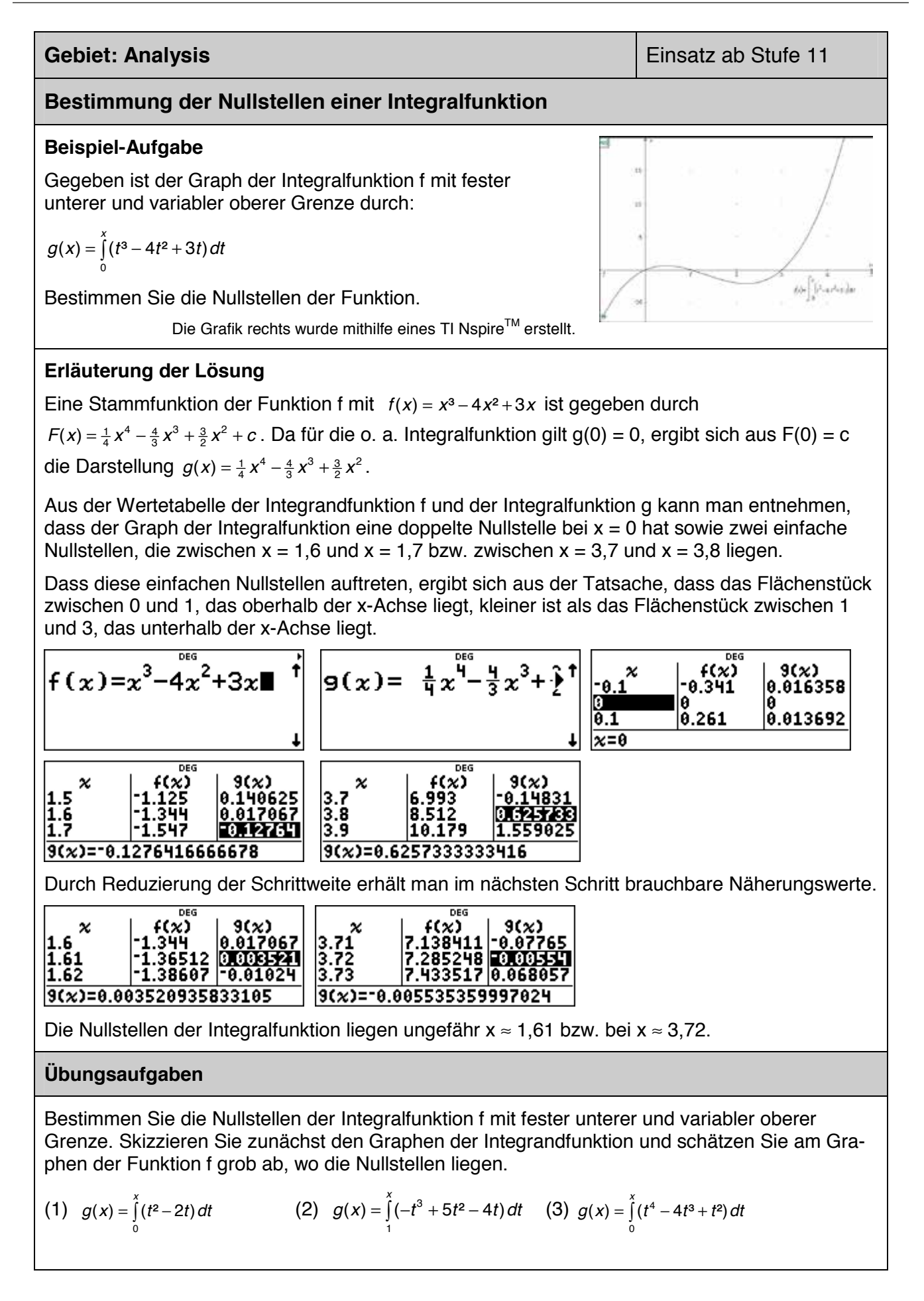

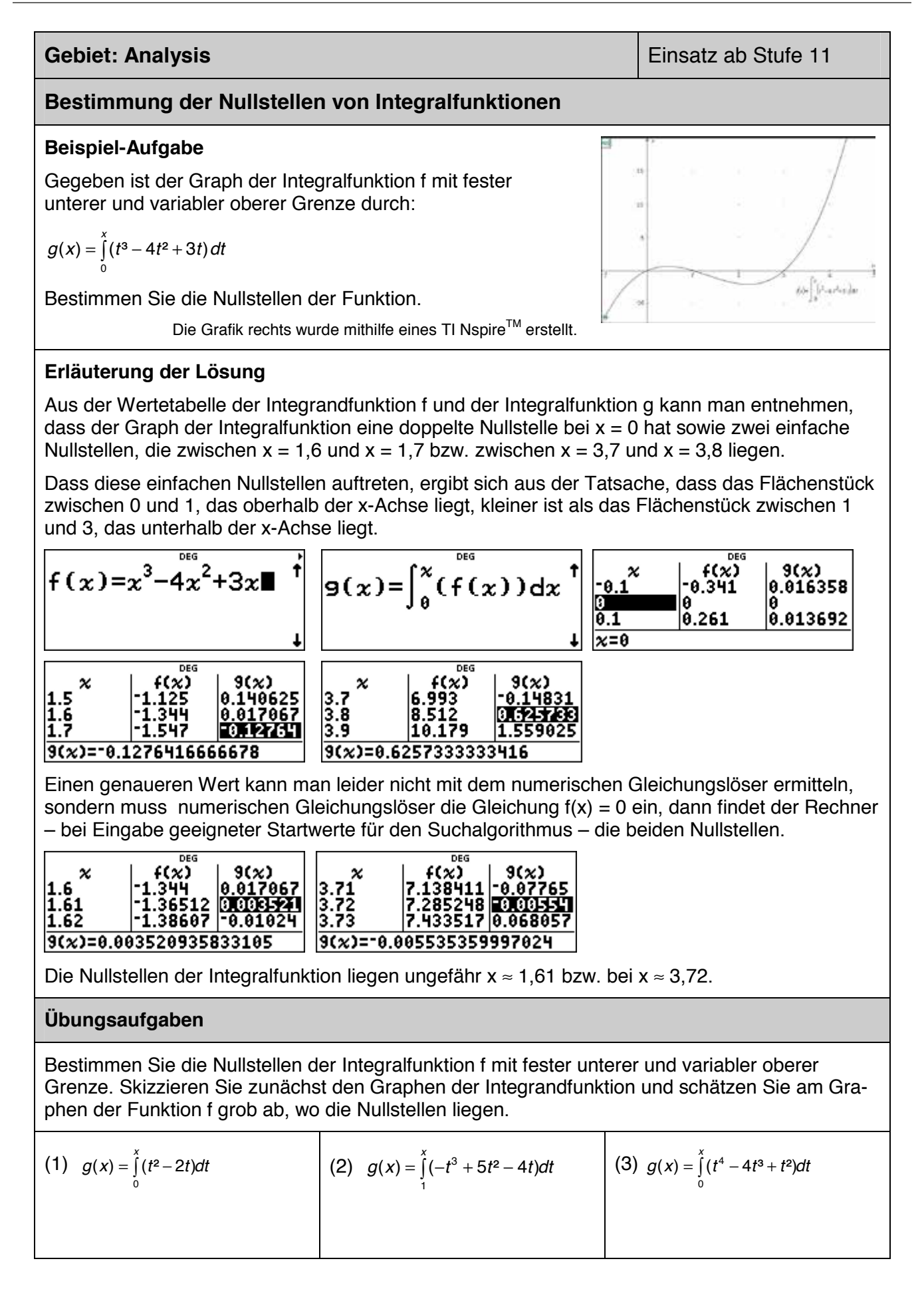

#### **Gebiet: Lineare Algebra Einsatz ab Stufe 10**

#### **Lösen eines linearen Gleichungssystems mit drei Gleichungen und drei Variablen**

#### **Beispiel-Aufgabe**

Gesucht ist die Lösung des linearen Gleichungssystems

 $1x - 4y + 3z = 2$ 2*x* + 3*y* – 2*z* = 2 3*x* – 2*y* + 1*z* = 2

#### **Erläuterung der Lösung**

Die [sys-solv]-Option "3x3 Linear Sys" des TI-30X Pro MathPrint™ erwartet zunächst die Eingabe der Koeffizienten in den drei Gleichungen. Im Unterschied zur Option "2x2 Linear EQs" werden keine Variablen angezeigt, auch sind keine Rechenzeichen vorgegeben.

Man gibt die Koeffizienten zeilenweise ein; nach Drücken der *enter*-Taste springt der Cursor jeweils zur nächsten einzugebenden Zahl.

Hat man alle Koeffizienten eingegeben, erhält man nach Drücken der *enter*-Taste die Lösung des Gleichungssystems, das ist ein Tripel von Zahlen, die gemeinsam das Gleichungssystem

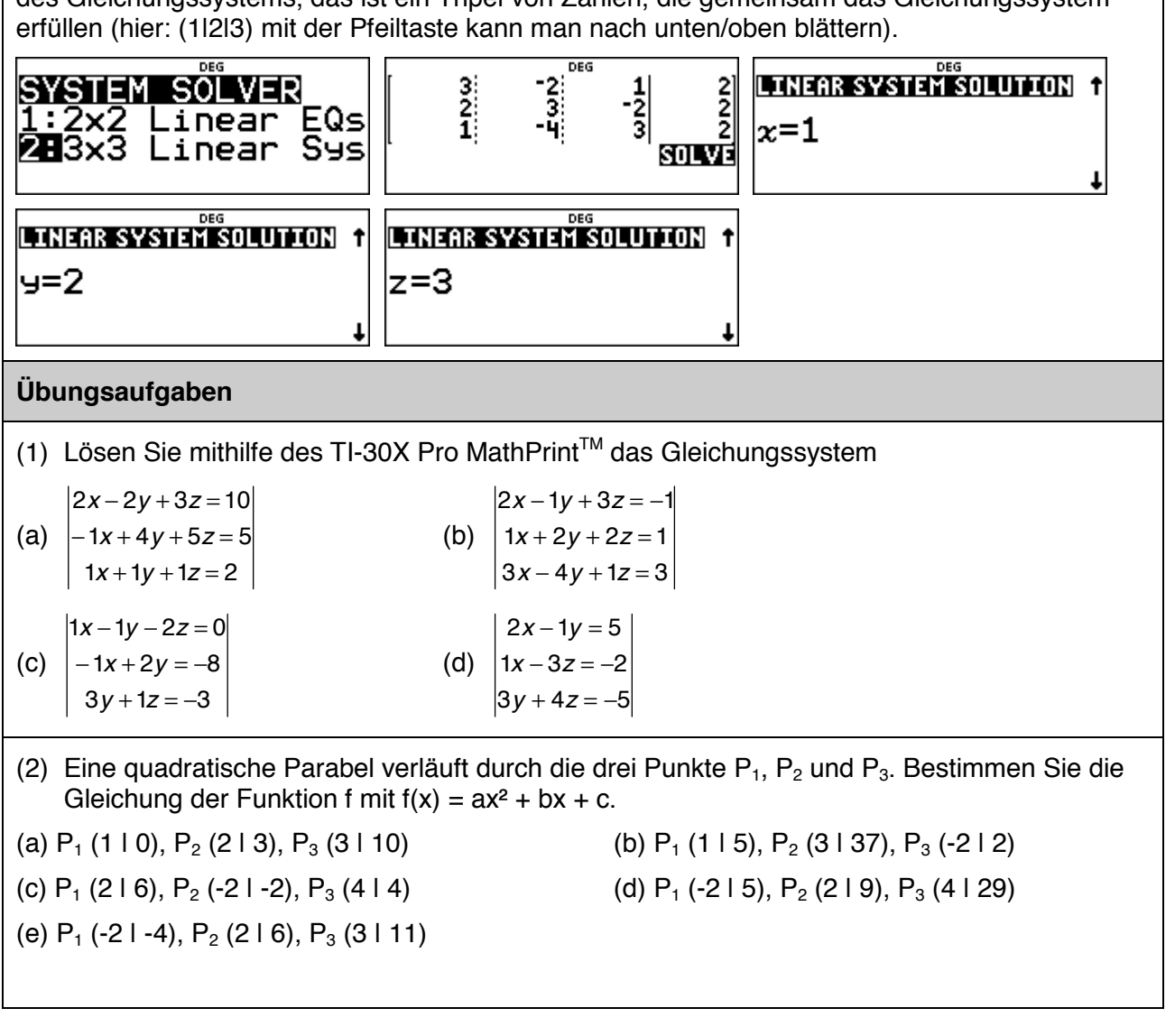

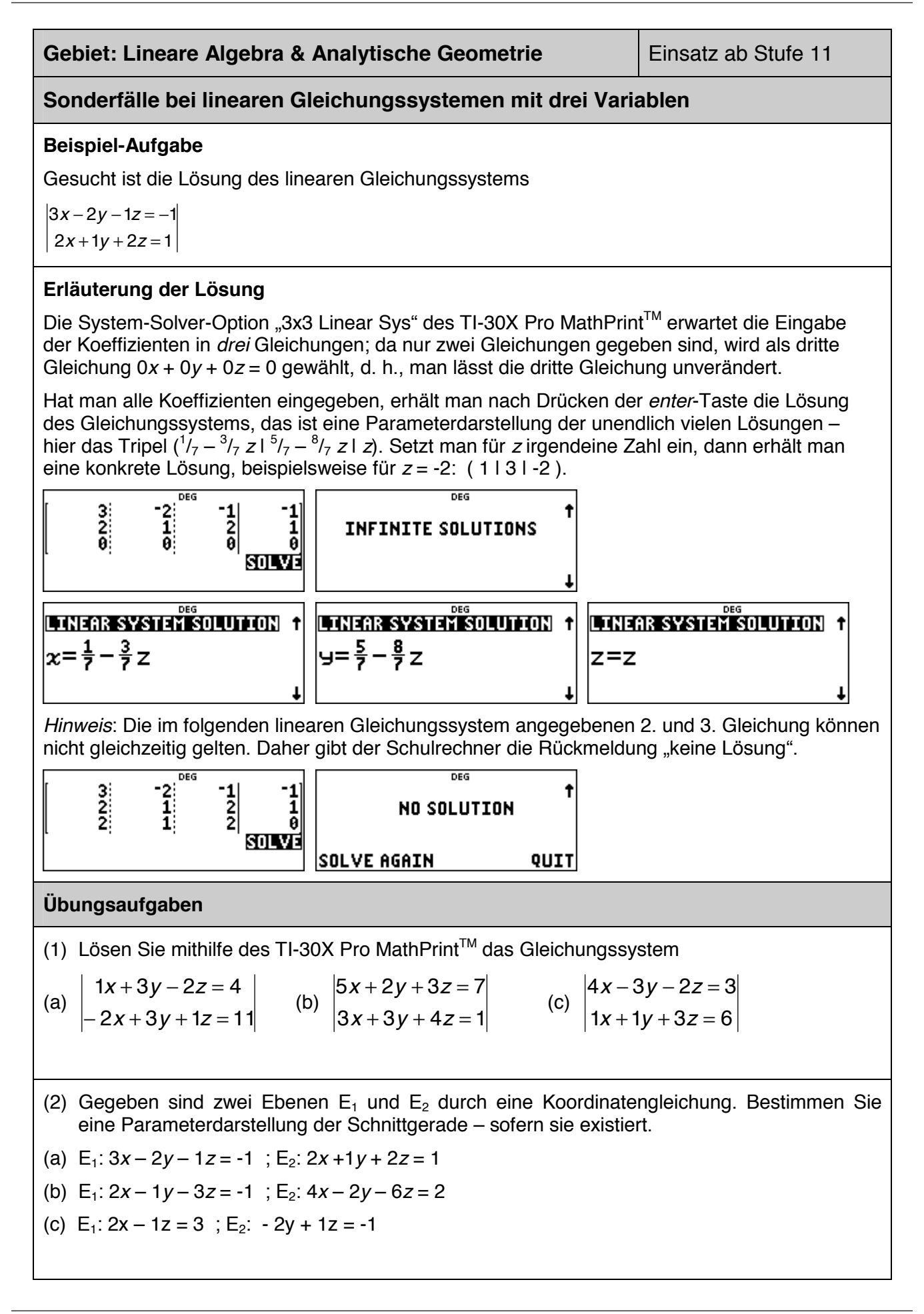

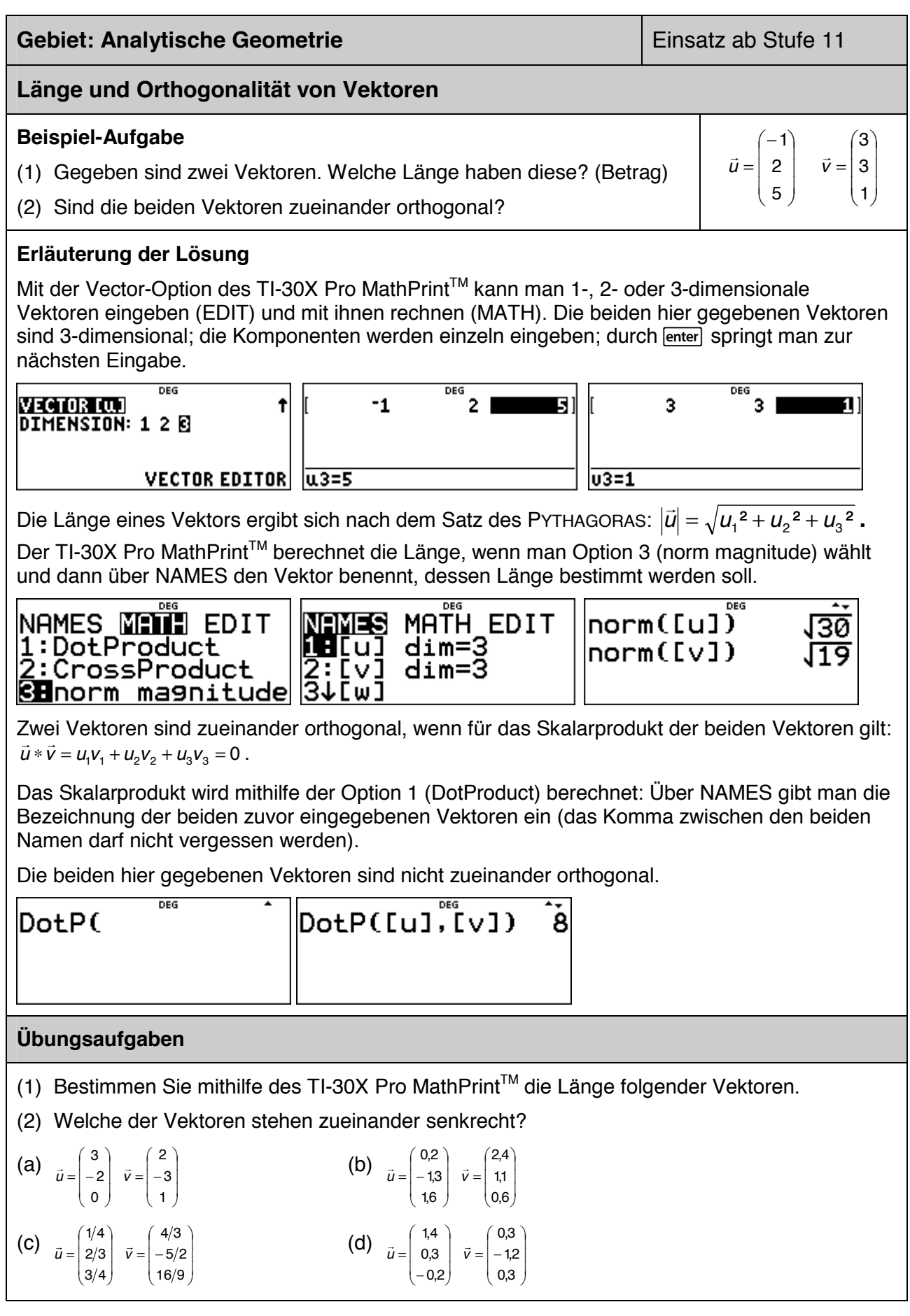

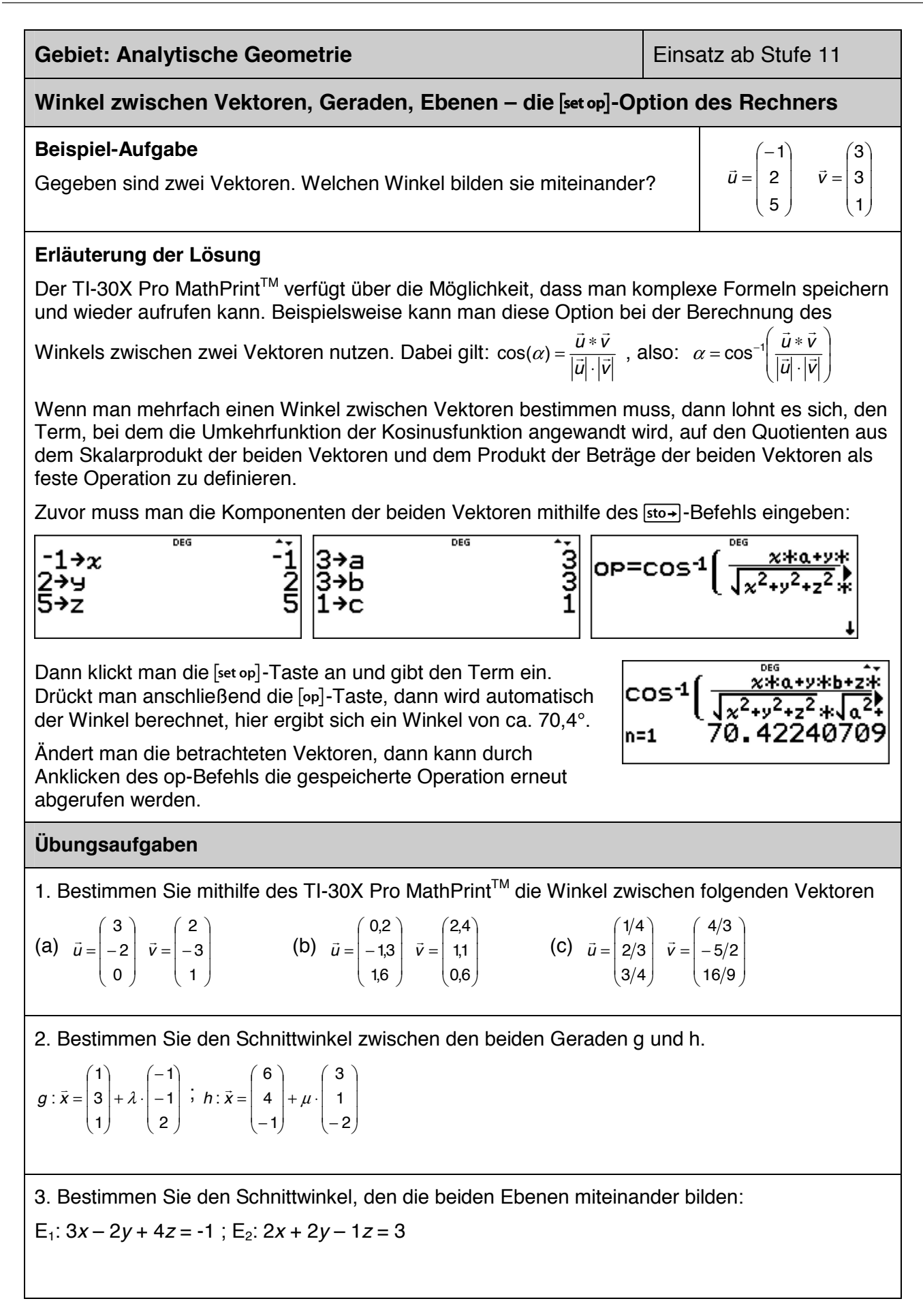

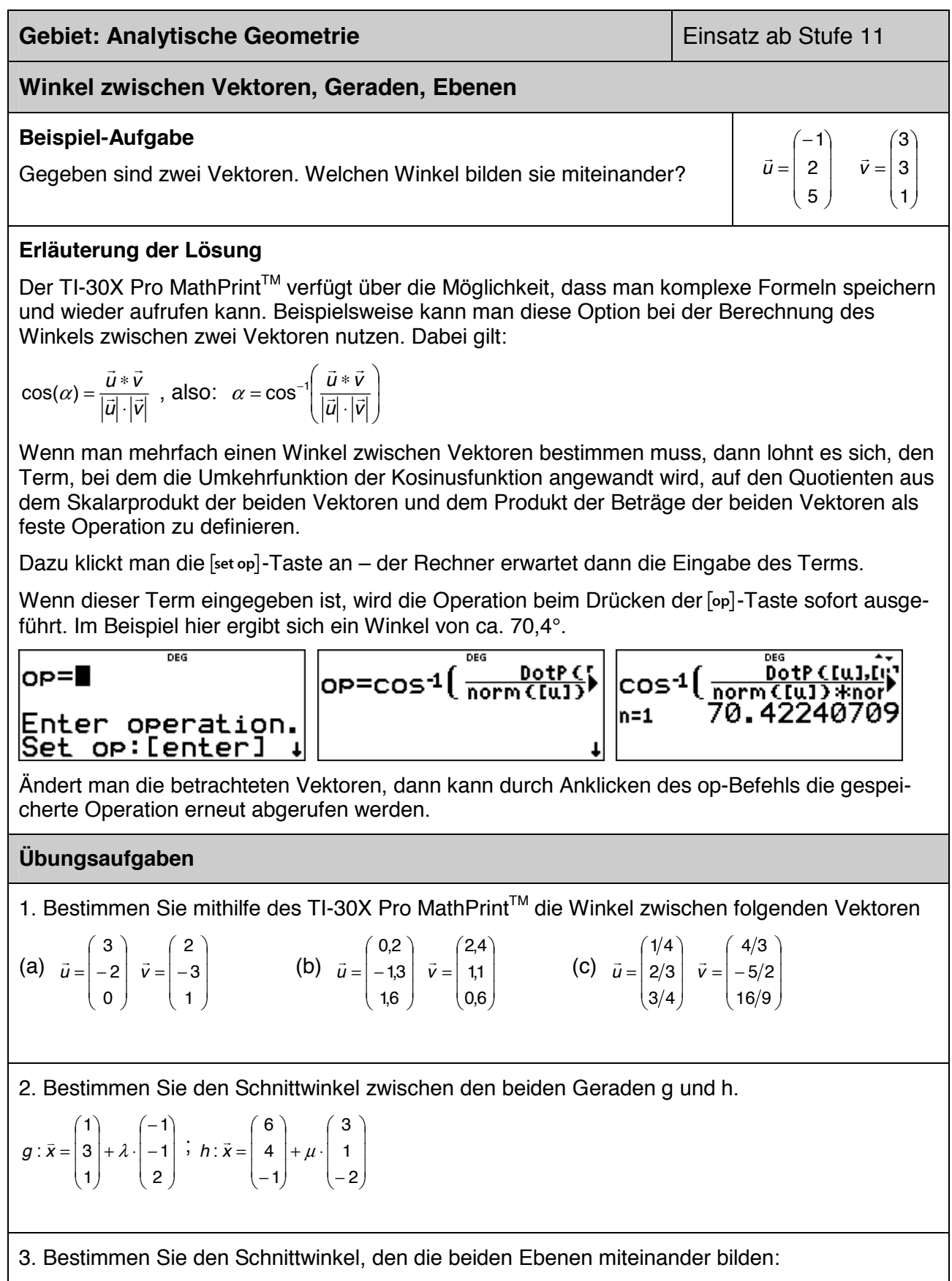

```
E_1: 3x - 2y + 4z = -1; E_2: 2x + 2y - 1z = 3
```
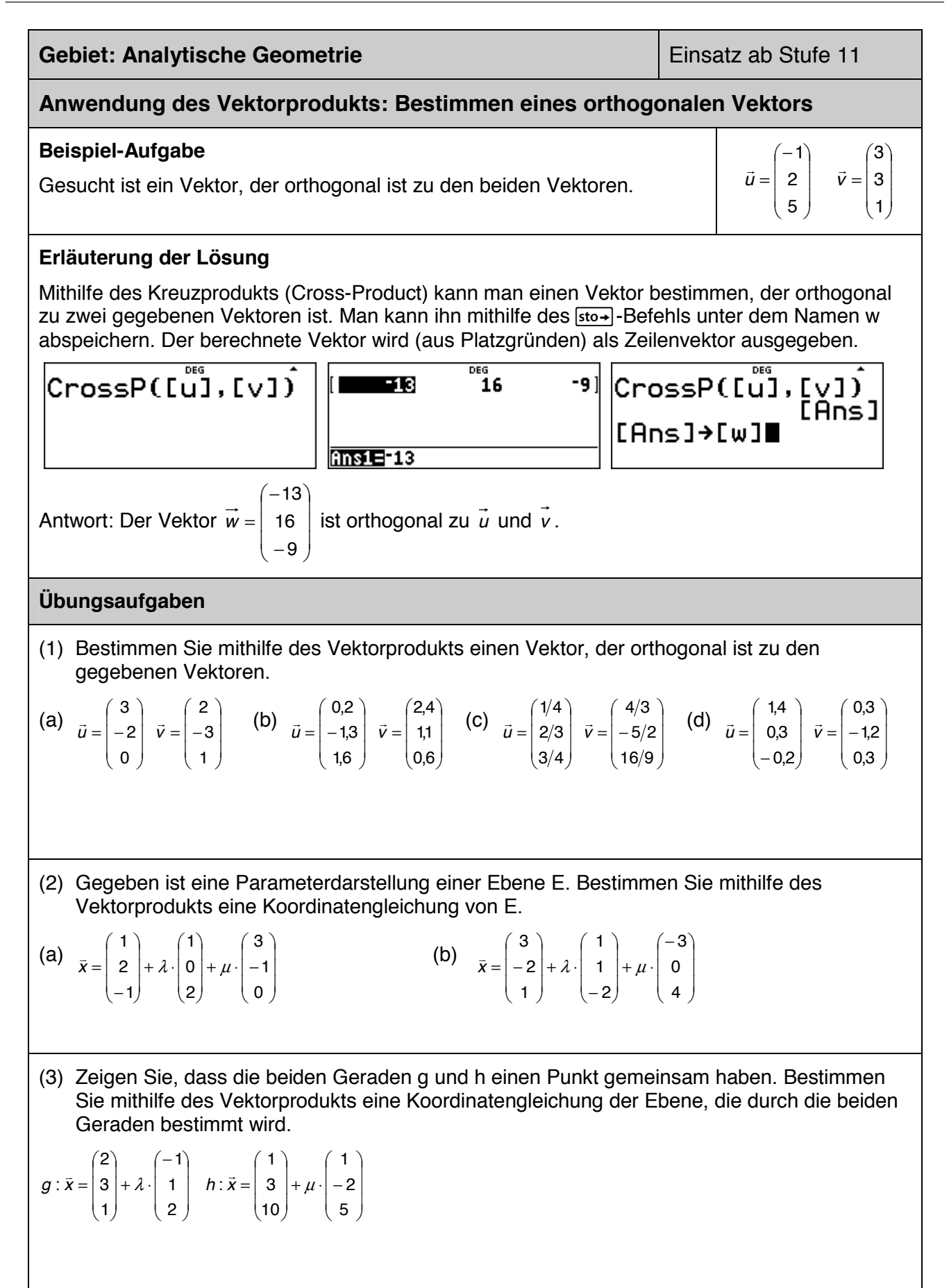

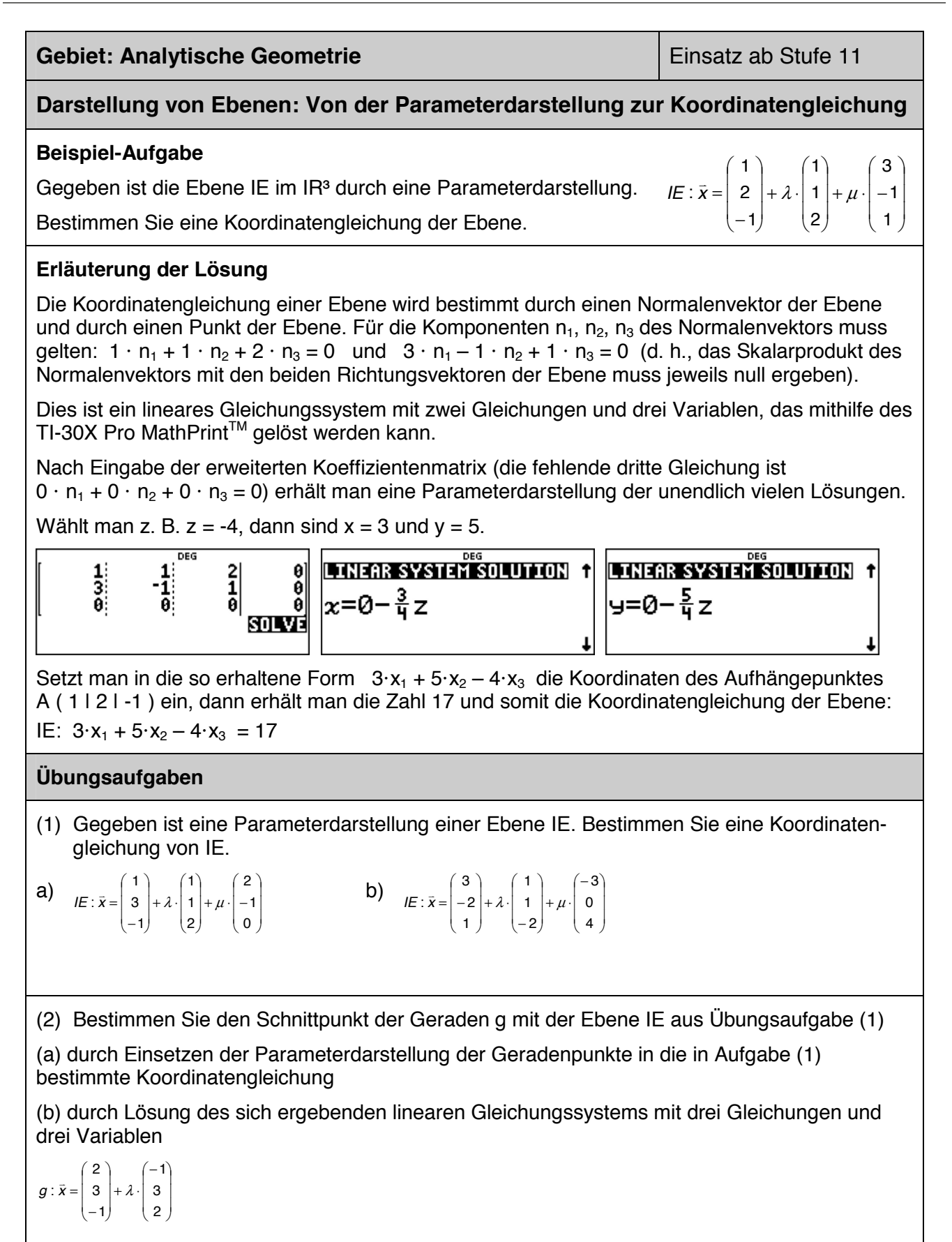

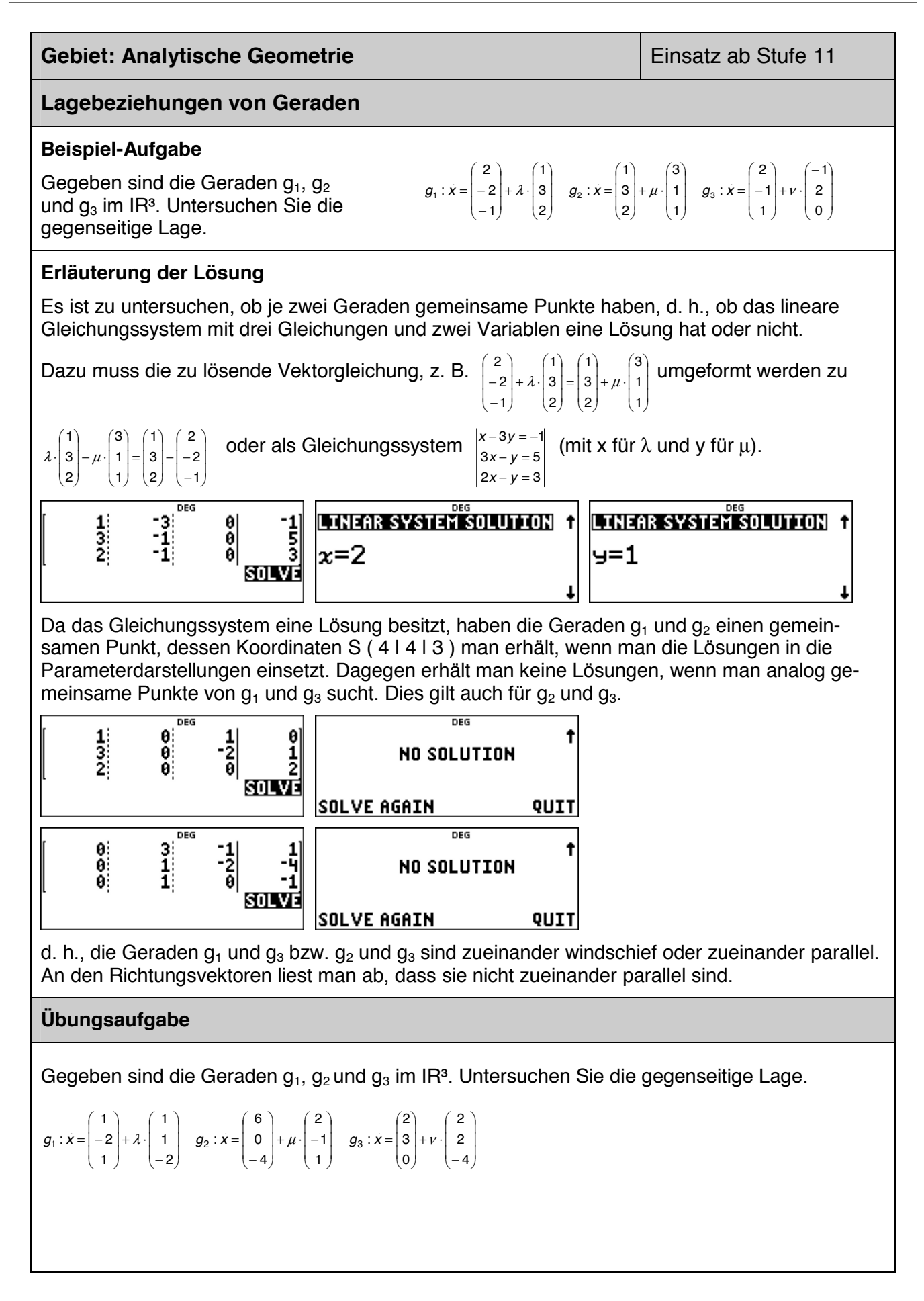

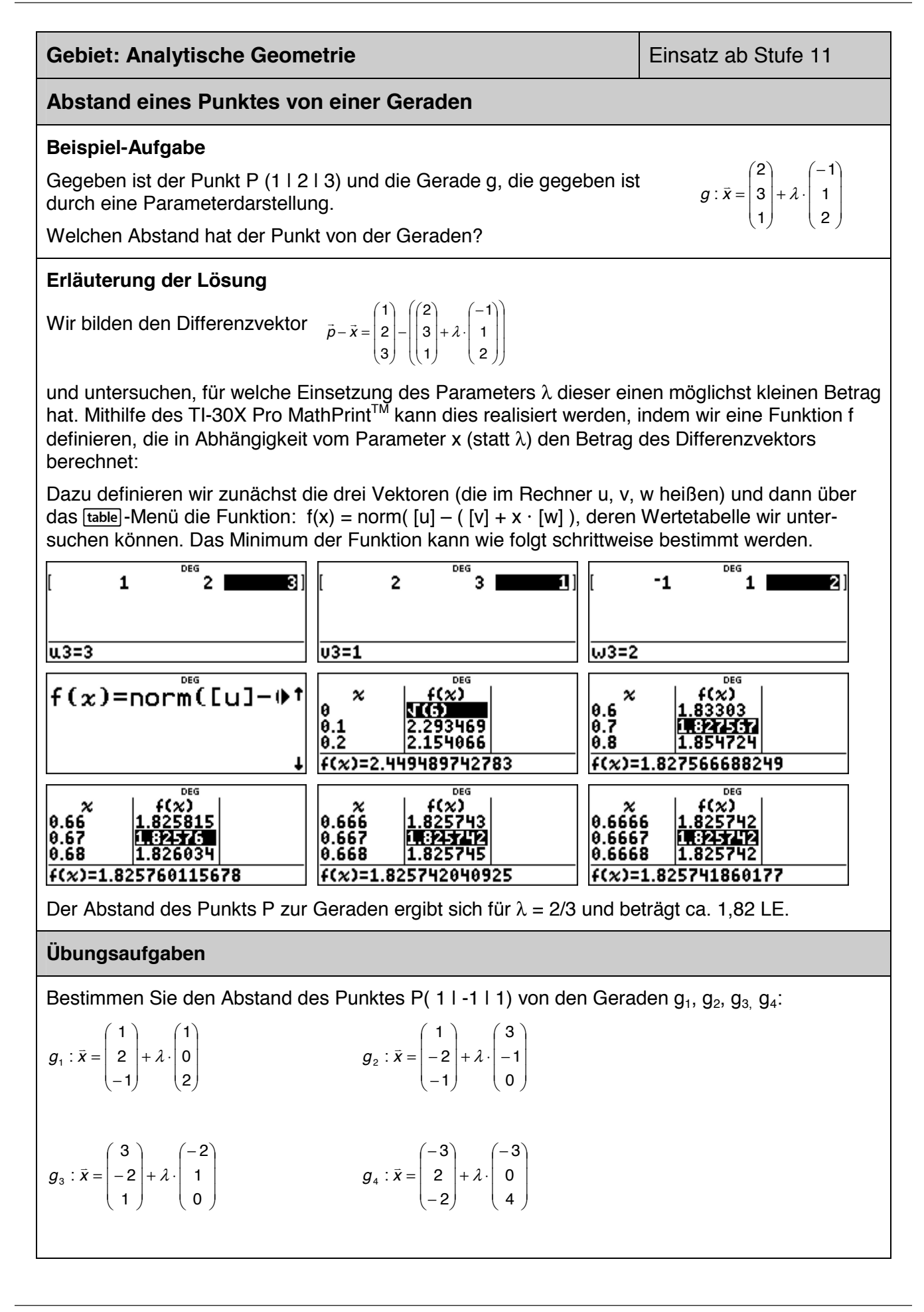

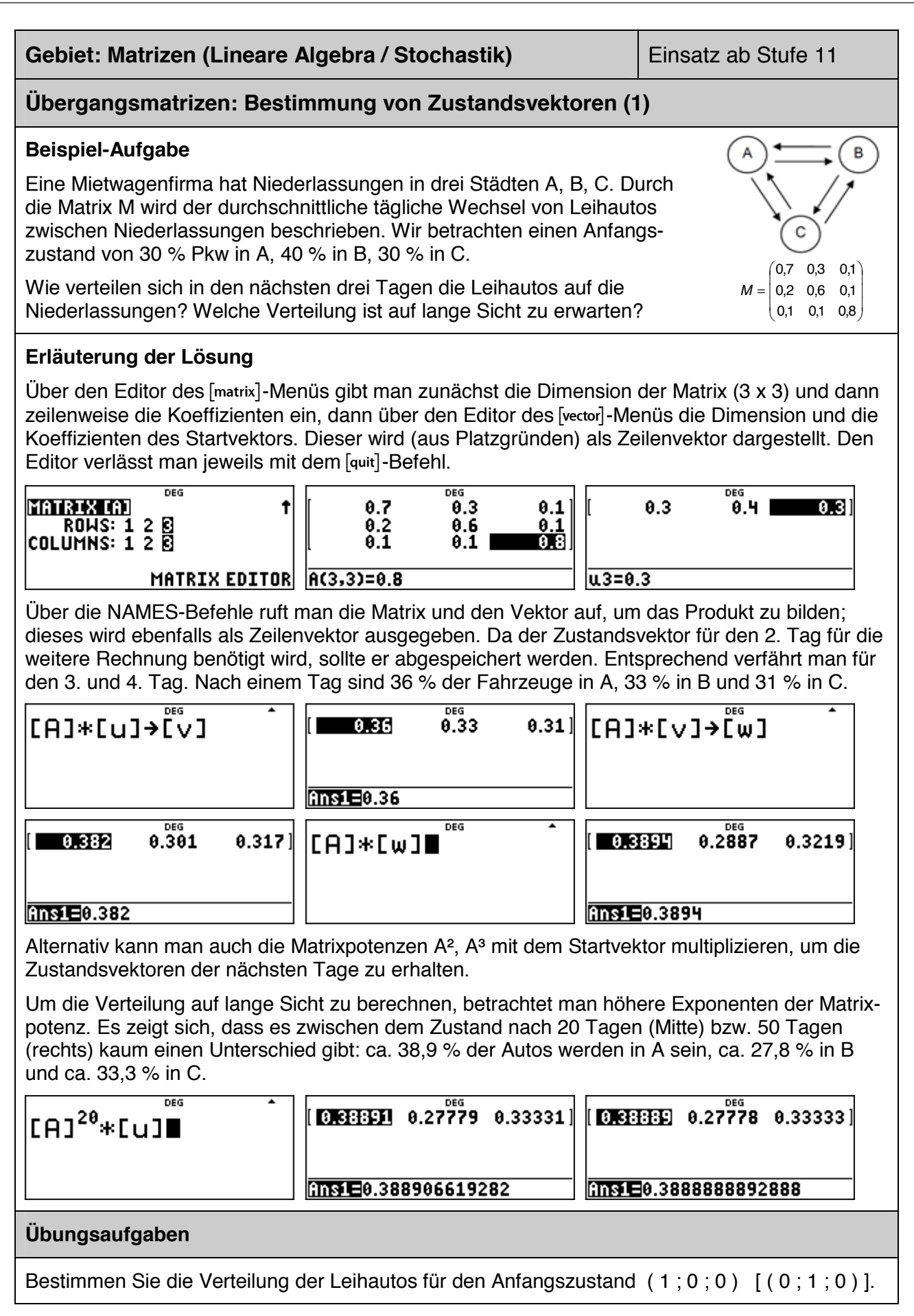

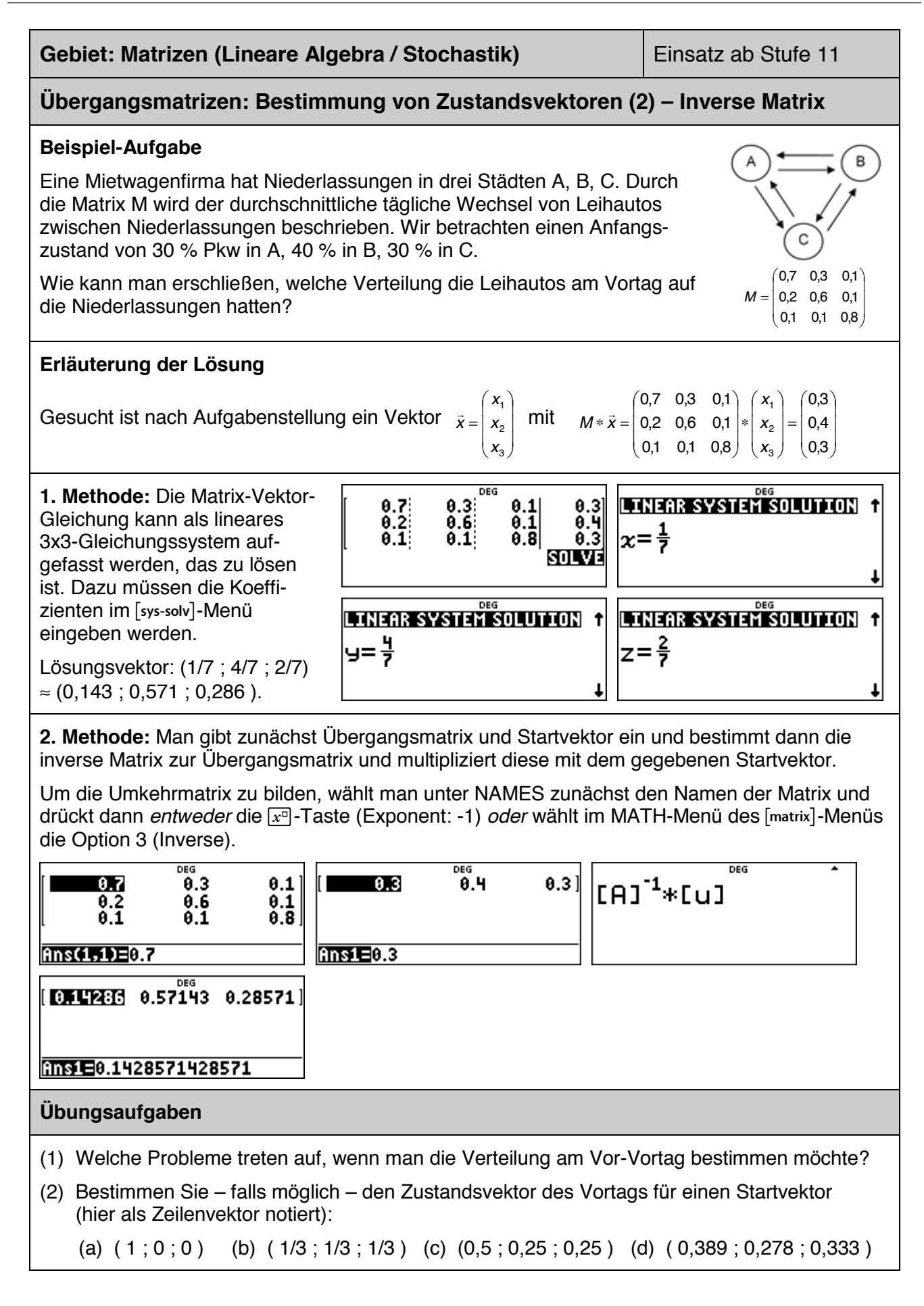

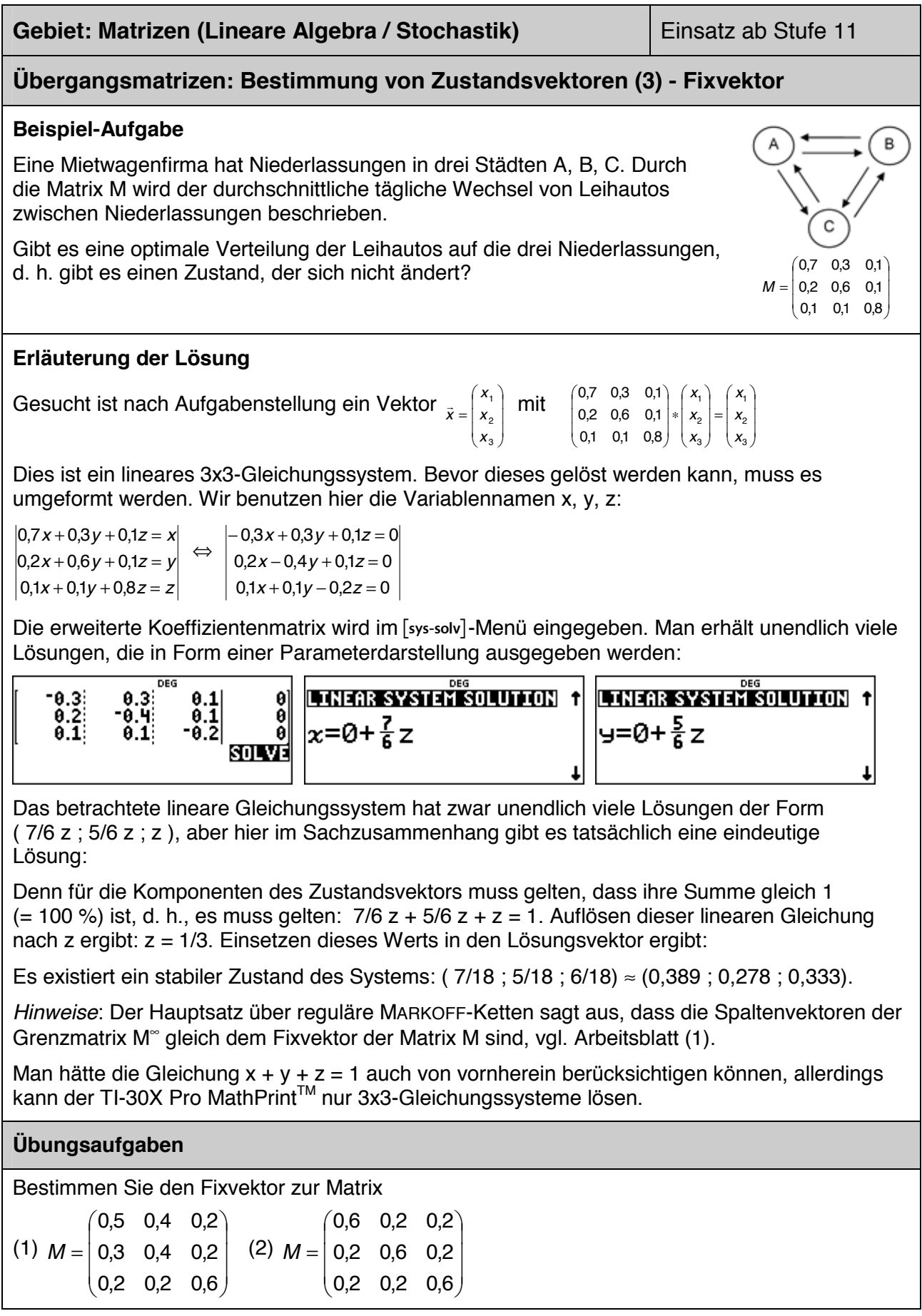

#### **Gebiet: Matrizen (Lineare Algebra / Stochastik) Einsatz ab Stufe 11**

#### **Verflechtungsmatrizen: Bedarfsberechnungen**

#### **Beispiel-Aufgabe**

Eine Firma stellt drei Endprodukte E1, E2 und E3 her, die sie aus angelieferten Zwischenprodukten Z1 und Z2 zusammenfügt. Der Hersteller der Zwischenprodukte wiederum benötigt hierfür drei Rohprodukte R1, R2 und R3.

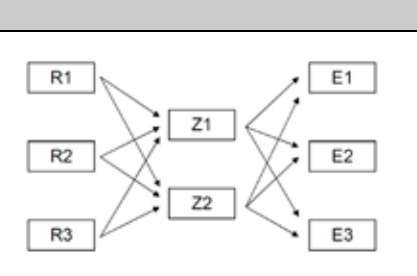

Konkret bestehen folgende Beziehungen zwischen den

Roh-, Zwischen- und End-Produkten: Z1 = 3 E1 + 5 E2 + 2 E3 (der Bedarf von Zwischenprodukt Z1 ergibt sich aus den Bedarfen der Endprodukte: 3 ME für E1, 5 ME für E2 und 2 ME für E3); außerdem:  $Z2 = 4E1 + 1E2 + 2E3$ ; R1 = 1 $Z1 + 3Z2$ ; R2 = 3 $Z1 + 4Z2$ ; R3 = 2 $Z1 + 1Z2$ . Bestimmen Sie die Bedarfsmatrizen für die beiden Produktionsstufen sowie die Bedarfsmatrix für den gesamten Produktionsprozess, wenn 20 ME des Endprodukts E1, 30 ME des Endprodukts E2 und 15 ME des Endprodukts E3 hergestellt werden sollen.

#### **Erläuterung der Lösung**

Die beiden Produktionsstufen lassen sich auch mithilfe von Bedarfsmatrizen beschreiben:

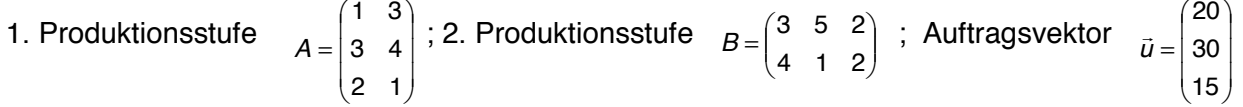

Diese können jeweils über den Editor des Rechners eingegeben werden. Die Gesamtbedarfsmatrix C ergibt sich aus dem Produkt der beiden Matrizen A und B, der Gesamtbedarf aus dem Produkt von C mit dem Auftragsvektor.

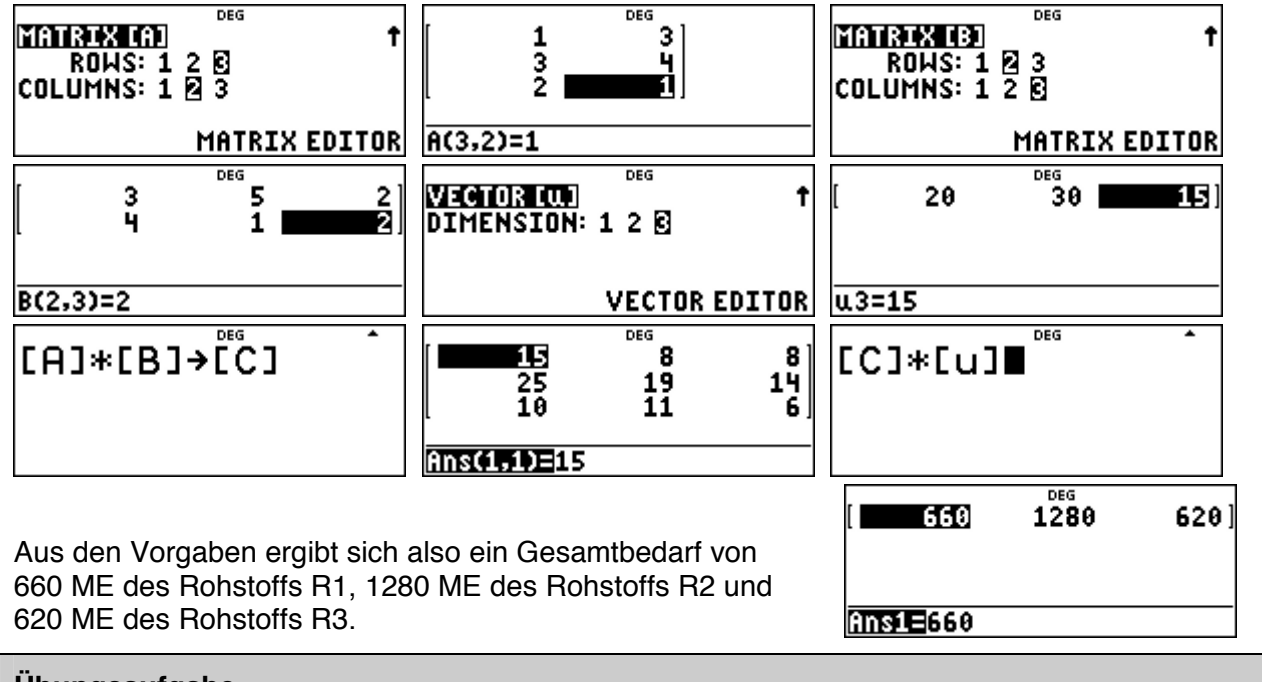

#### **Übungsaufgabe**

Bestimmen Sie die Bedarfsmatrizen für eine Materialverflechtung, die durch die folgenden Gleichungen gegeben ist:  $Z1 = 4E1 + 2E2 + 1E3$ ;  $Z2 = 3E1 + 2E3$  sowie R1 =  $5Z1 + 3Z2$ ;  $R2 = 1 Z1 + 2 Z2$ ;  $R3 = 3 Z1 + 4 Z2$ .

Benötigt werden 12 ME des Endprodukts E1, 22 ME des Endprodukts E2 und 17 ME des Endprodukts E3. Bestimmen Sie den Gesamtbedarf an Rohstoffen R1, R2, R3.

#### **Gebiet: Beschreibende Statistik Einsatz ab Stufe 8 Regressionsrechnung: Modellieren durch eine lineare Funktion (1) Beispiel-Aufgabe** 45000 40000 Nach Angaben der Deutschen Bundesbank nahm 35000 die Anzahl der Bankfilialen in Deutschland in den 30000 letzten Jahren kontinuierlich ab. 25000 20000 Geben Sie aufgrund der Entwicklung eine Prognose 15000 an für die Anzahl der Bankfilialen im Jahr 2025. 10000 5000  $\ddot{\mathbf{0}}$ 2007 2008 2009 2010 2011 2012 2013 2014 2015 2016 Jahr 2007 2008 2009 2010 2011 2012 2013 2014 2015 2016 Anzahl | 39833 | 39565 | 38881 | 38183 | 37719 | 36283 | 36196 | 35303 | 34045 | 32026

#### **Erläuterung der Lösung**

Die Daten werden nach Drücken der datal-Taste in die beiden Listen L1 und L2 eingegeben; dann wird über das [stat-reg/distr]-Menü die Option 4 (LinReg) aktiviert, in der bestätigt wird, dass die Daten in den Listen L1 und L2 stehen und mit der Häufigkeit 1 (ONE) berücksichtigt sind.

Außerdem wird die Option aktiviert, dass der berechnete lineare Funktionsterm unter f(x) gespeichert wird (RegEQ $\rightarrow$ f(x)); dies geschieht, damit man anschließend über die Wertetabelle die Prognosewerte für kommende Jahre ablesen kann.

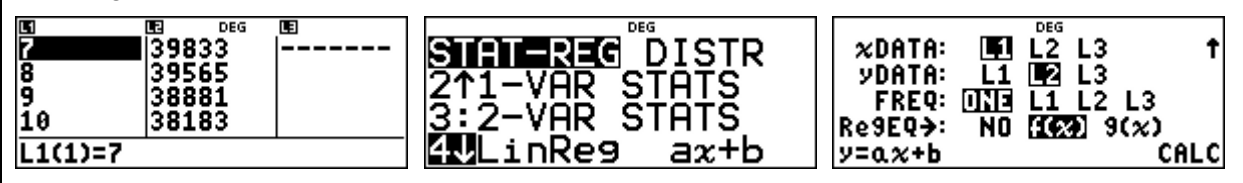

Die am besten zu den Daten passende lineare Funktion hat die Funktionsgleichung f(x) ≈ -813,3 x + 46156. Die gute Qualität der Anpassung lässt sich am Bestimmtheitsmaß r<sup>2</sup> ablesen, das nahe bei 1 liegt.

Um die Prognose vornehmen zu können, wird über die [table]-Taste die Wertetabelle aufgerufen. Da der Funktionsterm in der Form  $f(x) = ax + b$  gespeichert wurde, muss er nicht eingegeben werden. Für das Jahr 2025 ergibt sich im linearen Modell die Prognose f(25) ≈ 25824.

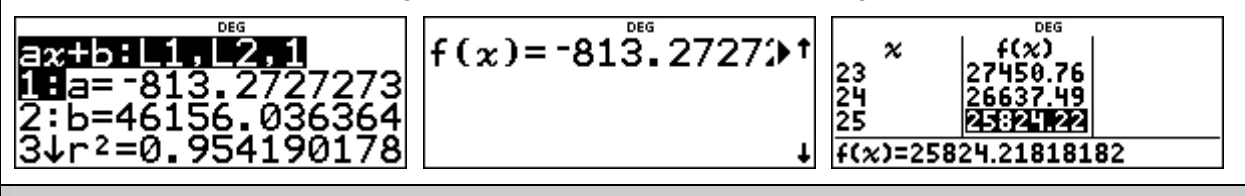

#### **Übungsaufgabe**

Die Anzahl der Insolvenzen von Unternehmen in Deutschland war in den letzten Jahren leicht rückläufig. Welche Prognose ergibt sich (gemäß linearem Modell) für das Jahr 2020?

#### Lineare Funktion:  $f(x) \approx$

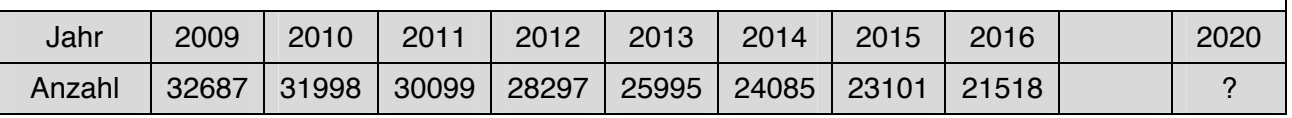

## **Regressionsrechnung: Modellieren durch eine lineare Funktion (2)**

#### **Beispiel-Aufgabe**

Um die Dichte  $\rho = \frac{m}{V}$  $\rho = \frac{m}{V}$  einer Metall-Legierung zu

bestimmen, wird eine Messreihe durchgeführt.

Dazu werden verschiedene aus dieser Legierung bestehende Körper gewogen; mithilfe eines Überlaufgefäßes wird jeweils das Volumen bestimmt.

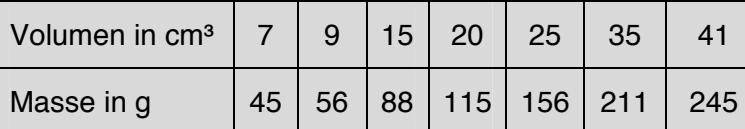

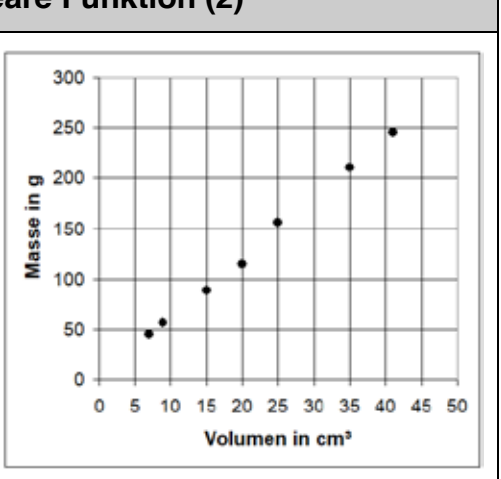

#### **Erläuterung der Lösung**

Die Daten werden nach Drücken der datal-Taste in die beiden Listen L1 und L2 eingegeben; dann wird über das [stat-reg/distr]-Menü die Option 5 (PropReg) aktiviert, in der bestätigt wird, dass die Daten in den Listen L1 und L2 stehen und mit der Häufigkeit 1 (ONE) berücksichtigt sind.

Hier wird *nicht* die Option 4 (LinReg) gewählt, da die gesuchte lineare Funktion durch den Ursprung verlaufen muss (zu einer Masse von 0 g gehört ein Volumen von 0 cm<sup>3</sup> und umgekehrt).

Dann wird die Option aktiviert, dass der berechnete lineare Funktionsterm unter f(x) gespeichert wird (RegEQ $\rightarrow$ f(x)); dies geschieht, damit man anschließend mithilfe der Wertetabelle ablesen kann.

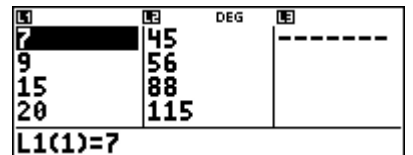

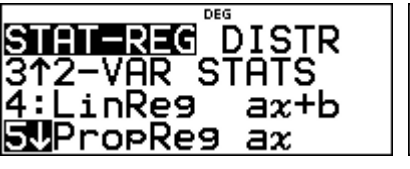

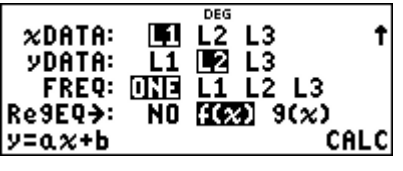

Die am besten zu den Daten passende lineare (proportionale) Funktion hat die Funktionsgleichung f(x)  $\approx$  6,01 ⋅ x.

Die spezifische Dichte der untersuchten Metall-Legierung beträgt ca. 6,0 g/cm³.

(*Hinweis*: Bei dieser speziellen Regression wird kein Bestimmtheitsmaß angegeben.)

Um die Prognose vornehmen zu können, wird über die [table]-Taste die Wertetabelle aufgerufen. Da der Funktionsterm in der Form f(x) = a ∙ x gespeichert wurde, muss er nicht eingegeben. werden. Die Wertetabelle rechts ist für eine Schrittweite von ∆x = 10 g angelegt.

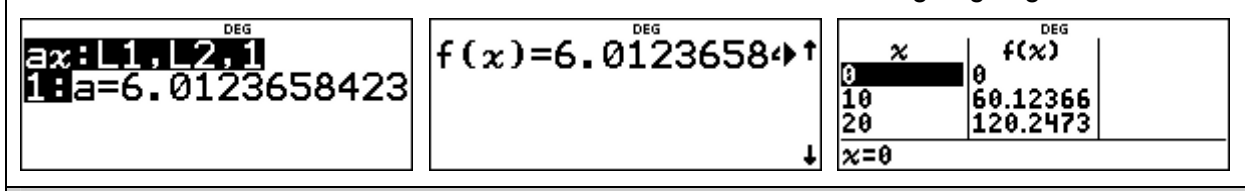

#### **Übungsaufgabe**

Führt selbst eine Messreihe zur Bestimmung der Dichte eines Stoffes durch, bei dem euch die Dichte nicht bekannt ist, beispielsweise für 10, 20, 30, … Glaskugeln (Murmeln), von denen man Masse und Volumen gut bestimmen kann.

#### **Regressionsrechnung: Modellieren durch eine quadratische Funktion**

#### **Beispiel-Aufgabe**

Ein Basketballspieler wird beim Freiwurf-Training fotografiert. Legt man ein Koordinatensystem über die Bilder, dann stellt man fest: Der Ball wird in A ( 0 | 225 ) abgeworfen; die Mitte des Korbes ist in B ( 430 | 305 ). Aus den Fotos sind ungefähr die Punkte C ( 100 | 310 ), D ( 200 | 395 ), E ( 300 | 375 ) zu entnehmen (Angaben in cm).

Bestimmen Sie eine quadratische Funktion, durch welche die Wurfparabel am besten beschrieben werden kann.

#### **Erläuterung der Lösung**

Die Daten werden nach Drücken der data - Taste in die beiden Listen L1 und L2 eingegeben; dann wird über [stat-reg/distr]-Menü die Option 7 (QuadraticReg) aktiviert, in der bestätigt wird, dass die Daten in den Listen L1 und L2 stehen und mit der Häufigkeit 1 (ONE) berücksichtigt.

Außerdem wird die Option aktiviert, dass der berechnete quadratische Funktionsterm unter f(x) gespeichert wird (RegEQ $\rightarrow$ f(x) ); dies geschieht, damit man auch Zwischenwerte ablesen kann.

Die am besten zu den Daten passende quadratische Funktion hat die Funktionsgleichung f(x)  $\approx$  -0,0026x<sup>2</sup> + 1,316 x + 219,9. Die gute Qualität der Anpassung lässt sich am Bestimmtheitsmaß R² ablesen, das nahe bei 1 liegt.

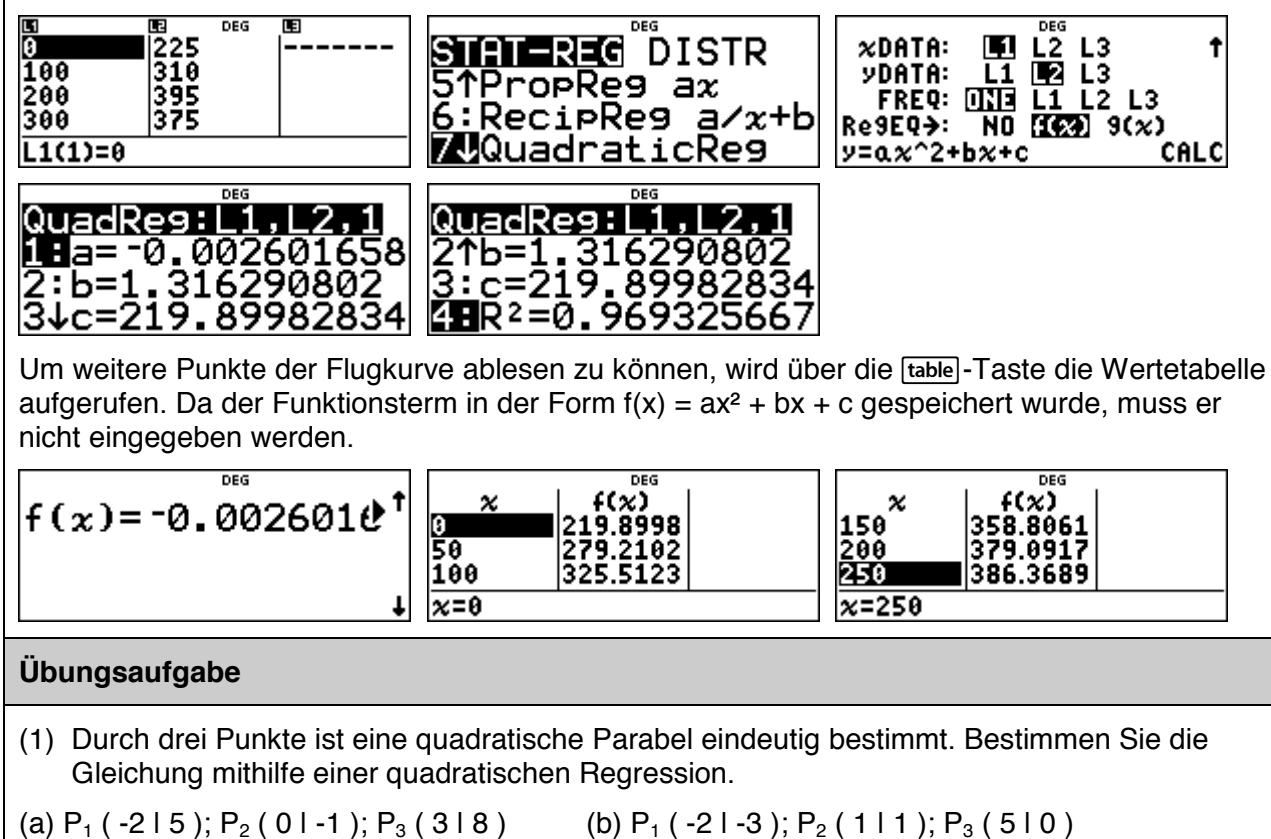

(2) Ein Ball wird aus einer Höhe von 8 m über der Straßenebene waagerecht aus einem Fenster geworfen. Er trifft in 10 m Entfernung von der Hauswand auf dem Boden auf.

Bestimmen Sie die Gleichung der Wurfparabel mithilfe einer quadratischen Regression.

#### **Regressionsrechnung: Modellieren durch eine Exponentialfunktion**

#### **Beispiel-Aufgabe**

Nach Angaben der des Vereins *Transfair* entwickelte sich der Umsatz von fair gehandelten Artikeln in Deutschland, wie aus den folgenden Daten ersichtlich ist (Angaben in Mio. €).

Geben Sie eine Prognose für 2025 ab!

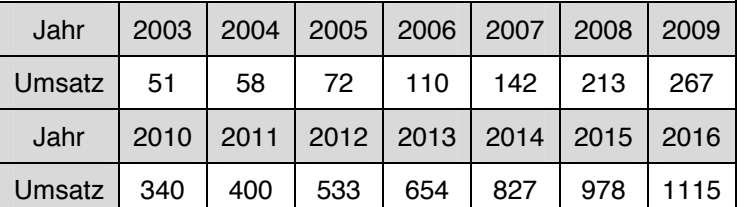

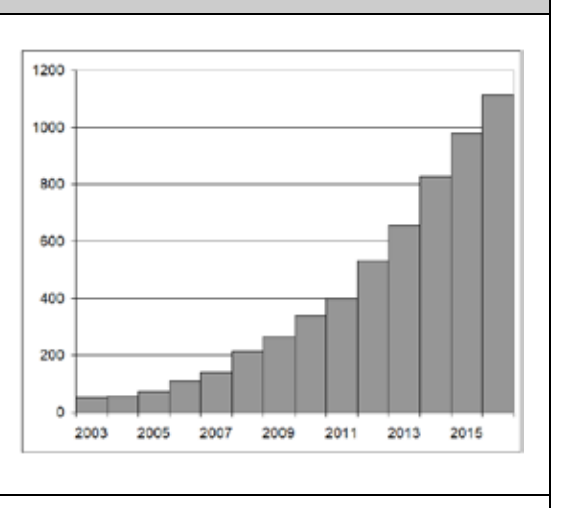

**Erläuterung der Lösung** (Modellieren mit einer linearen Funktion wird als bekannt vorausgesetzt)

Im Schulrechner werden zwei Möglichkeiten der exponentiellen Regression angeboten: zum einen zu einer durch Regression ermittelten geeigneten Basis b, zum anderen zur natürlichen Exponentialfunktion (Basis  $e = 2.71828...$ ).

**1. Möglichkeit:** Die Anpassung durch eine exponentielle Funktion mit  $y \approx 24.26 \cdot 1.286^x$  hat das Bestimmtheitsmaß r<sup>2</sup> ≈ 0,9891 und ermöglicht die Prognose f(25) ≈ 13 Mio. €.

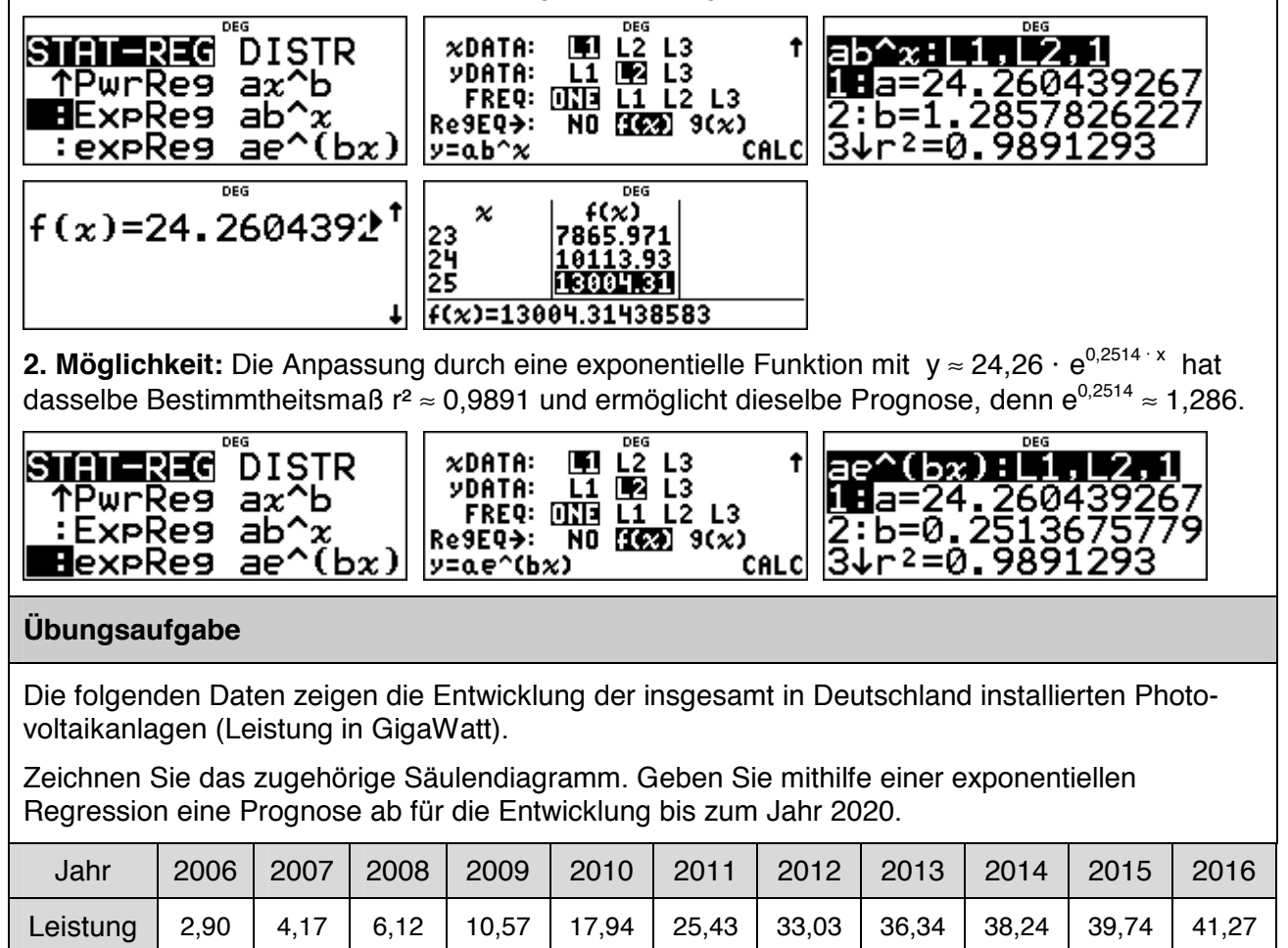

#### **Regressionsrechnung: Modellieren einer antiproportionalen Beziehung**

#### **Beispiel-Aufgabe**

Gemäß dem Boyle-Mariotte'schen Gesetz besteht zwischen dem Gasdruck p und dem Volumen V einer eingeschlossenen Gasmenge eine *antiproportionale* Beziehung (Voraussetzung: Die Temperatur wird konstant gehalten – sog. isotherme Zustandsänderung), d. h., es gibt eine von der Versuchssituation abhängige Konstante C, sodass gilt

$$
p = C \cdot \frac{1}{V}
$$

Bei einer Messreihe ergaben sich folgende Messwerte. Untersuchen Sie, ob die Messwerte geeignet sind, die Gesetzmäßigkeit zu bestätigen.

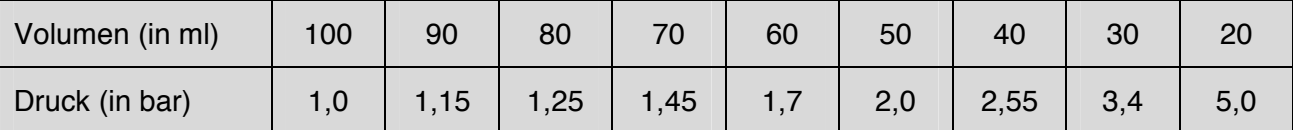

**Erläuterung der Lösung** (Modellieren mit einer linearen Funktion wird als bekannt vorausgesetzt)

Mithilfe der Option 6 (RecipReg) im [stat-reg/distr]-Menü erhalten wir als Näherungsfunktion y ≈ 100/x + 0,02; diese hat das Bestimmtheitsmaß r² ≈ 0,9996 und ermöglicht die Berechnung von Zwischenwerten, z. B.  $f(25) \approx 4.03$ .

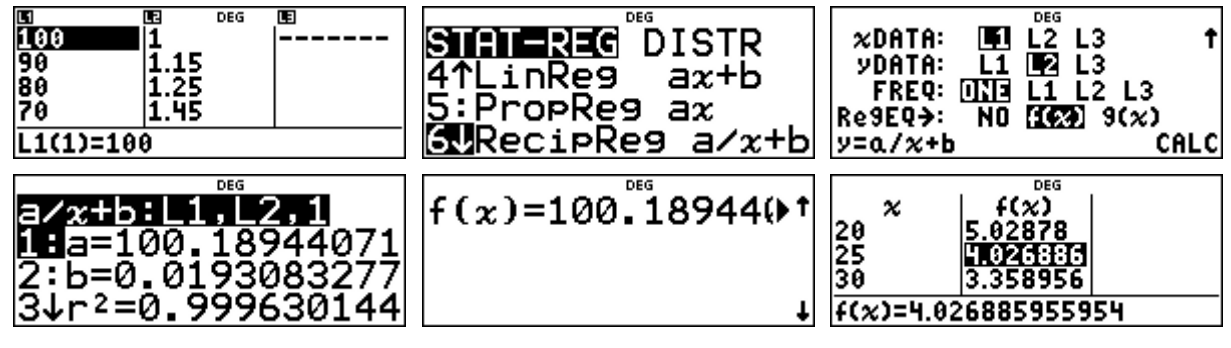

Bei einer antiproportionalen Beziehung darf aber kein additives Glied (hier + 0,02) auftreten; die Option RecipReg passt also nur eingeschränkt zur Modellierung.

Besser geeignet ist eine Modellierung mithilfe einer Potenzfunktion (mit negativem Exponenten).

Wie aus den folgenden screenshots ersichtlich wird, ergibt sich y ≈ 100 · x<sup>-0,997</sup> in guter Näherung zum Gesetz.

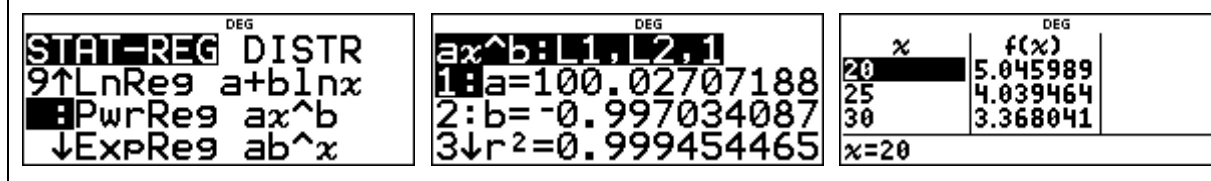

#### **Übungsaufgabe**

Der ohmsche Widerstand R eines elektrischen Leiters der Länge **l** ist umgekehrt proportional zur Querschnittsfläche A des Leiter (also quadratisch reziprok zum Durchmesser d des Leiters):

<sup>2</sup> 1 *R* =  $\rho \cdot \frac{1}{A}$  = *C* ·  $\frac{1}{d^2}$ . Führen Sie eine entsprechende Messreihe durch und werten Sie diese mithilfe der Option PwrReg.

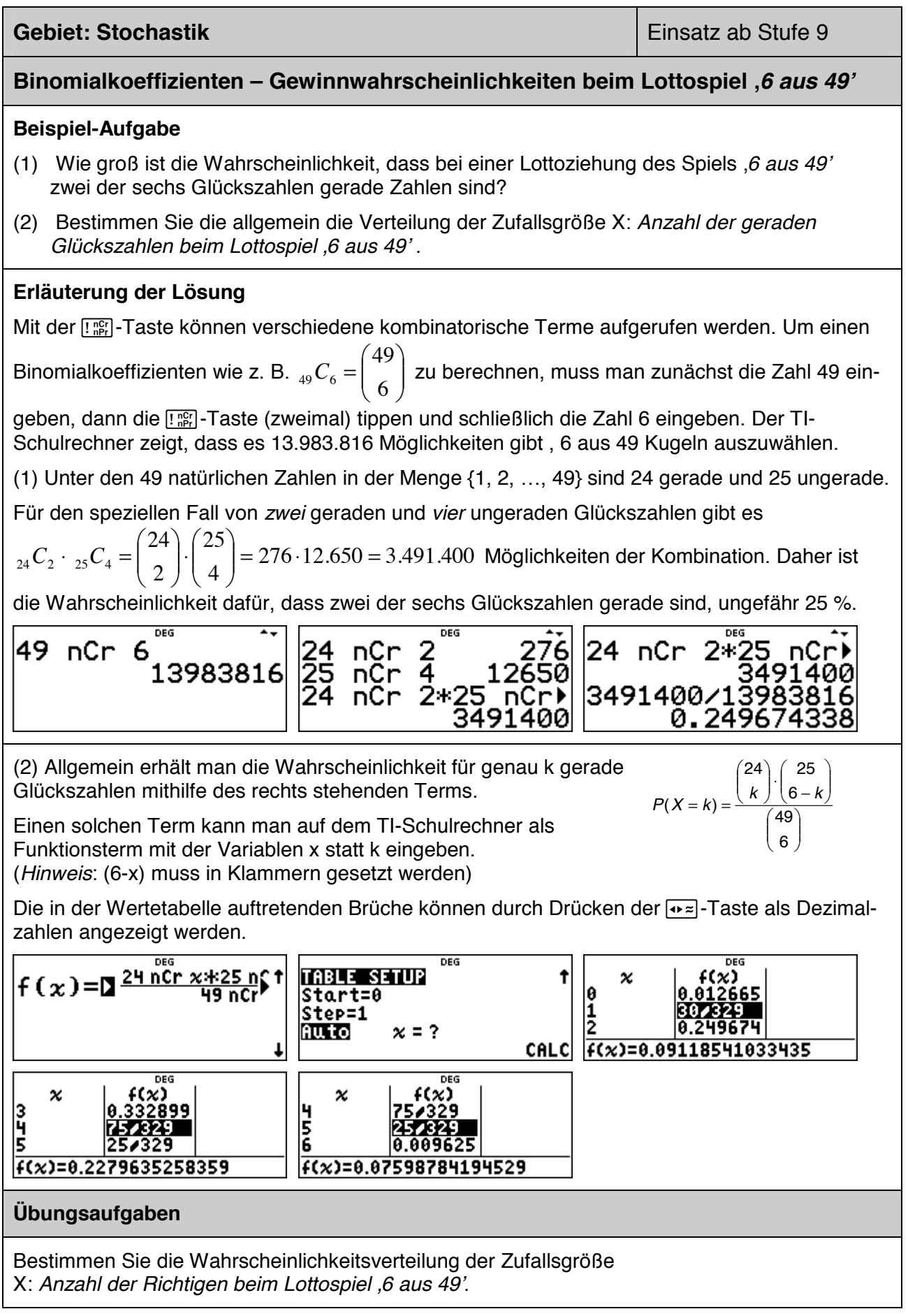

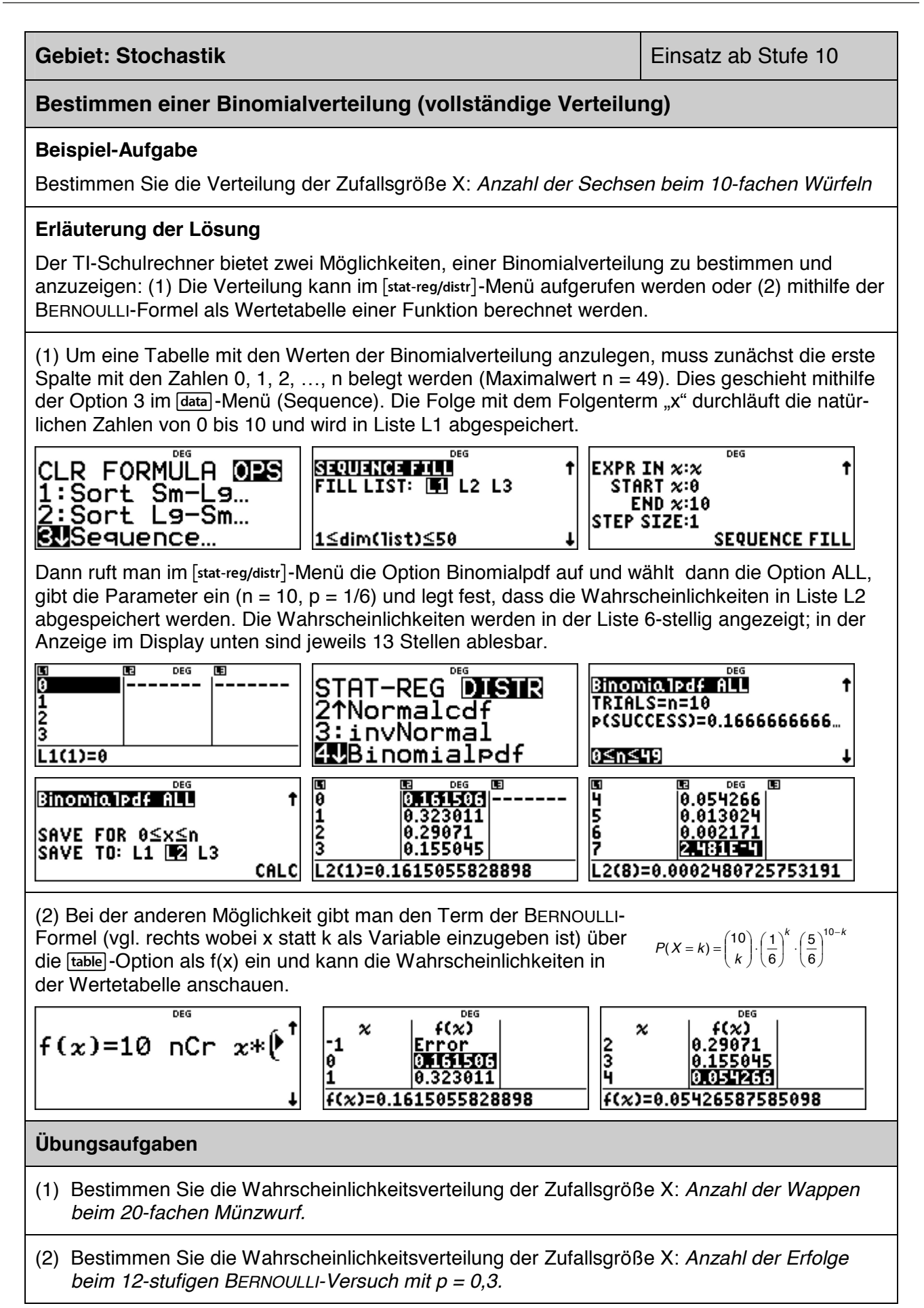

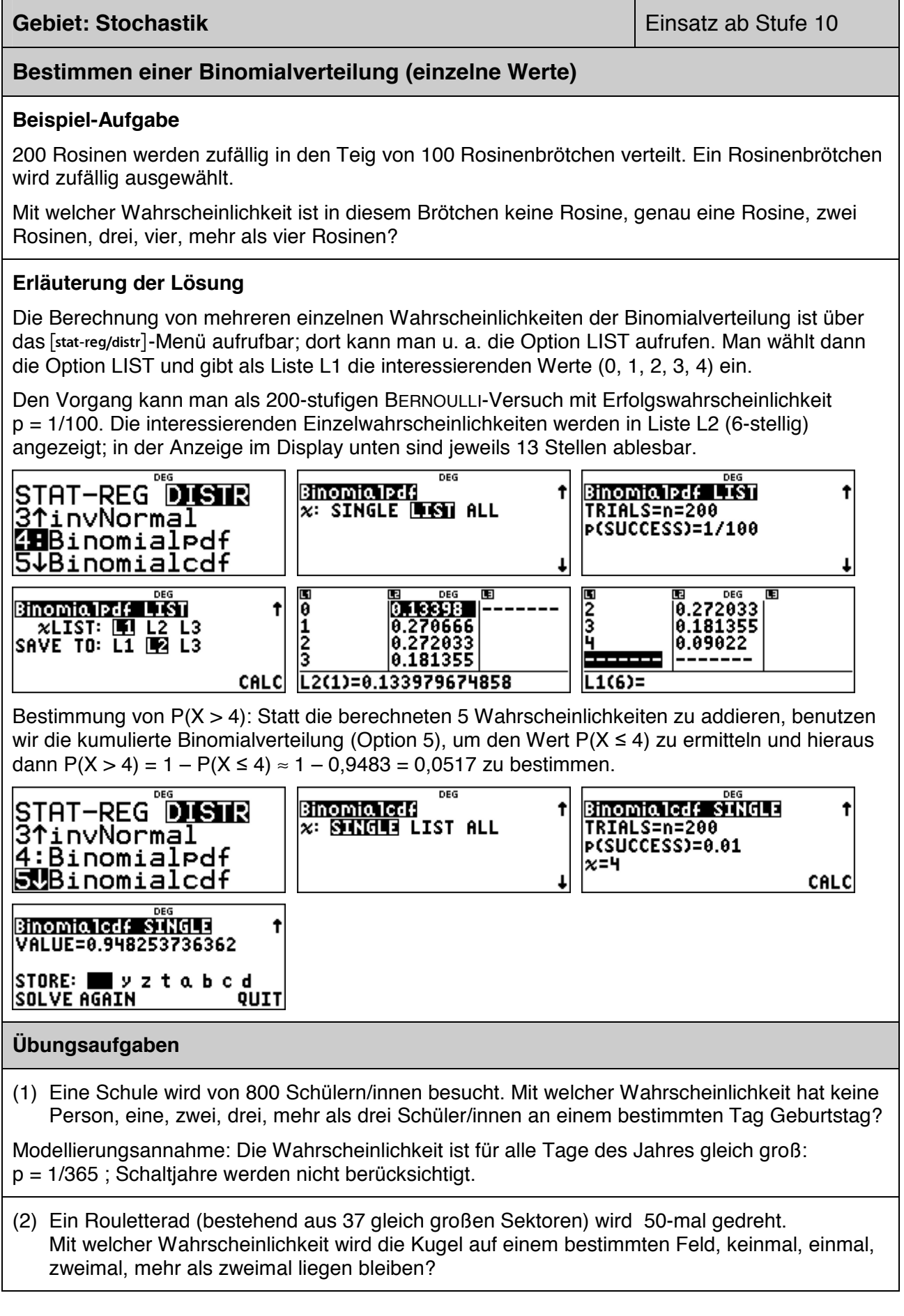

#### **Gebiet: Stochastik Gebiet: Stochastik Einsatz ab Stufe 10**

#### **Berechnung des Erwartungswerts und der Varianz von Binomialverteilungen (1)**

#### **Beispiel-Aufgabe**

Berechnen Sie den Erwartungswert und die Varianz der Binomialverteilungen mit  $n = 40$  und  $p = 0.25$  gemäß Definiton.

#### **Erläuterung der Lösung**

Gemäß Definition des Erwartungswerts  $\mu = E(X)$  bzw. der Varianz V(X) =  $\sigma^2$  gilt:

$$
E(X) = \sum_{k=0}^{n} k \cdot P(X = k)
$$
 und  $V(X) = \sum_{k=0}^{n} (k - \mu)^2 \cdot P(X = k)$  wobei  $P(X = k) = {n \choose k} \cdot p^k \cdot (1-p)^{n-k}$ 

#### **1. Möglichkeit der Berechnung:**

Die Summenfunktion des TI-Schulrechners bietet die Möglichkeit, auch Summen mit vielen Summanden zu berechnen.

Wählt man Option 5 im  $\overline{\mathsf{math}}$ -Menü, dann erscheint das Summensymbol  $\Sigma$ .

Hier gibt man die o. a. Terme für  $n = 40$  und  $p = 0.25$  (also  $1 - p = 0.75$ ) ein.

Als Ergebnis erhält man  $\mu = E(X) = 10$  und  $\sigma^2 = V(X) = 7.5$ .

$$
\left| \frac{40.25^{x} \cdot 0.75^{40-x}}{10} \right| \left| \frac{40}{x=0} (x*(40 nCr x)) \right| \left| \frac{40}{x=0} (x-10)^{2} * (40 nCr x) \right|
$$

Wenn man die Parameter ändern möchte, muss man nur die o. a. Formeln wieder aufrufen und entsprechend beim Durchlaufen durch die Terme die Parameter abändern.

**2. Beispiel:**  $n = 75$  (statt  $n = 40$ ) und  $p = 1/3$  (statt  $p = 0.25$ ):  $E(X) = 25$  und  $V(X) = 50/3$ .

$$
\left[1.73\right)^{x}*(273)^{75-x}\left[\begin{array}{c}75\\2\\x=0\end{array}\right]\left[\begin{array}{c}75\\2\\x=0\end{array}\right]\left[\begin{array}{c}75\\2\\x=0\end{array}\right]\left[\begin{array}{c}75\\2\\x=0\end{array}\right]\left[\begin{array}{c}75\\2\\x=0\end{array}\right]\left(\begin{array}{c}10\\2\\16.66666667\end{array}\right]
$$

#### **Übungsaufgaben**

Wie hängen die Werte von E(X) und V(X) von den Parametern n und p ab?

Stellen Sie Vermutungen auf und prüfen Sie diese.

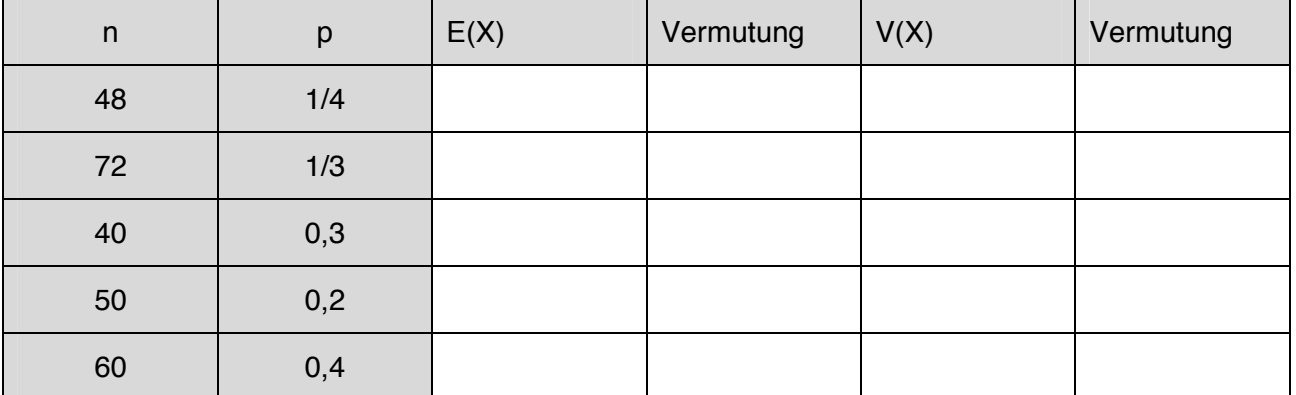

#### **Gebiet: Stochastik Gebiet: Stochastik Einsatz ab Stufe 10 Berechnung des Erwartungswerts und der Varianz von Binomialverteilungen (2) Beispiel-Aufgabe**  Berechnen Sie den Erwartungswert und die Varianz der Binomialverteilungen mit n = 40 und  $p = 0.25$  gemäß Definiton. **Erläuterung der Lösung – 2. Möglichkeit der Berechnung** (nur möglich, falls n ≤ 49): Alternativ kann man die betrachtete Binomialverteilung in Form von Listen speichern: zunächst mithilfe einer Folge die natürlichen Zahlen von 0 bis 40 in Liste L1 eintragen, dann mithilfe der BERNOULLI-Formel die Wahrscheinlichkeiten für k Erfolge (k = 0, 1, 2, …, 40) in Liste L2. ned EXPR IN x:x **SEQUENCE FILL** Ť Ť STAT-REG DISTR 31: NEW BRAN<br>21: Normal<br>5+Binomialedf **FILL LIST: INT L2 L3**  $START \times 0$  $END \times 40$ **STEP SIZE:1** 1≤dim(1ist)≤50 J **SEQUENCE FILL Binomialpdf ALL** Binomia1pdf ALL  $\ddot{\mathbf{r}}$ t ۱a 1.341E-4<br>8.716E-4 TRIALS=n=40 2<br>3 P(SUCCESS)=0.25 SAVE FOR 0≤x≤n<br>SAVE TO: L1 **U**2 L3  $0.00368$ 0≤n≤49 CALC  $L1(1)=0$ Dann werden die Zellen von L3 mit dem jeweiligen Produkt der Elemente von L1 und L2 gefüllt. Dazu muss man in Liste L3 gehen, die FORMULA-Option von data auswählen und dann die Formel L1\*L2 eingeben (die Namen L1, L2 werden beim Anklicken von Jata) jeweils angeboten). DEG 1.006E-5<br>1.341E-4<br>8.716E-4<br>0.00368 CLR FORMULA OPS **NAMES** 10  $\frac{1}{2}$ **DECT im**Add/Edit Frmla 2:Clear<br>3↓Clear Έī Frmla  $2:12$ 3:i ឨ 2.  $L3(1)=$ Frmla DEG DEG 围 图 066<br>1.006E-5 0<br>1.341E-4 1.341E-4 m<br>|1.006E-5<br>|1.341E-4<br>|0.00368<br>|0.00368 10 10  $\frac{1}{2}$  $\frac{1}{2}$ |8.716E-4 |8.001743<br>|0.00368 |0.01104 BL3=L1\*L2  $13(1)=0$ Schließlich berechnet man mit Sum List im  $\frac{data}{}$ -Menü die Summe von Liste L3: E(X) = 10 CLR FORMULA @PS **SUM LIST** t **SUM LIST** <u>sum of LIST=10</u><br>|SUM OF LIST=10<br>|STORE: ■ × > z t a b c d 21Sort L9-Sm...<br>3:Sequence... SUM LIST: L1 L2 IB **ZHSum** List… CALC **DONE** Analog verfährt man mit der Berechnung der Varianz: V(X) = 7,5. DEG 1.006E-5<br>|1.341E-4 ||1.341E<br>|3.341E-4 ||1.341E SUM LIST I٥ SUM OF LIST=7.5<br>STORE: NO x y z t a b c d  $\frac{1}{3}$  $|0.716E^{-1}|$ 0.001743<br>0.01104  $|0.00368\rangle$ BL3=(L1-10)2\*L2 **DONE Übungsaufgaben** Berechnen Sie mithilfe dieser Methode Erwartungswert und Varianz für  $n = 24$  und  $p = 1/3$ .

#### **Gebiet: Stochastik Gebiet: Stochastik Einsatz ab Stufe 10**

#### **Optimierung der Annahme von Flugbuchungen**

#### **Beispiel-Aufgabe**

Wegen der Kapazität der eingesetzten Flugzeuge können für eine bestimmte Flugverbindung im Inland maximal 150 Plätze gebucht werden. Dennoch nimmt die Fluggesellschaft mehr Buchungen an, da im Mittel 10 % der Buchungen nicht wahrgenommen werden. An jeder Buchung verdient die Fluggesellschaft 30 € (auch bei den Fluggästen, die nicht erscheinen, denn diese müssen eine *No-Show-*Gebühr zahlen). Falls eine Buchung angenommen wurde, aber der Passagier nicht mitfliegen kann, muss nach EU-Recht eine Entschädigung von 250 € gezahlt werden.

- a) Berechnen Sie den zu erwartenden Gewinn bei Annahme von 160 Buchungen.
- b) Bei welcher Anzahl von Buchungen ist der Gewinn die Fluggesellschaft maximal?

#### **Erläuterung der Lösung**

a) Wenn 160 Buchungen angenommen werden, muss mit Wahrscheinlichkeit  $P(X = 151)$  ein Betrag von 250 € als Entschädigung gezahlt werden, mit Wahrscheinlichkeit P( $\chi$  = 152) ein Betrag von 500  $\epsilon$  ... und mit Wahrscheinlichkeit P(X = 160) ein Betrag von 2500  $\epsilon$  insgesamt

 $\sum_{k=0}^{160} \binom{160}{k}$   $0.9^k \cdot 0.1^{160-k} \cdot (k-150) \cdot 250 \approx 16,19$ 151 J  $\backslash$  $\overline{\phantom{a}}$  $\sum_{k=151}^{160} {160 \choose k} \cdot 0.9^k \cdot 0.1^{160-k} \cdot (k)$ = *k*

Im Mittel müsste also bei Annahme von 160 Buchungen ein Betrag von 16,19 € an Entschädigungen gezahlt werden, d. h. der Gewinn beträgt 160 · 30 € – 16,19 € = 4783,81 €.

 $\sum_{x=151}^{160} (160 \text{ nCr } x)$ 16.18504126

b) Es wäre nun lästig, alle interessierenden Werte von n in den Summenterm einzutippen und die so berechneten Daten in einer Tabelle zu erfassen. Hierzu kann man die Option der Listenformeln benutzen, die man über das  $\frac{1}{\text{data}}$ -Menü ansteuern kann ( $\frac{1}{\text{data}}$  doppelt anklicken):

Man gibt interessierende Werte für n in die Liste L1 (z. B. 155, 156, …, 165) ein und definiert dann für L2 eine Formel; anstelle des Summenzeichens verwendet man den "sum"-Befehl aus dem [math]-Menü, bei dem nacheinander der Summenterm, der Name der Variablen, der kleinste und der größte Wert von x eingegeben werden müssen:

L2 = Sum(L1 nCr x \* 0.9^x \* 0.1^(L1-x)\*(x – 150)\*250 , x , 151 , L1)

Nachdem wir so die zu erwartenden Entschädigungsbeträge berechnet haben, können wir zur Berechnung des Gewinns kommen; dazu definieren wir die Listenformel L3 = L1\*30 – L2

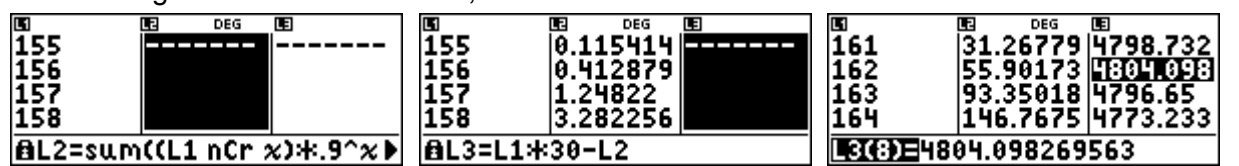

Wir lesen ab: Bei der Annahme von 162 Buchungen ist der Gewinn am größten (4804,10 €).

#### **Übungsaufgaben**

- (1) Welche Anzahl von Buchungen wäre optimal, wenn die Entschädigung auf 300 € erhöht würde [ nur 150 € gezahlt werden müssen 1?
- (2) Wie verändert sich die Rechnung, wenn der Gewinn pro Buchung 25 € beträgt?

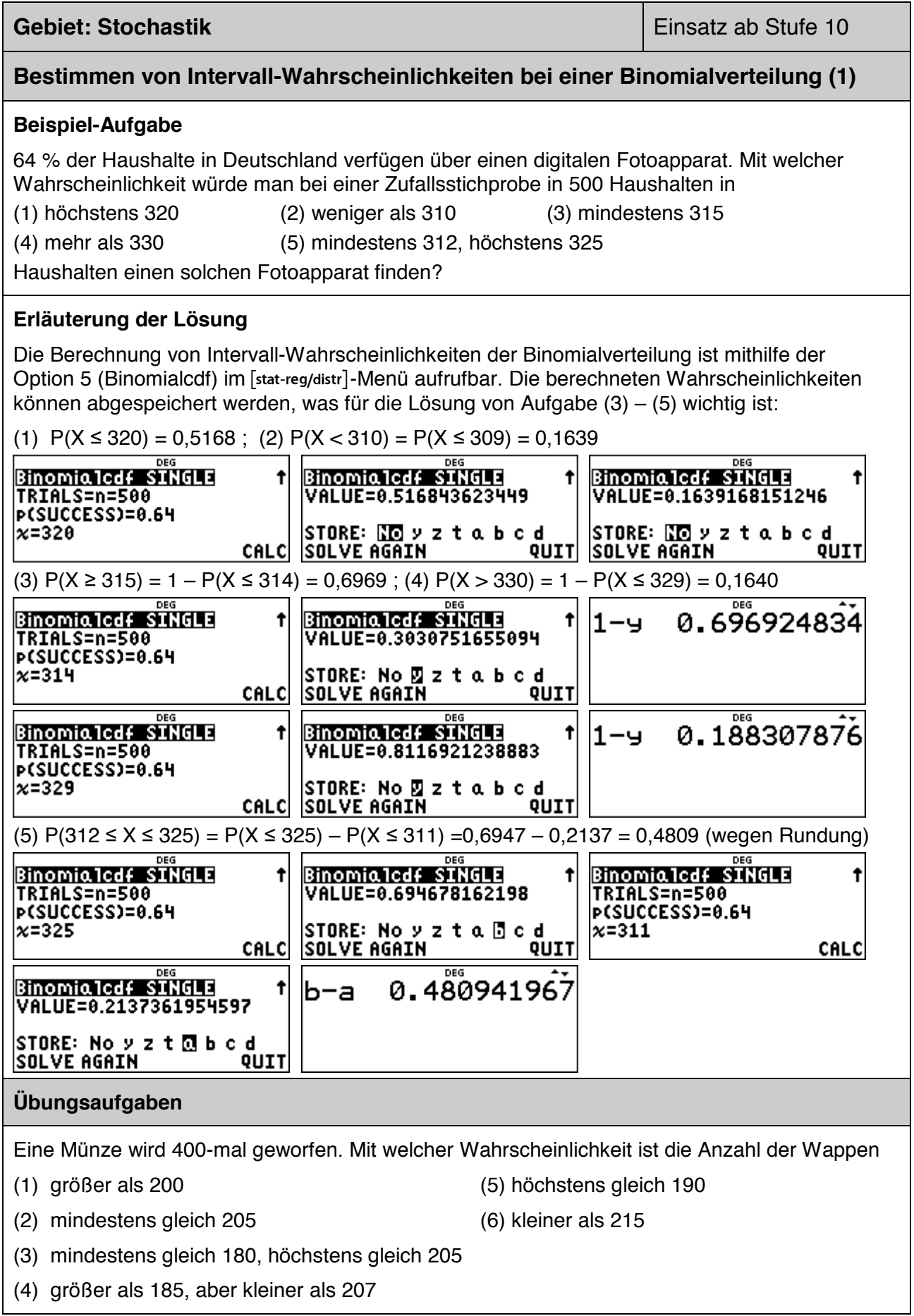

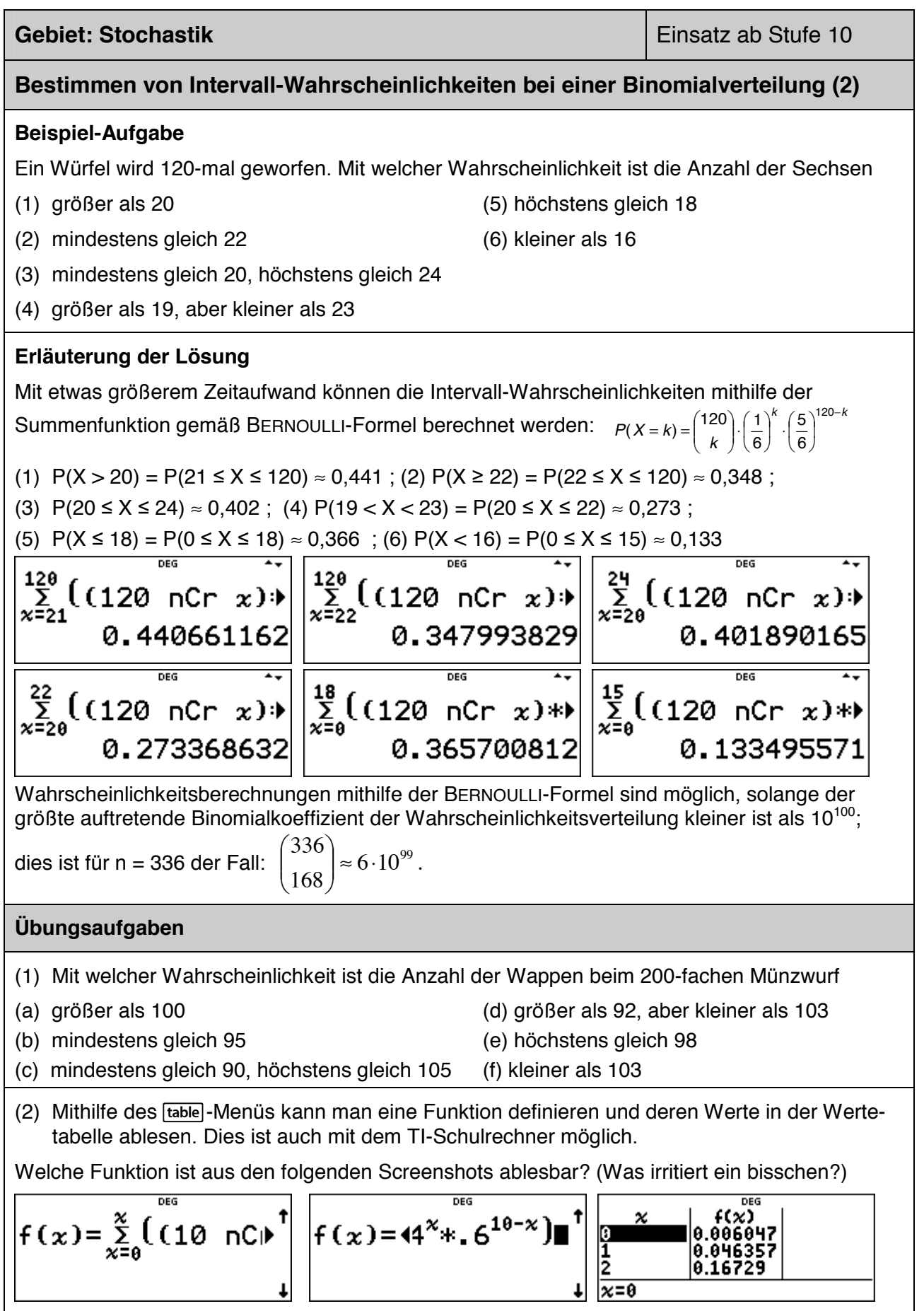
### **Gebiet: Stochastik Einsatz ab Stufe 11**

# **Bestimmen von 95 %- Umgebungen um den Erwartungswert (sigma-Regel)**

#### **Beispiel-Aufgabe**

Bestimmen Sie symmetrische Umgebungen um den Erwartungswert  $\mu = n \cdot p$  derart, dass diese eine Wahrscheinlichkeit von ungefähr 95 % haben.

(1)  $n = 100$ ;  $p = 0.4$  (2)  $n = 140$ ;  $p = 0.5$  (3)  $n = 150$ ;  $p = 0.3$  (4)  $n = 200$ ;  $p = 0.25$ 

Berechnen Sie auch jeweils die zugehörige Standardabweichung und geben Sie den Radius der Umgebung als Vielfaches der Standardabweichung an. Welche Gesetzmäßigkeit fällt auf?

## **Erläuterung der Lösung**

Mithilfe der Summenfunktion kann man Wahrscheinlichkeiten von symmetrischen Umgebungen um den Erwartungswert berechnen. Definiert man für ein konkretes n die Funktion f wie folgt:  $\sum_{-\mu=x}^{\mu+x} \binom{n}{k} \cdot p^k \cdot (1-p)^{n-k}$ J  $\mathcal{L}$  $\parallel$  $\overline{\phantom{0}}$  $=\sum_{i=1}^{\mu+x}$  $f(x) = \sum_{k=\mu-x}^{\mu+x} {n \choose k} \cdot p^k \cdot (1-p)^{n-k}$ µ  $\mathcal{L}_{(x)} = \sum_{i=1}^{\infty} \binom{n}{i} p^k (1-p)^{n-k}$  dann zeigt die Wertetabelle beispielsweise für p = 0,4 und n = 100: f(0) =  $P(X = 40) \approx 0.081$ ; f(1) = P(39  $\le X \le 41$ )  $\approx 0.240$  usw.

n = 100; p = 0,4; µ = 40: P(31 ≤ X ≤ 49) ≈ 95 % Radius ≈ 9,5 n = 140; p = 0,5; µ = 70: P(59 ≤ X ≤ 81) ≈ 95 % Radius ≈ 11,5 n = 150; p = 0,3; µ = 45: P(34 ≤ X ≤ 56) ≈ 95 % Radius ≈ ½ ∙ (10,5 + 11,5) = 11 n = 200; p = 0,25; µ = 50: P(38 ≤ X ≤ 62) ≈ 95 % Radius ≈ ½ ∙ (11,5 + 12,5) = 12

Beispiel: n = 100; p = 0.4 ; P(31  $\leq$  X  $\leq$  49)  $\approx$  0.948  $\rightarrow$  Radius = 9.5

*Erläuterung*: Das Intervall umfasst 19 Werte für X; der Radius der Umgebung ist deshalb 9,5.

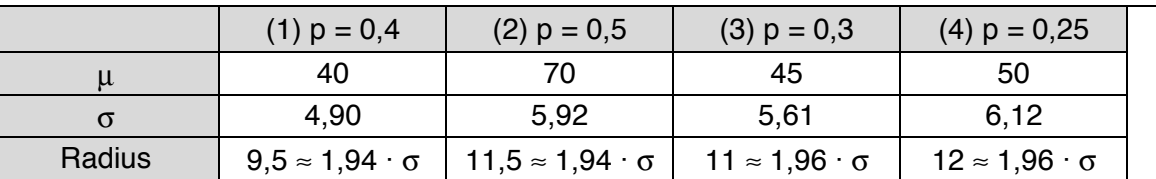

Ergebnis: Man stellt für unterschiedliches n und p fest:  $P(\mu - 1.96\sigma \le X \le \mu + 1.96\sigma) \approx 0.95$ 

## **Übungsaufgaben**

Untersuchen Sie auch für andere Werte von n und p, ob die gefundene Regel bestätigt wird.

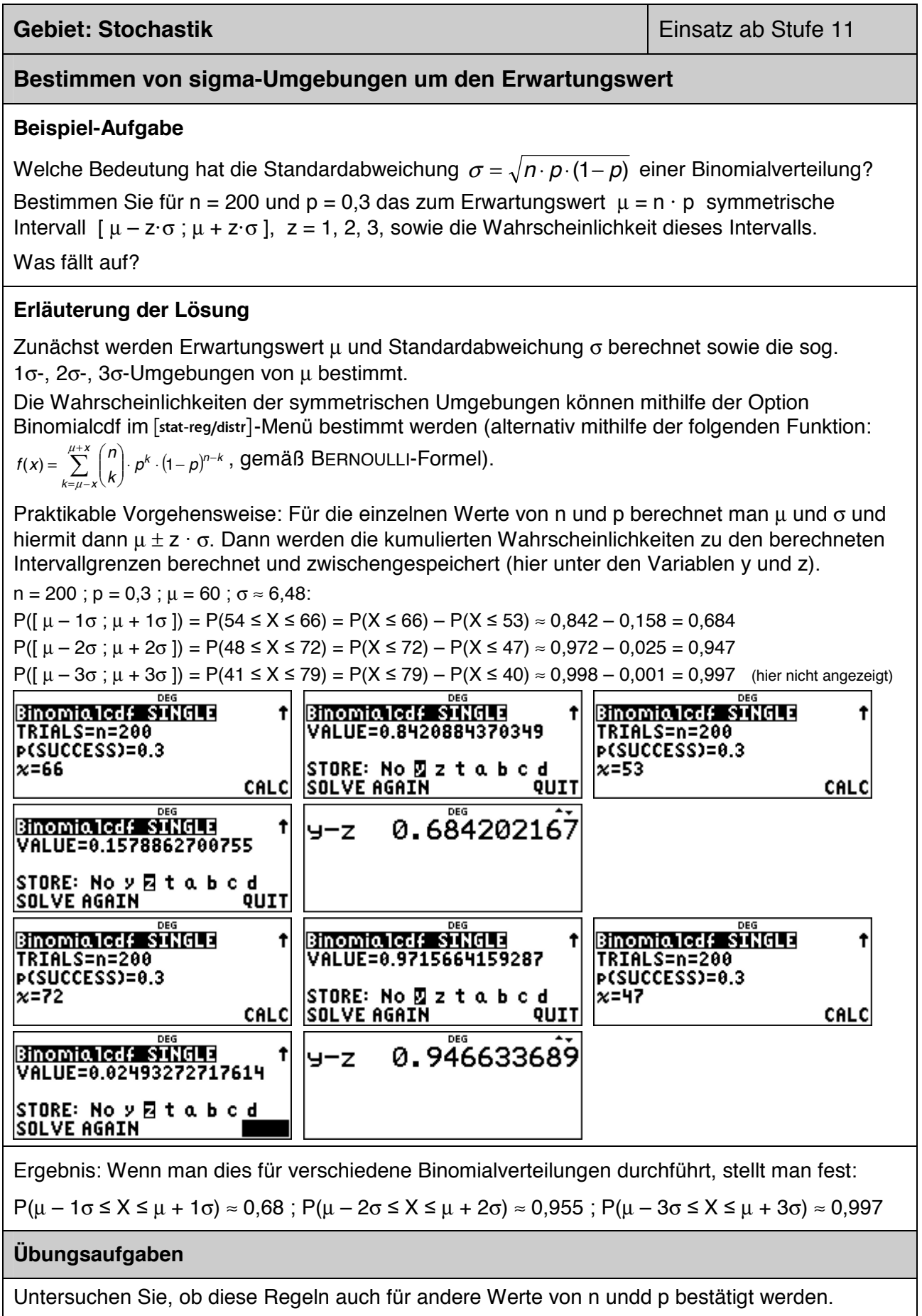

# **Schluss von der Gesamtheit auf die Stichprobe: Punkt- und Intervallschätzung**

#### **Beispiel-Aufgabe**

39 % der Haushalte in Deutschland verfügen über einen Gefrierschrank. Eine Stichprobe vom Umfang 1200 wird genommen. Machen Sie eine Prognose, wie viele der Haushalte der Stichprobe über einen Gefrierschrank verfügen (Sicherheitswahrscheinlichkeit 90 %, 95 %, 99 %).

Überprüfen Sie, ob die nach sigma-Regeln bestimmten Intervalle tatsächlich die Vorgaben über die Sicherheitswahrscheinlichkeit erfüllen und korrigieren Sie ggf. die Intervallgrenzen.

### **Erläuterung der Lösung**

Eine Punktschätzung für die Anzahl der Haushalte mit Gefrierschrank in der Stichprobe ist der Erwartungswert  $\mu = n \cdot p = 1200 \cdot 0,39 = 468$ .

Intervallschätzungen werden mithilfe der Standardabweichung σ vorgenommen:

 $\sigma = \sqrt{n \cdot p \cdot (1-p)} = \sqrt{1200 \cdot 0.39 \cdot 0.61} \approx 16.90$ .

Die 90 %-, 95 %- bzw. 99 %-Umgebungen um den Erwartungswert µ werden gemäß den sigma-Regeln bestimmt. Da die sigma-Regeln nur Faustregeln sind, geben sie nur ungefähr die Intervallgrenzen an.

Wie die folgende Rechnung zeigt, ist im Falle der 90 %-Umgebung die vorgegebene Sicherheitswahrscheinlichkeit (*mindestens* 90 %) nicht erfüllt; deshalb muss das Intervall jeweils um eine Einheit nach unten bzw. nach oben erweitert werden.

 $P(441 \le X \le 495) = P(X \le 495) - P(X \le 440) = 0.9478 - 0.0514 = 0.8964 < 0.90$ 

 $P(440 \le X \le 496) = P(X \le 496) - P(X \le 439) = 0.9538 - 0.0454 = 0.9084$  (hier nicht angezeigt)

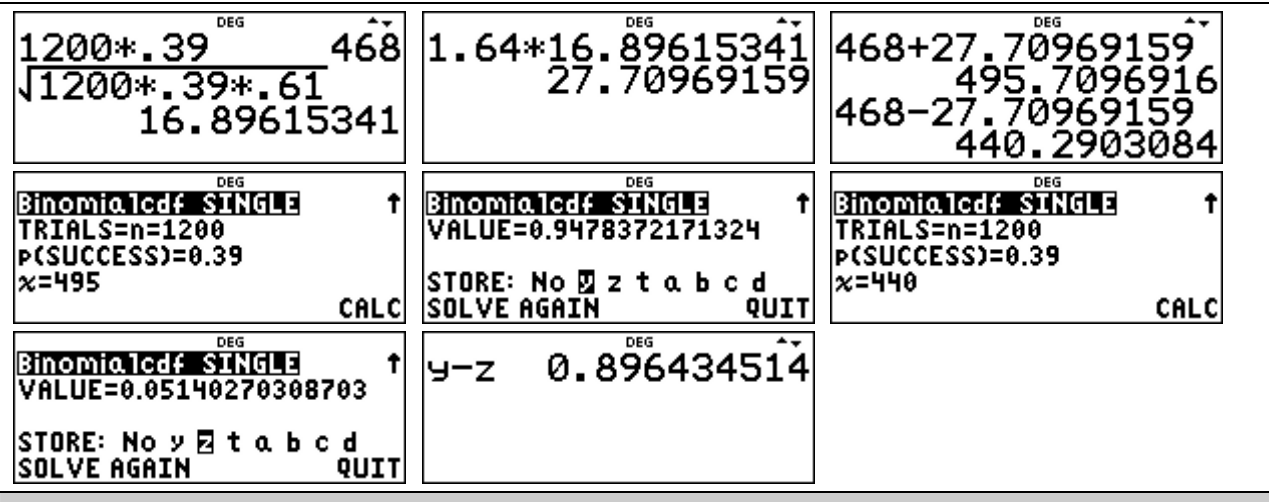

## **Übungsaufgabe**

- (1) Bestimmen Sie analog die 95 %- und die 99 %-Umgebung gemäß den sigma-Regeln für die vorliegende Anwendungsaufgabe mit n = 1200 und p = 0,39. Überprüfen Sie, ob die durch die Faustregel bestimmten Intervalle die Mindest-Wahrscheinlichkeiten von 95 % bzw. 99 % erfüllen. Korrigieren Sie ggf. dieses Intervall.
- (2) Ein Würfel wird 300-mal geworfen. Machen Sie eine Prognose, wie oft Augenzahl 6 fallen wird (Sicherheitswahrscheinlichkeit 90 %, 95 %, 99 %). Überprüfen Sie, ob die nach sigma-Regeln bestimmten Intervalle tatsächlich die Vorgaben über die Sicherheitswahrscheinlichkeit erfüllen und korrigieren Sie ggf. die Intervallgrenzen.

# **Testen von Hypothesen – Wahrscheinlichkeit für einen Fehler 2. Art**

#### **Beispiel-Aufgabe**

Wenn man bei einem Würfelspiel einen gewöhnlichen Würfel benutzt, geht man davon aus, dass die Wahrscheinlichkeit p für das Auftreten der Augenzahl 6 bei diesem Würfel gleich 1/6 ist (LAPLACE-Modell). Diese Hypothese soll für einen konkret verwendeten Würfel getestet werden. Dazu soll er 600-mal geworfen und die Anzahl der Sechsen bestimmt werden.

Bestimmen Sie eine Entscheidungsregel für  $\alpha \le 0.05$  ( $\alpha$  = Wahrscheinlichkeit für einen Fehler 1. Art). Wie groß ist β (= Wahrscheinlichkeit für einen Fehler 2. Art), wenn die tatsächliche Wahrscheinlichkeit p für Augenzahl 6 gleich 0.15 ist?

### **Erläuterung der Lösung**

Wenn p = 1/6 ist, dann wird die Anzahl der Sechsen mit einer Wahrscheinlichkeit von ca. 95 % in der 1,96 $\sigma$ -Umgebung des Erwartungswerts  $\mu$  liegen; hier ist:  $\mu$  = 100 und  $\sigma \approx 9.13$ .

Mit einer Wahrscheinlichkeit von ca. 95 % gilt also für die Anzahl X der Sechsen: 83 ≤ X ≤ 117. Kontrollrechnung mithilfe der Binomialcdf-Funktion im [stat-reg/distr]-Menü:

 $P(83 \le X \le 117) = P(X \le 117) - P(X \le 82) = 0,9704 - 0,0254 = 0,9450$ 

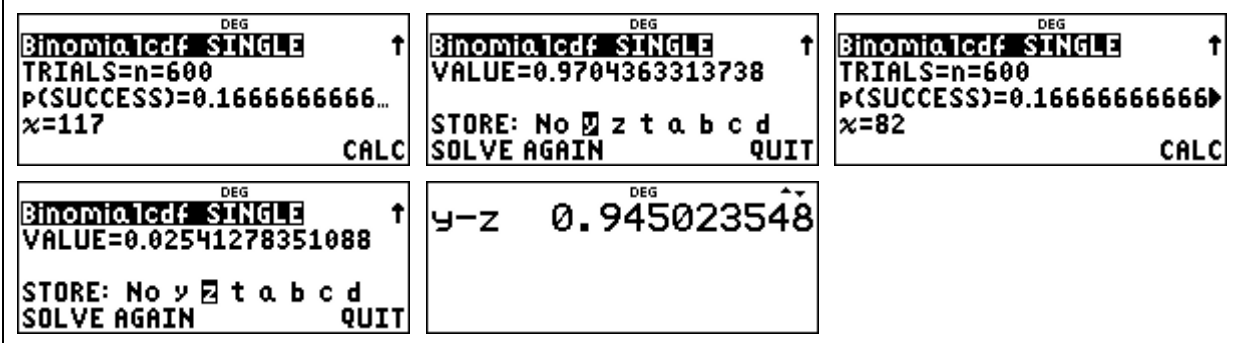

Das Intervall (= Annahmebereich der Hypothese) muss erweitert werden, damit die Bedingung  $\alpha \le 0.05$  erfüllt ist. Durch ähnliche Rechnung wie oben erhält man: P(82  $\le X \le 118$ ) = 0,9575.

Die Entscheidungsregel lautet also: *Verwirf die Hypothese p = 1/6, falls in der Stichprobe vom Umfang n = 600 weniger als 82 oder mehr als 118 Sechsen auftreten.* 

Ein Fehler 2. Art tritt auf, wenn dem Versuch eigentlich ein anderes p zugrunde liegt, das Versuchsergebnis aber im Annahmebereich der Hypothese liegt.

Die Berechnung von P(82 ≤ X ≤ 118) = P(X ≤ 118) – P(X ≤ 81) ergibt: β(0,15) ≈ 83,4 %.

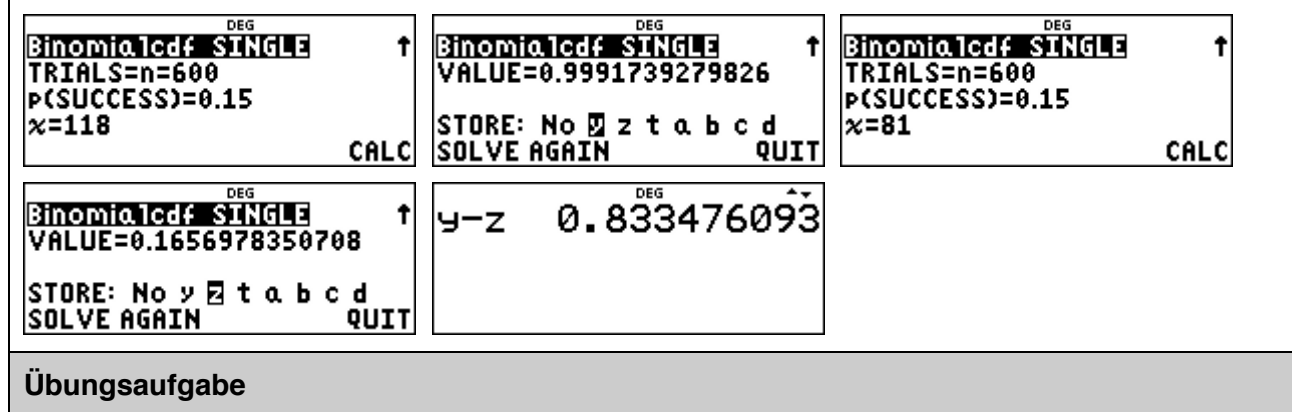

Bestimmen Sie weitere Wahrscheinlichkeiten für einen Fehler 2. Art: β(0,14) [ β(1/8) ]

# **Schluss von der Stichprobe auf die Gesamtheit: Konfidenzintervall-Bestimmung**

## **Beispiel-Aufgabe**

Ein doppelter LEGOTM-Würfel wurde 500-mal geworfen. 45-mal lag dabei die Seite mit den Noppen nach unten. Bestimmen Sie ein 95 %-Konfidenzintervall für die zugrunde liegende Erfolgswahrscheinlichkeit p.

# **Erläuterung der Lösung**

Mit einer Wahrscheinlichkeit von 95 % unterscheidet sich ein Stichprobenergebnis vom Erwartungswert µ der zugrunde liegenden, unbekannten Erfolgswahrscheinlichkeit p um höchstens 1,96σ (σ = Standardabweichung).

Unter der Annahme, dass die Bedingung erfüllt ist (was ja in 95 % der Fälle ein brauchbarer Ansatz ist), werden alle p gesucht, welche die Bedingung I 500 · p – 45 I  $\leq$  1,96 ·  $\sigma$  erfüllen.

Gleichwertig zur o. a. Betrags(un)gleichung ist: 500·p + 1,96 · σ ≤ 45 *oder* 500·p – 1,96·σ ≤ 45.

Man kann den links stehenden Term als Funktionsterm auffassen, also

 $f(x) = 500 \cdot x + 1.96 \cdot \sqrt{500 \cdot x \cdot (1 - x)}$  bzw.  $g(x) = 500 \cdot x - 1.96 \cdot \sqrt{500 \cdot x \cdot (1 - x)}$  und in den Werte-

tabellen dieser Funktion nach dem Funktionswert 45 suchen (mit Verfeinerung der Schrittweite).

Mithilfe der Möglichkeiten des [table]-Menüs ergibt sich also:

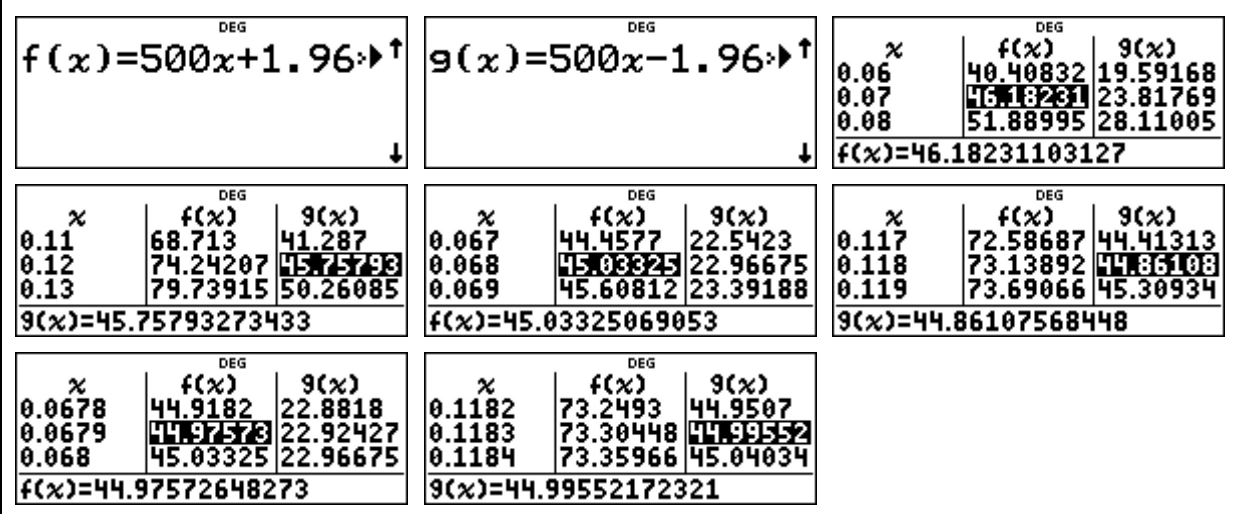

Lösung: Das 95 %-Konfidenzintervall ist: 6,79 % ≤ p ≤ 11,83 %.

Es enthält alle diejenigen Werte von p, innerhalb deren 95 %-Umgebung das Stichprobenergebnis  $X = 45$  liegt, d. h. also:

Bestimmt man zu den Erfolgswahrscheinlichkeiten p aus dem Konfidenzintervall eine 95 %- Umgebung, dann liegt das Stichprobenergebnis X = 45 innerhalb dieser Umgebung.

# **Übungsaufgabe**

In der Verbraucherstichprobe 2017 wurden die Ausstattungen von 7000 repräsentativ ausgewählten Haushalten erfasst. 47,0 % der erfassten Haushalte verfügten über ein Satellitenempfangsgerät, 45,5 % über einen Kabelanschluss.

Bestimmen Sie jeweils 95 %-Konfidenzintervalle für die zugrunde liegenden Erfolgswahrscheinlichkeiten p, also für die in der Gesamtheit aller Haushalte vorliegenden Anteile (Angaben auf drei Dezimalstellen genau).

# **Schluss von der Stichprobe auf die Gesamtheit: Konfidenzintervall-Bestimmung**

## **Beispiel-Aufgabe**

Ein doppelter LEGOTM-Würfel wurde 500-mal geworfen. 45-mal lag dabei die Seite mit den Noppen nach unten. Bestimmen Sie ein 95 %-Konfidenzintervall für die zugrunde liegende Erfolgswahrscheinlichkeit p.

# **Erläuterung der Lösung**

Mit einer Wahrscheinlichkeit von 95 % unterscheidet sich ein Stichprobenergebnis vom Erwartungswert µ der zugrunde liegenden, unbekannten Erfolgswahrscheinlichkeit p um höchstens 1,96σ (σ = Standardabweichung).

Unter der Annahme, dass die Bedingung erfüllt ist (was ja in 95 % der Fälle ein brauchbarer Ansatz ist), werden alle p gesucht, welche die Bedingung |  $500 \cdot p - 45$  |  $\leq 1.96 \cdot \sigma$  erfüllen.

Gleichwertig zur o. a. Betrags(un)gleichung ist: 500·p + 1,96 · σ ≤ 45 *oder* 500·p – 1,96·σ ≤ 45.

Man kann den links stehenden Term als Funktionsterm definieren, also

 $f(x) = 500 \cdot x + 1.96 \cdot \sqrt{500 \cdot x \cdot (1 - x)}$  bzw.  $g(x) = 500 \cdot x - 1.96 \cdot \sqrt{500 \cdot x \cdot (1 - x)}$ , und dann mithilfe des Gleichungslösers [num-solv] die beiden Gleichungen lösen.

Als Startwert für den Suchalgorithmus kann man beispielsweise  $x = 0.1$  eingeben.

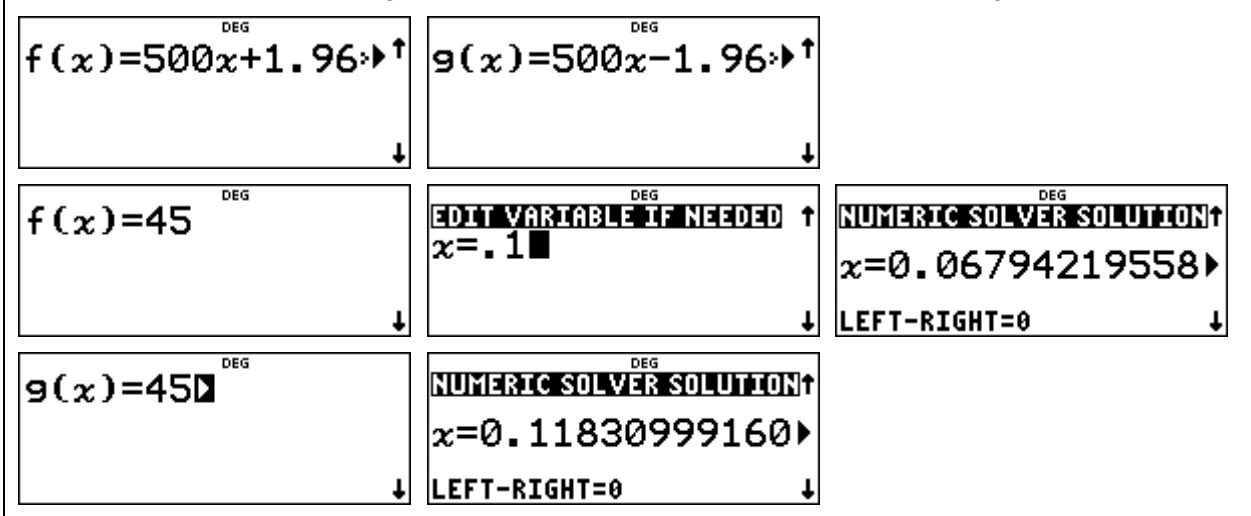

Lösung: Das 95 %-Konfidenzintervall ist: 6,79 % ≤ p ≤ 11,83 %.

Es enthält alle diejenigen Werte von p, innerhalb deren 95 %-Umgebung das Stichprobenergebnis  $X = 45$  liegt, d. h. also:

Bestimmt man zu den Erfolgswahrscheinlichkeiten p aus dem Konfidenzintervall eine 95 %- Umgebung, dann liegt das Stichprobenergebnis X = 45 innerhalb dieser Umgebung.

# **Übungsaufgabe**

In der Verbraucherstichprobe 2017 wurden die Ausstattungen von 7000 repräsentativ ausgewählten Haushalten erfasst. 47,0 % der erfassten Haushalte verfügten über ein Satellitenempfangsgerät, 45,5 % über einen Kabelanschluss.

Bestimmen Sie jeweils 95 %-Konfidenzintervalle für die zugrunde liegenden Erfolgswahrscheinlichkeiten p, also für die in der Gesamtheit aller Haushalte vorliegenden Anteile (Angaben auf drei Dezimalstellen genau).

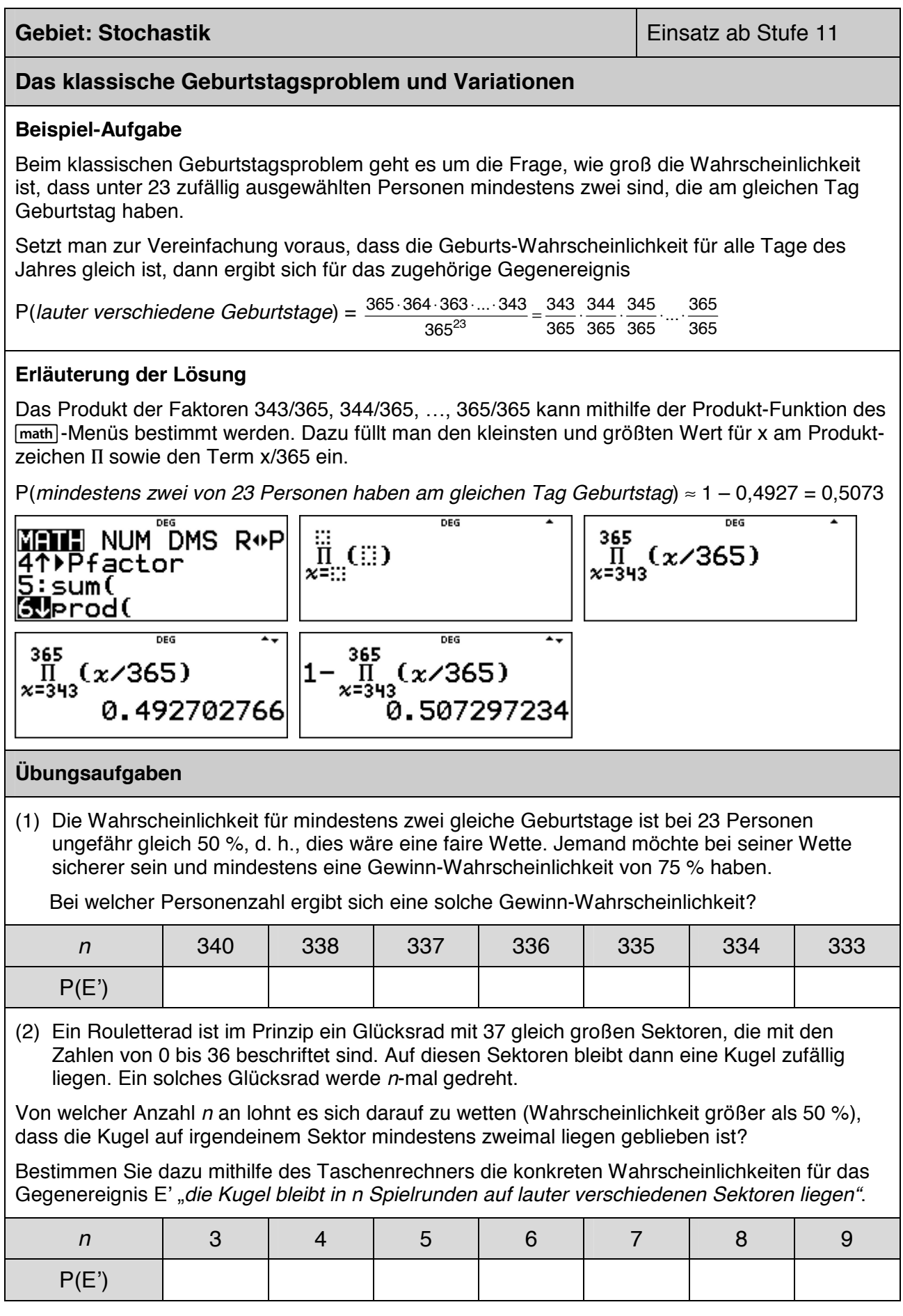

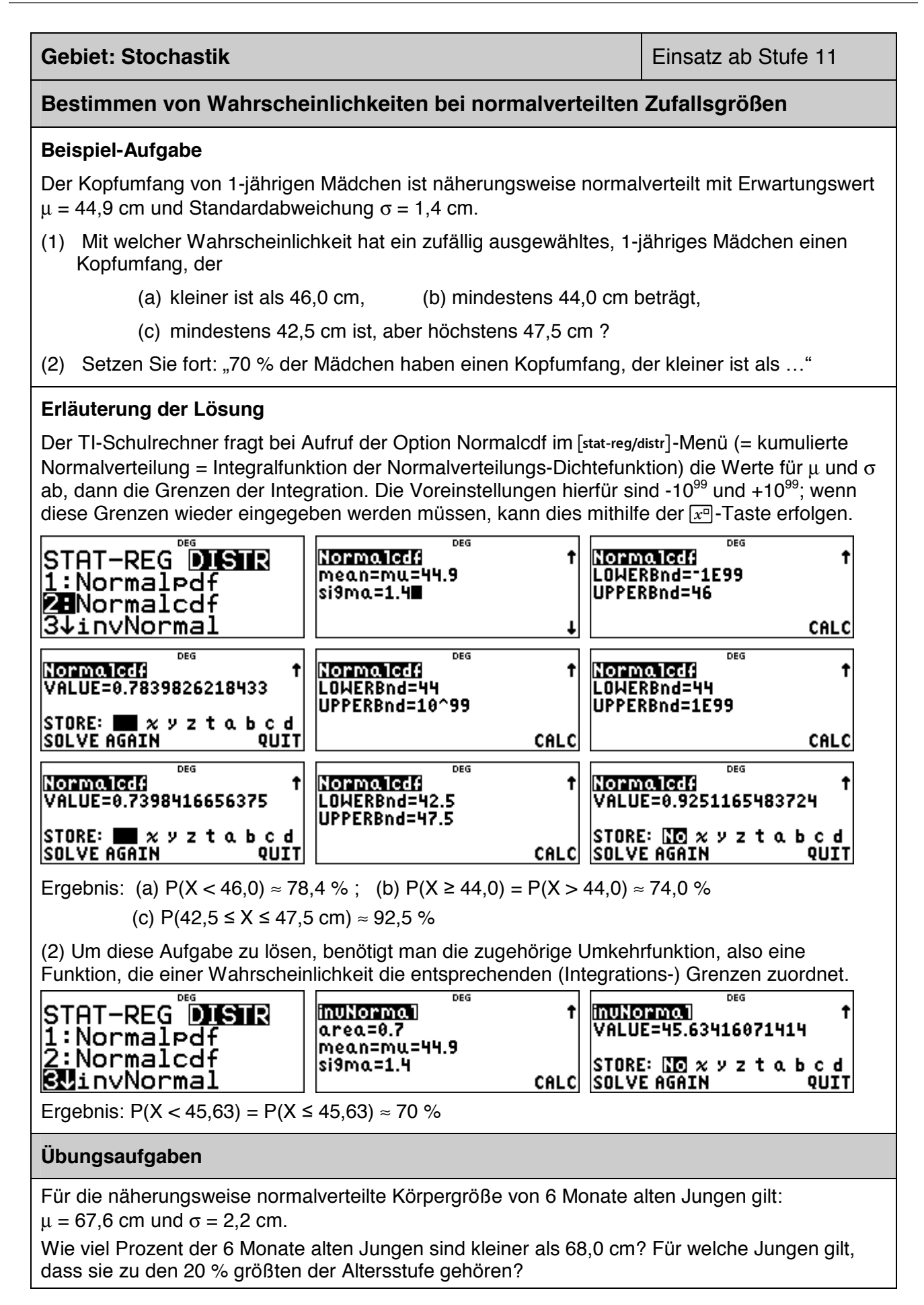

#### **Gebiet: Stochastik Gebiet: Stochastik Einsatz ab Stufe 11 Approximation der Binomialverteilung durch die Poisson-Verteilung Beispiel-Aufgabe**  Ein Glücksrad mit 50 gleich großen Sektoren wird 50-mal gedreht. Bestimmen Sie die Wahrscheinlichkeit dafür, dass der Zeiger des Glücksrads auf einem bestimmten Sektor keinmal, genau einmal, genau zweimal, genau dreimal, mehr als dreimal stehen bleiben wird (1) gemäß Binomialansatz (2) mithilfe der Poisson-Näherung. **Erläuterung der Lösung**  Der Vorgang kann modelliert werden mithilfe eines Binomialansatzes mit  $n = 50$  und  $p = 1/50$ ; der Erwartungswert, Parameter für die Poisson-Approximation, ist also gleich  $\mu = 50 \cdot 1/50 = 1$ . Da verschiedene Werte der Verteilung berechnet werden sollen, wird zunächst eine Liste L1 mit den Werten  $k = 0, 1, 2, 3$  angelegt. Danach werden die Wahrscheinlichkeiten gemäß Binomialansatz in Liste L2 und die gemäß der Poisson-Näherung in Liste L3 gespeichert. ned Œ STAT-REG<sup>"S</sup>DISTR<br>3^invNormal<br>2DBinomialPdf<br>5↓Binomialcdf Binomia1pdf LIST t TRIALS=n=50 1 <u>ج</u><br>3  $\overline{P(SUCCESS)=1/50}$  $L1(1)=0$ m DEG DEG 0.36417 003787979<br>0.371602 0.367879 Poissonpdf LIST STAT-REG DISTR Ť ø Siginomialcdf mean=mu=1  $\frac{1}{2}$ XLIST: 10 L2 L3<br>SAVE TO: L1 L2 1  $|0.185801|0.18394\rangle$ **Si**binomiaico<br>**Ge**PoissonPdf 0.06067 0.061313 7:Poissoncdf CALC L3(1)=0.3678794411714 Die Näherungswerte unterscheiden sich nur wenig von den exakt berechneten Wahrscheinlichkeiten des Binomialansatzes. Auch die Wahrscheinlichkeit für "mehr als dreimal", die mithilfe der jeweiligen kumulierten Wahrscheinlichkeiten berechnet wird, bestätigt dies:  $P(X > 3) = 1 - P(X \le 3) = 1 - 0.9822 = 0.0178 \approx 1 - 0.9810 = 0.0190$ **Binomia1cdf SINGLE**  $\ddot{\phantom{1}}$ **Binomialcdf SINGLE** Poissoncdf SINGLE t TRIALS=n=50 VALUE=0.9822419193059 VALUE=0.9810118431284 P(SUCCESS)=0.02 STORE: NOVZtabcd  $x=3$ STORE: NO v z t a b c d **SOLVE AGAIN** QUIT **SOLVE AGAIN** QUIT **Übungsaufgaben** (1) Berechnen Sie die folgenden Wahrscheinlichkeiten zur Beispiel-Aufgabe auch für den Fall, dass das Glücksrad mit 50 Sektoren 100-mal [ 200-mal] gedreht wird. k = 0 k = 1 k = 2 k = 3 k = 4 k > 4 Binomial ( $n = 100$ ) Poisson Binomial ( $n = 200$ ) Poisson (2) Vergleichen Sie die Wahrscheinlichkeiten für die Anzahl der Sechsen beim 300-fachen Würfeln gemäß Binomial- und Poisson-Ansatz. k = 0 | k = 1 | k = 2 | k = 3 | k = 4 | k > 4 Binomial Poisson

Haben Sie Fragen zu Produkten von Texas Instruments? Oder sind Sie an weiteren Unterrichtsmaterialien oder einer Lehrerfortbildung interessiert? Gerne steht Ihnen auch unser Customer Service Center mit Rat und Tat zu Seite. Nehmen Sie mit uns Kontakt auf:

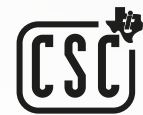

Customer Service Center TEXAS INSTRUMENTS **education.ti.com/csc**

**education.ti.com/deutschland education.ti.com/oesterreich education.ti.com/schweiz**